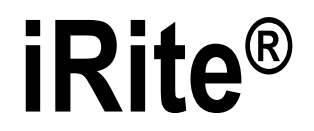

 *Programming Language*

# **Programmer Manual**

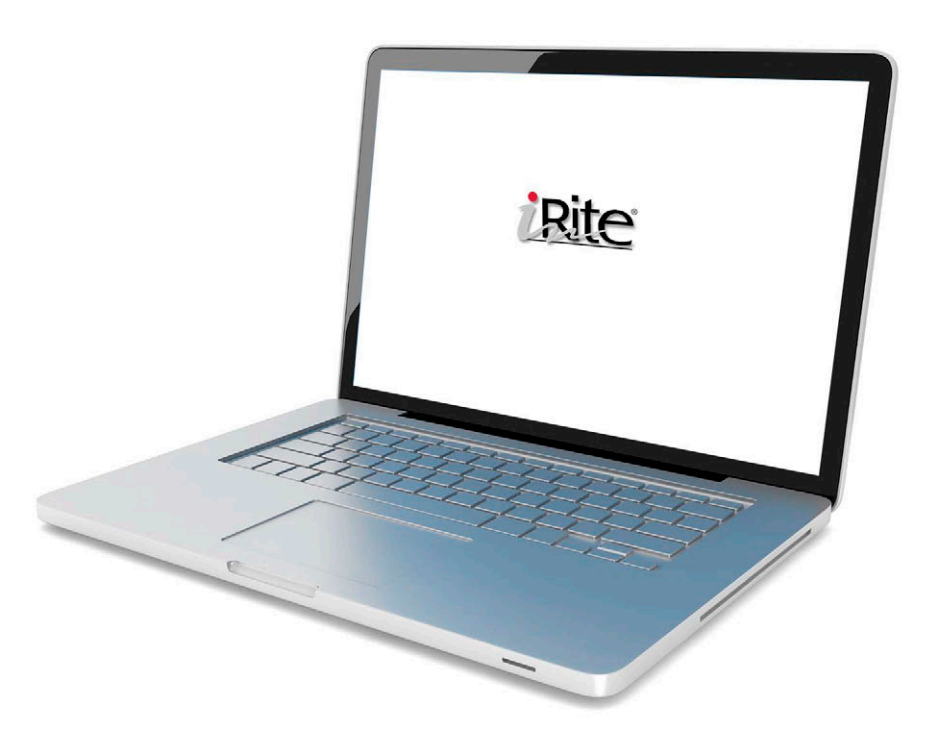

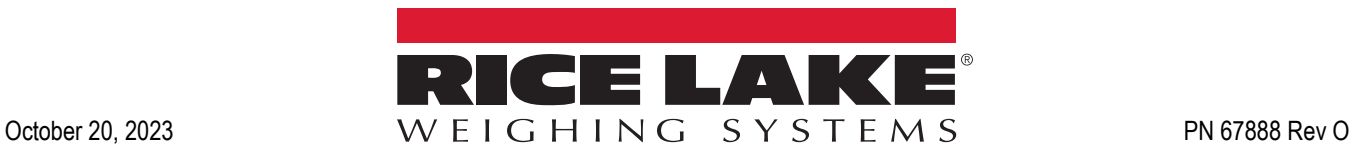

© Rice Lake Weighing Systems. All rights reserved.

Rice Lake Weighing Systems® is a registered trademark of Rice Lake Weighing Systems. All other brand or product names within this publication are trademarks or registered trademarks of their respective companies.

All information contained within this publication is, to the best of our knowledge, complete and accurate at the time of publication. Rice Lake Weighing Systems reserves the right to make changes to the technology, features, specifications and design of the equipment without notice.

The most current version of this publication, software, firmware and all other product updates can be found on our website:

**[www.ricelake.com](https://www.ricelake.com/en-us/)**

## **Revision History**

This section tracks and describes the current and previous manual revisions for awareness of major updates and when the updates took place.

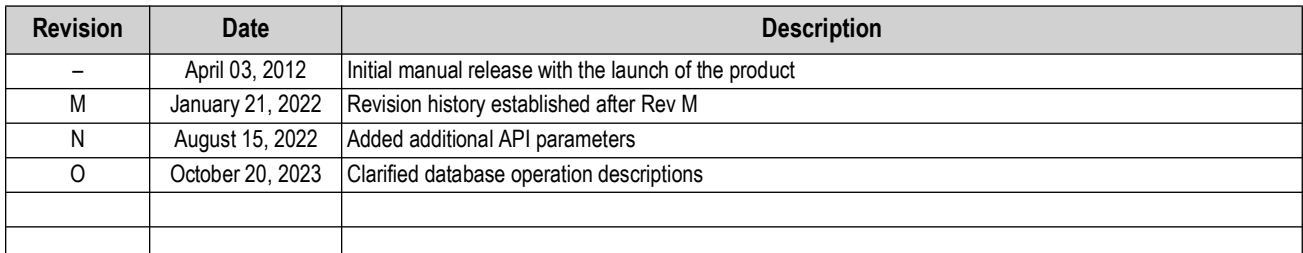

*Table i. Revision Letter History*

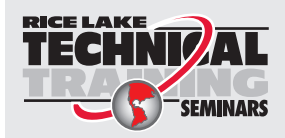

Technical training seminars are available through Rice Lake Weighing Systems. Course descriptions and dates can be viewed at *www.ricelake.com/training* or obtained by calling 715-234-9171 and asking for the training department.

# **Contents**

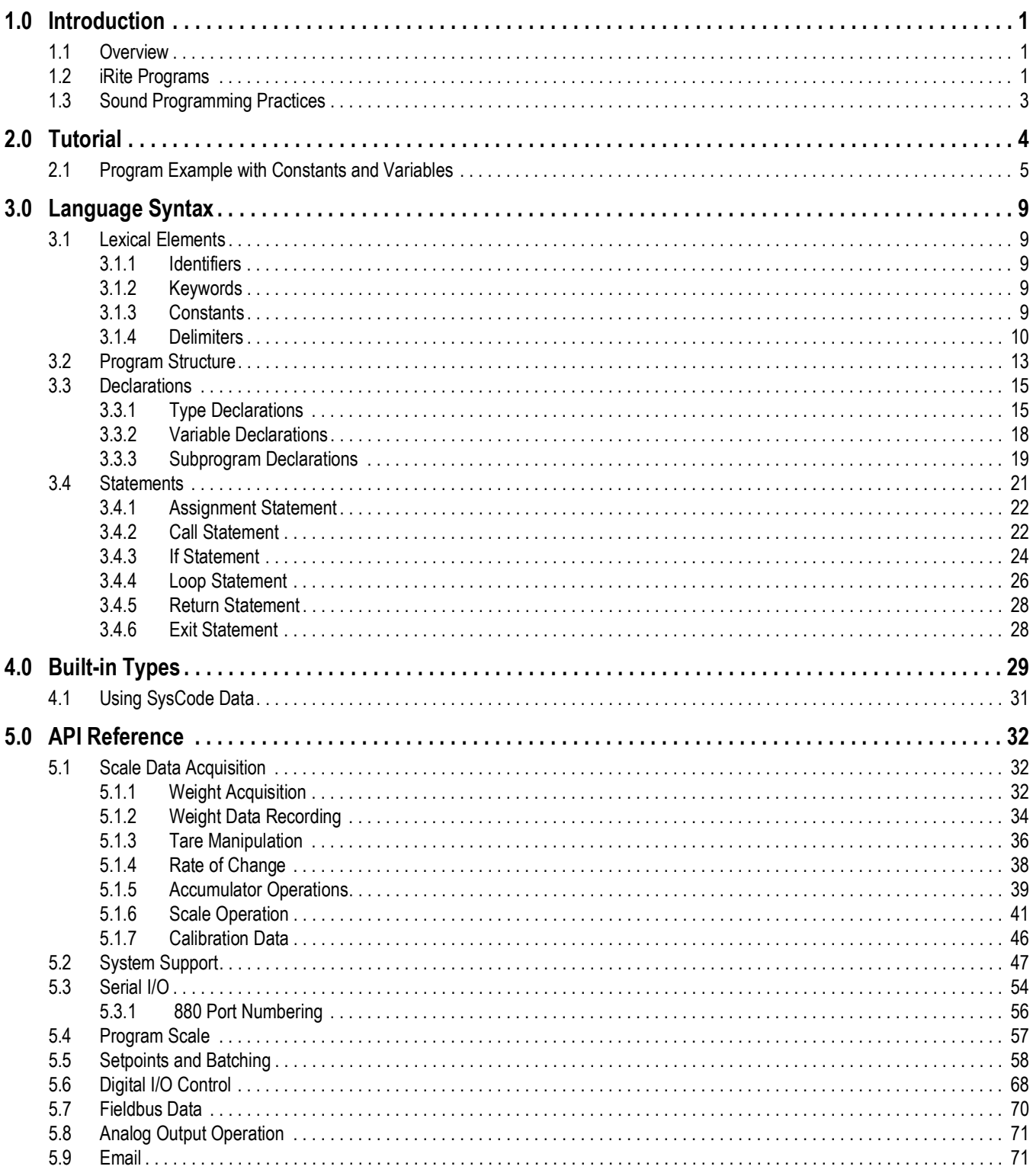

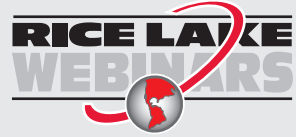

Rice Lake continually offers web-based video training on a growing selection<br>of product-related topics at no cost. Visit www.ricelake.com/webinars

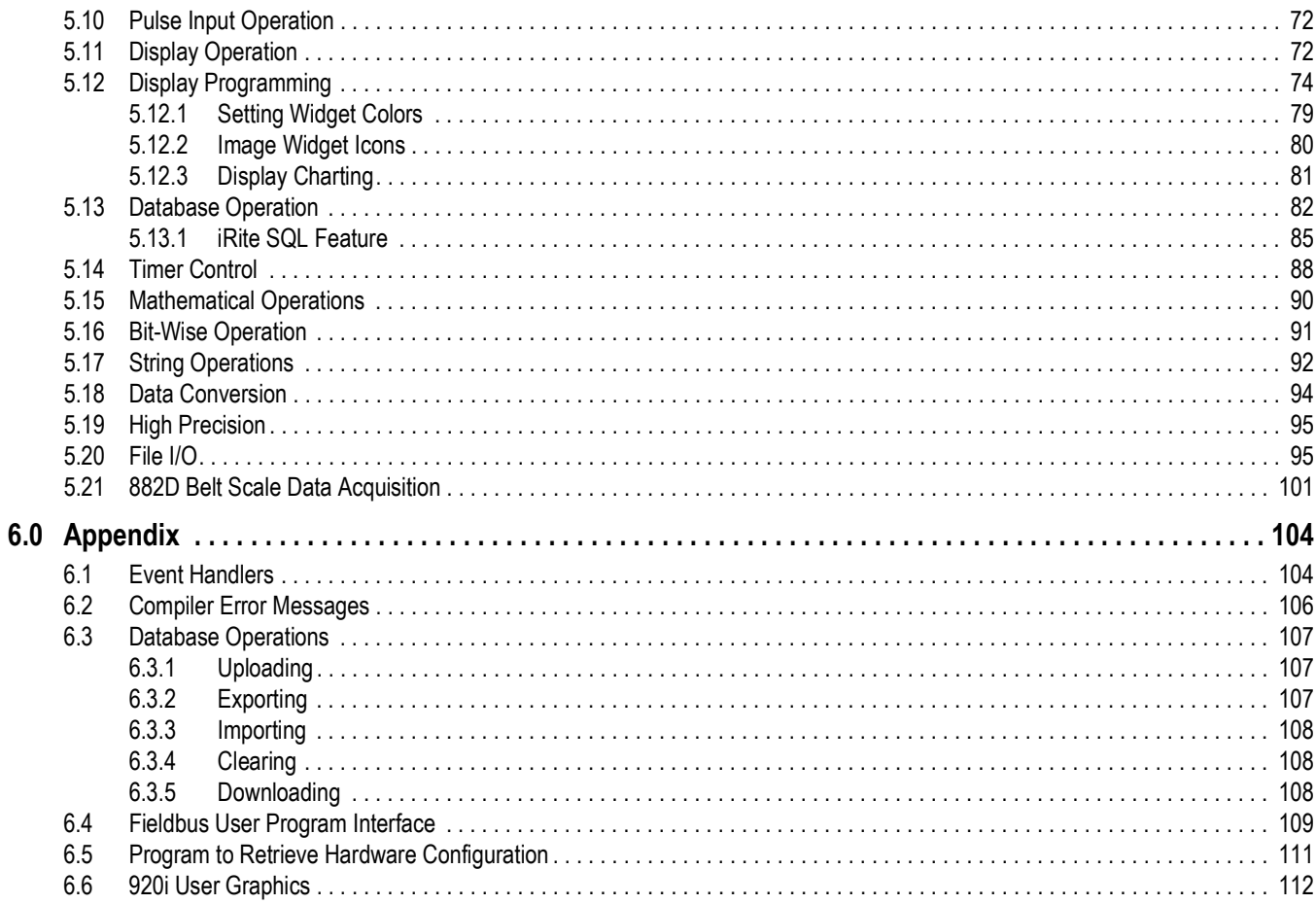

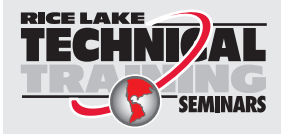

Technical training seminars are available through Rice Lake Weighing Systems. Course descriptions and dates can be viewed at www.ricelake.com/training SEMINARS or obtained by calling 715-234-9171 and asking for the training department.

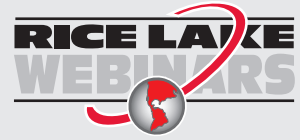

Rice Lake continually offers web-based video training on a growing selection of product-related topics at no cost. Visit *www.ricelake.com/webinars*

# <span id="page-6-0"></span>**1.0 Introduction**

iRite is a programming language developed by Rice Lake Weighing Systems to be used with a programmable indicator.

Similar to other programming languages, iRite has a set of rules, called syntax, for composing instructions in a format that a compiler can understand.

This manual is intended for use by programmers who write iRite applications for digital weight indicators.

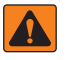

*WARNING: All programs should be thoroughly tested before implementation in a live system. To prevent personal injury and equipment damage, software-based interrupts must always be supplemented by emergency stop switches and other safety devices necessary for the application.*

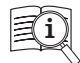

Manuals and additional resources are available on the Rice Lake Weighing Systems website at **[www.ricelake.com](https://www.ricelake.com/manuals)**

Warranty information can be found on the website at **[www.ricelake.com/warranties](http://www.ricelake.com/warranties)**

### <span id="page-6-1"></span>**1.1 Overview**

An iRite program is a text file, which contains statements composed following the iRite language syntax. The text file created using the iRite programming language must be compiled before use, this is done using a compiler program.

The compiler reads the text file and translates the program's intent into commands that are understandable to the indicators serial interface.

Other programming languages are often general and try to maximize flexibility in applications, therefore they have a lot of overhead and functionality that the programmer does not need.

With a variety of experienced operators that will be doing most of the iRite programming, there was a need for a language that was easy to learn and use for all programmers, but still familiar in syntax for the experienced programmer.

While creating the new language, the best features from other languages were used. The result is iRite: a compact language (only six discrete statement types, three data types) with a general syntax similar to Pascal and Ada, the string manipulation of Basic, and a rich set of function calls and built-in types specific to the weighing and batching industry.

## <span id="page-6-2"></span>**1.2 iRite Programs**

Each of the indicator tasks share processor time, but some tasks have higher priorities than others. If a low priority task is taking more than its share of processor time, it will be suspended so a higher priority task is given processor time when it needs it. When all the other higher priority tasks have completed, the low priority task will be resumed.

Gathering analog weight signals and converting it to weight data is the indicator's highest priority. Running a user-defined program has a very low priority. Streaming data out a serial port is the lowest priority task, because of its minimal computational requirements. This means that if the iRite program *hangs*, the task of streaming out the serial ports will never get any CPU time and streaming will never happen. An example of interrupting a task would be if a user program included an event handler for *SP1Trip* (Setpoint 1 Trip Event) and this event *fired*.

The logic for the SP1Trip event is executing at a given moment in time. In this example, the programmer wanted to display the message *Setpoint 1 Tripped* on the display. If the *SP1Trip* event logic does not complete by the time the indicator needs to calculate a new weight, the *SP1Trip* handler will be interrupted immediately, a new weight will be calculated, and the *SP1Trip* event will resume executing exactly where it was interrupted. In most circumstances, this happens so quickly the user will never know that the *SP1Trip* handler was ever interrupted.

#### **Write and Compile iRite Programs**

Templates and sample programs are available from Rice Lake Weighing Systems to provide the skeleton of a working program. With the iRite editor open, the program can be written. iRite source files are named with the **.src** extension.

In addition to writing **.src** files, a file with **.iri extension can also be written**. An .iri file is used to define frequently used, similar subprograms that can then be included in the .src file with the #include API. Because iRite enforces declaration before use, the #include statement must be placed before any of the subprograms that use components of the .iri file and after any variables, constants and subprograms the .iri may need to use. For example, one could create a file called string.iri that contains user created subprograms for string manipulation such as parsing, locating, trimming, etc that are not part of the current iRite API. When compiled in the iRite editor, the complier takes the contents of the .iri file and places the entirety of it in the place of the #include statement.

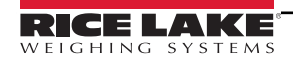

When ready to compile the program, use the *Compile* feature from the *Tools* menu in the Revolution editor. If the program compiles without errors a new text file is created. This new text file has the same name but an extension of **.cod**. The new file named *your program.cod* is a text file containing commands that can be sent to the indicator via a serial communication connection. Do not edit the .*cod* file.

#### **iRite Editors**

There are three iRite Editors that can be used:

- Revolution's 88X and 1280 modules have built-in editors for the 88X and 1280 indicators
- iRev has a built-in editor for the 920i
- New in 2017 is VSCode iRite Extension; this has features for programmers like syntax highlighting, snippets and pre-processing; to use VSCode, download the application from, **[http://code.visualstudio.com/download](https://code.visualstudio.com/download)** and within VSCode, add the iRite extension

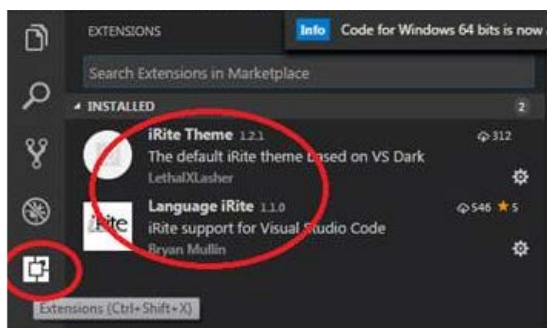

*Figure 1-1. iRite Editors*

#### **Install the Program in the Indicator**

The indicator must be in configuration mode before the *.cod* file can be sent. Use Revolution to send the **.cod** file to the indicator.

The **.cod** file can be sent directly from Revolution by using the *Download Configuration…* selection on the *Communications* menu and specifying to send the *.cod* file.

If the indicator is not in configuration mode, a pop-up message will appear in Revolution indicating it is not in configuration. It is recommended that Revolution or the Revolution Editor is used to send the compiled program to the indicator. This method implements error checking on each string sent to the indicator and helps protect from data transmission errors corrupting the program.

#### **Install and Set up VSCode iRite Editor**

- 1. Install Revolution.
- 2. Download and Install VSCode from **<http://code.visualstudio.com/download>**.
- 3. Open VSCode.
- 4. Search extensions for Language iRite.
- 5. Install Language iRite.
- 6. Create new folder or open an existing one for your iRite project.
- 7. Creat or open a .src file.
- 8. Click the iRite Build button to build.

An irite.settings.json file will be generated in this directory when the first build is created. Open this file to edit the desired indicator information.

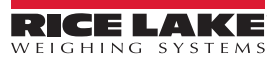

#### **Running the iRite Program**

A program written for an indicator is simply a collection of one or more custom event handlers and their supporting subprograms. A custom event handler is run whenever the associated event occurs. The *ProgramStartup* event is called whenever the indicator is powered up, is taken out of configuration mode, or is sent the RS serial command. It should be straightforward when the other event handlers are called.

#### *Example: the DotKeyPressed event handler is called whenever "." is pressed.*

All events have built-in intrinsic functionality associated with them, although, the intrinsic functionality may be to do nothing. If a custom event handler is written for an event, the custom event handler will be called instead of the intrinsic function, and the default action will be suppressed.

For example, the built-in intrinsic function of the **UNITS** key is to switch between primary, secondary, and tertiary units. If the handler *UnitsKeyPressed* was defined in a user program, then the **UNITS** key no longer switches between primary, secondary, and tertiary units, but instead does whatever is written in the handler *UnitsKeyPressed*. The ability to turn off the custom event handler and return to the intrinsic functionality is provided by the *DisableHandler* function.

It is important to note that only one event handler can be running at a time. This means that if an event occurs while another event handler is running, the new event will not be serviced immediately but instead will be placed in a queue and serviced after the current event is done executing.

This means that if executing within an infinite loop in an event handler, then no other event handlers will ever get serviced. This doesn't mean that the indicator will be totally locked-up: The indicator will still be executing its other tasks, like calculating current weights, and running the setpoint engine. But it will not run any other custom event handlers while one event is executing in an infinite loop.

There are some fatal errors that an iRite program can make that will completely disable the indicator. Some of these errors are *…divide by zero*, *string space exhausted*, and *array bounds violation*. When they occur, the indicator stops processing and displays a fatal error message on the display. Power must be cycled to reset the indicator.

After the indicator has been restarted, it should be put into setup mode, and a new version (without the fatal error) of the iRite program should be loaded. If a fatal error occurs in the ProgramStartup Handler, then cycling power to the unit will only cause the ProgramStartup Handler to be run again and repeat the fatal error.

In this case, perform a *RESETCONFIGURATION*. The program, along with the configuration, will be erased and set to the defaults. This will allow the reload of the iRite program after the code that generated the fatal error has been corrected and the program re-compiled.

## <span id="page-8-0"></span>**1.3 Sound Programming Practices**

When writing source code remember that it has two important functions: it must work and how it works must be clearly documented. With well documented source code, a high quality product is produced that will require minimal maintenance.

iRite source code may need to be reviewed over time, long after the original author has forgotten how the program worked or isn't around to ask. This is why programming is done to a specific standard. The template programs, example programs, and purchased custom programs that are available from Rice Lake Weighing Systems follow a single standard. This standard can be downloaded at **[www.ricelake.com](http://www.ricelake.com/)**, or a new standard can be written.

The purpose of a standard is to guide programmers while creating software, when a standard is followed the source code will be easy to follow and understand. A standard documents:

- The recommended style and form for modules, programs, and subprogram headers
- Proper naming conventions for variables and functions
- Guidelines for function size and purpose
- Commenting guidelines and coding conventions

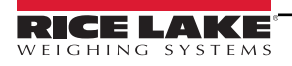

# <span id="page-9-0"></span>**2.0 Tutorial**

The first program a programmer typically writes in every language is the "Hello World!" program. Once that has been accomplished, the basic components will be in place and the door will be open to the imagination to start writing real world solutions to some challenging tasks.

Below is the "Hello World!" program in iRite:

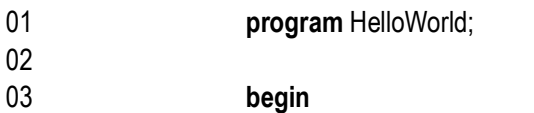

04 DisplayStatus("Hello, world!");

05 **end** HelloWorld;

This program will display the text "Hello World!" on the indicator's display in the status message area, every time the indicator is turned on, taken out of configuration mode or reset. Below is a description of each line:

#### Line 01: **program** HelloWorld;

The first line is the program header. It consists of the keyword **program** followed by the name of the program. The name of the program is arbitrary and made up by the programmer. The program name; however, must follow the identifier naming rules (cannot start with a number or contain a space).

#### Line 02:

The second line is an optional blank line. Blank lines can be placed anywhere in the program to separate important lines and to make the program easier to read and understand.

#### Line 03: **begin**

The **begin** keyword is the start of the optional main code body. The optional main code body is actually the ProgramStartup event handler. The ProgramStartup handler is the only event handler that doesn't have to be specifically named.

Line 04: DisplayStatus("Hello, world!");

The statement DisplayStatus("Hello, world!") is the only statement in the main code body. It is a call to the built-in procedure DisplayStatus with the string constant "Hello, world!" passed as a parameter. The result is the text, "Hello, world!" will be shown in the status area of the display (lower left corner), whenever the startup event is fired.

Line 05: **end** HelloWorld;

The keyword **end** followed by the same identifier for the program name used in line one, HelloWorld, is required to end the program.

Only the first and last lines are required, the program would compile, but it would do nothing. At a minimum, a working program must have at least one event handler, though it doesn't have to be the ProgramStartup handler. We could have written the HelloWorld program to display "Hello, world!" whenever any key on the keypad was pressed. It would look like this:

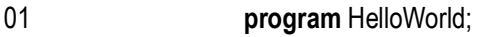

- 02
- 03 handler KeyPressed;
- 04 **begin**
- 05 DisplayStatus("Hello, world!");
- 06 **end**;
- 07
- 08 **end** HelloWorld;

In this version, the *KeyPressed* event handler is used to call the *DisplayStatus* procedure. The *KeyPressed* event will fire any time any key on the keypad is pressed. Notice that the *begin* keyword that started the main code body, and the *DisplayStatus* call have been removed and replaced with the four lines making up the *KeyPressed* event handler definition.

Using the Revolution editor, write the original version of the "Hello, world!" program on the system. After it has compiled the program successfully, download it to the indicator. Once the program has been downloaded and the indicator is put back in run mode, then the text *Hello, world!* should appear on the display.

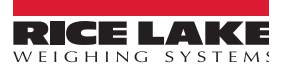

## <span id="page-10-0"></span>**2.1 Program Example with Constants and Variables**

The "Hello, world!" program didn't use any explicitly declared constants or variables (the string "Hello, world!" is actually a constant, but not explicitly declared). Most useful programs use many constants and variables. The following program will calculate the area of a circle for various length radii.

The program, named *PrintCircleAreas*, is shown below.

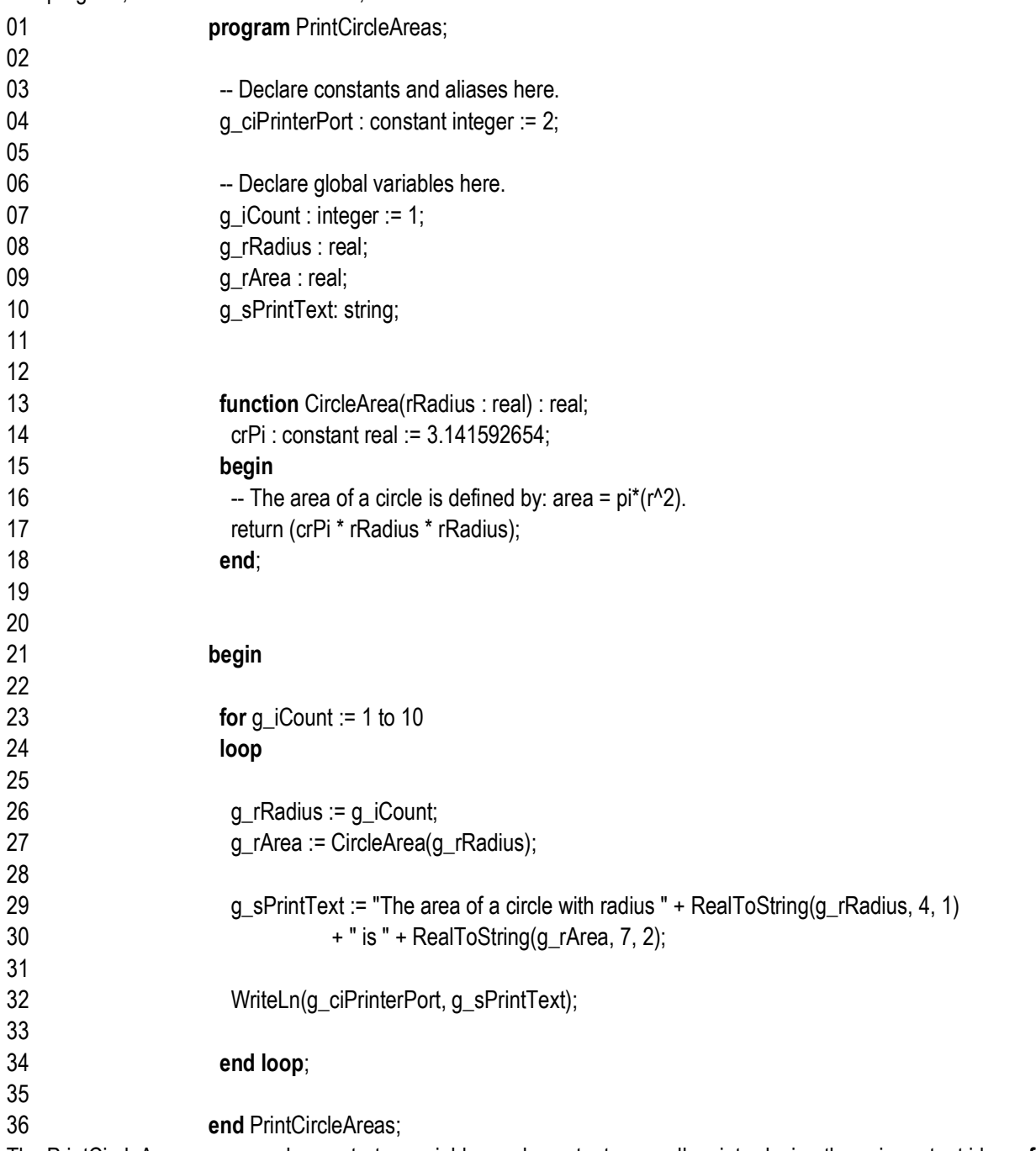

The PrintCircleAreas program demonstrates variables and constants as well as introducing these important ideas: **for** loop, assignment statement, function declarations, function calling and return parameters, string concatenation, WriteLn procedure, a naming convention, comments, and a couple of data conversion functions.

This program will calculate the areas of circles with radius from 1 to 10 (counting by 1s) and send text like, *The area of a circle with radius 1 is 3.14*, once for each radius, out the communication port 2.

01 **program** PrintCircleAreas;

Line 01 is the program header with the keyword **program** and the program identifier *PrintCircleAreas*. This is the same in theory as the *HelloWorld* program header.

Line 03 is a comment. In iRite all comments are started with a  $-$ - (double dash). All text after the double dash up to the end of the line is considered a comment. Comments are used to communicate to any reader what is going on in the program on the specific lines with the comment or immediately following the comment. The **--** can start on any column in a line and can be after, on the same line, as other valid program statements.

Line 4 is a global constant declaration for the communication port that a printer may be connected to. This simple line has many important parts:

#### 04 g ciPrinterPort : constant integer := 2;

First, an identifier name is given. Identifier names are made up by the programmer and should accurately describe what the identifier is used for. In the name g\_ciPrinterPort the "PrinterPort" part tells us that this identifier will hold the value of a port where a printer should be connected. The "g\_ci" is a prefix used to describe the type of the identifier. When "g\_ciPrinterPort" is used later on in the program, the prefix may help someone reading the program, even the program's author, to easily determine the identifier's data type without having to look back at the declaration.

The "g" in the prefix helps tell us that the identifier is "global". Global identifiers are declared outside of any subprogram (handler, function, procedure) and have global scope. The term "scope" refers to the region of the program text in which the identifier is known and understood. The term "global" means that the identifier is "visible" or "known" everywhere in the program. Global identifiers can be used within an event handler body, or any procedure or function body. Global identifiers also have "program duration". The duration of an identifier refers to when or at what point in the program the identifier is understood, and when their memory is allocated and freed. Identifiers with global duration, in the indicator program, are understood in all text regions of the program, and their memory is allocated at program start-up and is re-allocated when the indicator is powered up.

The "c" in the prefix helps us recognize that the identifier is a constant. Constants are a special type of identifier that are initialized to a specific value in the declaration and may not be changed anytime or anywhere in the program. Constants are declared by adding the keyword **constant** before the type.

Constants are very useful and make the program more understandable. In this example, we defined the printer port as port 2. If we would have just used the number 2 in the call to WriteLn, then a reader of the program would not have any idea that the programmer intended a printer to be connected to the programmable indicator's port 2.

Also, in a larger program, port 2 may be used hundreds of times in Write and WriteLn calls. Then, if it were decided to change the printer port from port 2 to port 3, hundreds of changes would have to be made. With port 2 being a constant, only one change in the declaration of g\_ciPrinterPort would be required to change the printer port from 2 to 3.

The type of the constant is an integer. The "i" in the prefix helps us identify g\_ciPrinterPort as an integer. The keyword **integer** follows the keyword **constant** and specifies the type compatibility of the identifier as an integer and also determines how much memory will be required to store the value (a value of 2 in this example). In the iRite programming language, there are only 3 basic data types: integer, real and string.

The initialization of the constant is accomplished with the " $= 2$ " part of the statement. Initialization of constants is done in the declaration, with the assignment operator, **:=**, followed by the initial value.

Finally, the statement is terminated by a semicolon. The ";" is used in iRite and other languages as a statement terminator and separator. Every **statement** must be terminated with a semicolon. Do not read this to mean "every **line** must end in a semicolon"; this is not true. A statement may be written on one line, but it is usually easier to read if the statement is broken down into enough lines to make some keywords stand out and to keep the length of each line less than 80 characters.

Some statements contain one or more other statements.

#### *Example: g\_ciPrinterPort : constant integer := 2;*

The above is an example of a simple statement that easily fit on one line of code. The *loop* statement in the program startup handler (main code body) is spread out over several lines and contains many additional statements. It does, however, end with line *end loop;*, and ends in a semicolon.

- 06 -- Declare global variables here.
- 07 g iCount : integer := 1;
- 08 g\_rRadius : real;
- 09 g rArea : real;
- 10 g sPrintText: string;

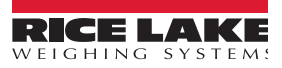

Line 6 is another comment to let us know that the global variables are going to be declared.

Lines 7—10 are global variable declarations. One integer, g\_iCounter, two reals, g\_rRadius and g\_rArea, and one string, g sPrintText, are needed during the execution of this program. Like the constant g\_ciPrinterPort, these identifiers are global in scope and duration; however, they are not constants. They may have an optional initial value assigned to them, but it is not required. Their value may be changed any time they are "in scope", they may be changed in every region of the program anytime the program is loaded in the indicator.

Lines 13—18 are our first look at a function declaration. A function is a subprogram that can be invoked (or called) by other subprograms. In the PrintCircleAreas program, the function CircleArea is invoked in the program startup event handler. The radius of a circle is passed into the function when it is invoked. In iRite there are three types of subprograms: functions, procedures, and handlers.

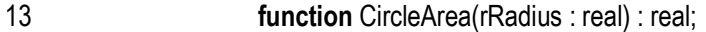

14 crPi : constant real := 3.141592654;

15 **begin**

16  $-$  The area of a circle is defined by: area =  $pi^*(r^2)$ .

17 return (crPi \* rRadius \* rRadius);

18 **end**;

On line 13, the function declaration starts with the keyword **function** followed by the function name. The function name is an identifier chosen by the programmer. We chose the name "CircleArea" for this function because the name tells us that we are going to return the area of a circle. Our function CircleArea has an optional formal arguments (or parameters) list. The formal argument list is enclosed in parenthesis, like this: (rRadius : real). Our example has one argument, but functions and procedures may have zero or more.

Argument declarations must be separated by a semicolon. Each argument is declared just like any other variable declaration: starting with an identifier followed by a colon followed by the data type. The exception is that no initialization is allowed. Initialization wouldn't make sense, since a value is passed into the formal argument each time the function is called (invoked).

The rRadius parameters are passed by value. This means that the radius value in the call is copied in rRadius. If rRadius is changed, there is no effect on the value passed into the function. Unlike procedures, functions may return a value. Our function CircleArea returns the area of a circle. The area is a real number. The data type of the value returned is specified after the optional formal argument list. The type is separated with a colon, just like in other variable declarations, and terminated with a semicolon.

Up to this point in our program, we have only encountered global declarations. On line 14 we have a local declaration. A local declaration is made inside a subprogram and its scope and duration are limited. So the declaration: crPi : constant real := 3.141592654; on line 14 declares a constant real named crPi with a value of 3.141592654. The identifier crPi is only known and only has meaning—inside the text body of the function CircleArea. The memory for crPi is initialized to the value 3.141592654 each time the function is called.

Line 15 contains the keyword **begin** and signals the start of the function code body. A function code body contains one or more statements.

Line 16 is a comment that explains what we are about to do in line 17. Comments are skipped over by the compiler, and are not considered part of the code. This doesn't mean they are not necessary; they are, but are not required by the compiler.

Every function must return a value. The value returned must be compatible with the return type declared on line 14. The keyword **return** followed by a value, is used to return a value and end execution of the function. The **return** statement is always the last statement a function runs before returning. A function may have more than one return statement, one in each conditional execution path; however, it is good programming practice to have only one return statement per function and use a temporary variable to hold the value of different possible return values.

The function code body, or statement lists, is terminated with the **end** keyword on line 18.

In this program we do all the work in the program startup handler. We start this unnamed handler with the **begin** keyword on line 21.

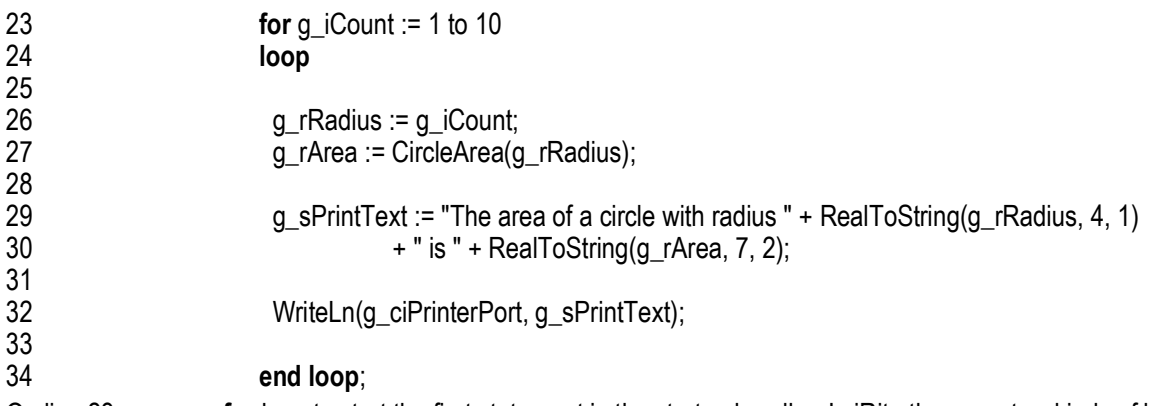

On line 23 we see a **for** loop to start the first statement in the startup handler. In iRite there are two kinds of looping constructs. The **for** loop and the **while** loop. **For** loops are generally used when you want to repeat a section of code for a predetermined number of times. Since we want to calculate the area of 10 different circles, we chose to use a **for** loop.

**For** loops use an optional iteration clause that starts with the keyword **for** followed by the name of variable, followed by an assignment statement, followed by the keyword **to**, then an expression, and finally an optional step clause. Our example doesn't use a step clause, but instead uses the implicit step of 1. This means that lines 26 through 32 will be executed ten times. The first time g iCount will have a value of 1, and during the last iteration, g iCount will have a value of 10.

All looping constructs (the **for** and the **while**) start with the keyword **loop** and end with the keywords **end loop,** followed by a semicolon. In our example, **loop** is on line 24 and **end loop** is on line 34. In between these two, are found, the statements that make up the body of the loop.

Line 26 is an assignment of an integer data type into a real data type. This line is unnecessary and the assignment could have been made automatically if the integer g iCount was passed into the function CircleArea directly on line 27, since CircleArea is expecting a real value. Calls to functions like CircleArea are usually done in an assignment statement if the functions return value need to be used later in the program. The return value of CircleArea (the area of a circle with radius g\_rRadius) is stored in g\_rArea.

The assignment on lines 29 and 30 uses two lines strictly for readability. This single assignment statement does quite a bit. We are trying to create a string of plain English text that will say: "The area of a circle with radius xx.x is yyyy.yy", where the radius value will be substituted for xx.x and the calculated area will be substituted for yyyy.yy. The global variable g\_sPrintText is a string data type. The constants (or literals): "The area of a circle with radius " and " is " are also strings.

However, g\_rRadius and g\_iArea are real values. We had to use a function from the API to convert the real values to strings. The API function RealToString is passed a real and a width integer and a precision integer. The width parameter specifies the minimum length to reserve in the string for the value. The precision parameter specifies how many places to report to the right of the decimal place. To concatenate all the small strings into one string we use the string concatenation operator, "+".

Finally, we want to send the new string we made to a printer. The Write and WriteLn procedures from the API send text data to a specified port. Earlier in the program we decided the printer port will be stored in g\_ciPrinterPort. So the WriteLn call on line 32 send the text stored in g\_sPrintText, followed by a carriage return character, out port 2.

If we had a printer connected to port 2 on the programmable indicator, every time the program startup handler is fired, we would see the following printed output:

The area of a circle with radius 1.0 is 3.14 The area of a circle with radius 2.0 is 12.57 The area of a circle with radius 3.0 is 28.27 The area of a circle with radius 4.0 is 50.27 The area of a circle with radius 5.0 is 78.54 The area of a circle with radius 6.0 is 113.10 The area of a circle with radius 7.0 is 153.94 The area of a circle with radius 8.0 is 201.06 The area of a circle with radius 9.0 is 254.47 The area of a circle with radius 10.0 is 314.16

# <span id="page-14-0"></span>**3.0 Language Syntax**

This section provides an overview of language syntax for the iRite software.

## <span id="page-14-1"></span>**3.1 Lexical Elements**

For details about lexical elements, see the following information:

#### <span id="page-14-2"></span>**3.1.1 Identifiers**

An identifier is a sequence of letters, digits, and underscores. The first character of an identifier must be a letter or an underscore, and the length of an identifier cannot exceed 100 characters. Identifiers are not case-sensitive: "HELLO" and "hello" are both interpreted as "HELLO".

*Examples:* Valid identifiers: Variable12 \_underscore Std Deviation Not valid identifiers: 9abc First character must be a letter or an underscore. ABC DEF Space (blank) is not a valid character in an identifier.

Identifiers are used by the programmer to name programs, data types, constants, variables, and subprograms. They can be named anything as long as they follow the rules above and the identifiers are not already used as a keyword or as a built-in type or built-in function. Identifiers provide the name of an entity. Names are bound to program entities by declarations and provide a simple method of entity reference. For example, an integer variable iCounter (declared iCounter : integer) is referred to by the name iCounter.

#### <span id="page-14-3"></span>**3.1.2 Keywords**

Keywords are special identifiers that are reserved by the language definition and can only be used as defined by the language. The keywords are listed below for reference purposes. More detail about the use of each keyword is provided later in this manual.

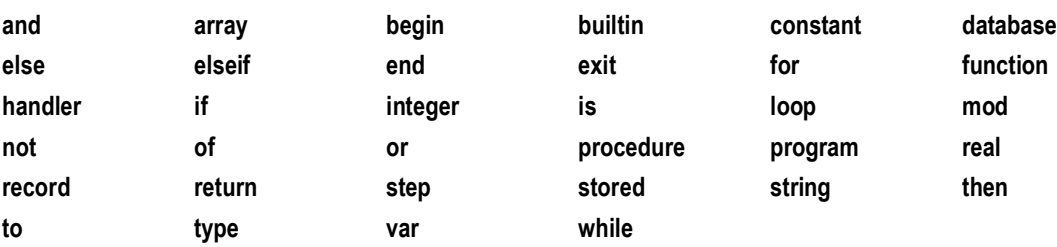

#### <span id="page-14-4"></span>**3.1.3 Constants**

Constants are tokens representing fixed numeric or character values and are a necessary and important part of writing code. Here we are referring to constants placed in the code when a value or string is known at the time of programming and will never change once the program is compiled. The compiler automatically figures out the data type for each constant.

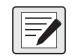

*NOTE: Be careful not to confuse the constants in this discussion with identifiers declared with the keyword* **constant***, although they may both be referred to as constants.*

The three types of constants are defined by the language as described in the following sections.

#### **Constant Integer**

A constant integer is a sequence of decimal digits. The value of constant integer is limited to the range 0…231 – 1. **Any values outside the allowed range are silently truncated**.

Any time a whole number is used in the text of the program, the compiler creates a constant integer.

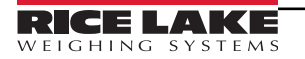

#### **Constant Real**

A constant real is a constant integer immediately followed by a decimal point and another constant integer. Constant Reals conform to the requirements of IEEE-754 for double-precision floating point values. When the compiler sees a number in the format **n.n** then a constant real is created.

Using the value .56 would generate a compiler error. Instead compose constant reals between –1 and +1 with a leading zero like this: 0.56 and –0.667.

#### **Constant String**

A constant string is a sequence of printable characters delimited by quotation marks (double quotes, " "). The maximum length allowed for a constant string is 1000 characters, including the delimiters.

#### <span id="page-15-0"></span>**3.1.4 Delimiters**

Delimiters include all tokens other than identifiers and keywords, including the arithmetic operators listed below:

**>= <= <> := >< = + – \* / . , ; : ( ) [ ] ''**

Below is a functional grouping of all of the delimiters in iRite.

#### **Punctuation**

#### **Parentheses**

() (open and close parentheses) group expressions, isolate conditional expressions, and indicate function parameters:

iFarenheit :=  $((9.0/5.0) * iCelcius) + 32;$  -- enforce proper precedence **if** (iVal  $>= 12$ ) **and** (iVal  $<= 34$ ) **or** (iMaxVal  $> 200$ ) -- conditional expr. EnableSP(5): -- function parameters

#### **Brackets**

[] (open and close brackets) indicate single and multidimensional array subscripts:

**type** CheckerBoard **is array** [8, 8] **of** recSquare;

iThirdElement := aiValueArray[3];

#### Comma

The comma(,) separates the elements of a function argument list and elements of a multidimensional array:

type Matrix is array [4,8] of integer;

GetFilteredCount(iScale, iCounts);

#### Semicolon

The semicolon (;) is a statement terminator. Any legal iRite expression followed by a semicolon is interpreted as a statement. Colon

The colon  $(.)$  is used to separate an identifier from its data type. The colon is also used in front of the equal sign  $(=)$  to make the assignment operator:

**function** GetAverageWeight(iScale : integer) : **real**;

ilndex : **integer**;

csCopyright : **constant string** := "2002 Rice Lake Weighing Systems";

Quotation Mark

Quotation marks ("") are used to signal the start and end of string constants:

**if** sCommand = "download data" **then**

Write(iPCPort, "Data download in progress. Please wait…");

#### **Relational Operators**

```
Greater than (>)
Greater than or equal to (>=)
Less than (Less than or equal to (\leq)
```
#### **Equality Operators**

Equal to  $(=)$ 

Not equal to  $(\le)$ 

The relational and equality operators are only used in an **if** expression. They may only be used between two objects of compatible type, and the resulting construct will be evaluated by the compiler to be either true or false;

```
if iPointsScored = 6 then
if iSpeed > 65 then
if rGPA <= 3.0 then
if sEntry <> "2" then
```
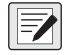

 $\blacktriangleright$ 

*NOTE: Be careful when using the equal to (=) operator with real data. Because of the way real data is stored and the amount of precision retained, it may not contain what would be expected.* 

*Example, given a real variable named rTolerance:*

rTolerance := 10.0 / 3.0

```
if rTolerance * 3 = 10 then
   -- do something
end if;
```
*NOTE: The evaluation of the* **if** *statement will resolve to false. The real value assigned to rTolerance by the expression 10.0 / 3.0 will be a real value (3.333333) that, when multiplied by 3, is not quite equal to 10.*

#### **Logical Operators**

…

These are keywords and not delimiters. In iRite the logical operators are **and**, **or**, and **not.** They are named *logical and*, *logical or*, and *logical negation* respectively. They are only used in an **if** expression and can only be used with expressions or values that evaluate to true or false.

**if** (iSpeed > 55) **and** (**not** flgInterstate) **or** (strOfficer = "Cranky") **then** sDriverStatus := "Busted";

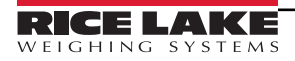

#### **Arithmetic Operators**

The arithmetic operators (+, – ,\* , /, and **mod**) are used in expression to add, subtract, multiply, and divide integers and real values. Multiplication and division take precedence over addition and subtraction. A sequence of operations with equal precedence is evaluated from left to right.

The keyword **mod** is not a delimiter, but is included here because it is also an arithmetic operator. The modulus (or remainder) operator returns the remainder when operand 1 is divided by operand 2.

*Example:*

rResult : 7 **mod** 3; -- rResult should equal 1

51  *NOTE: Both division (/) and mod operations can cause the fatal divide-by-zero error if the second operand is zero.*

When using the divide operator with integers, be careful of losing significant digits.

*Example: If dividing a smaller integer by a larger integer then the result is an integer zero: 4/7 = 0. If planning to assign the result to a real like in the following example:*

```
rSlope : real;
rSlope := 4/7;
```
rSlope will still equal 0, not 0.571428671 as might be expected. This is because the compiler does integer math when both operands are integers, and stores the result in a temporary integer. To make the previous statement work in iRite, one of the operands must be a real data type or one of the operands must evaluate to a real.

So write the assignment statement like:

rSlope := 4.0/7;

If dividing two integer variables, multiply one of the operands by 1.0 to force the compile to resolve the expression to a real:

```
rSlope : real;
iRise : integer := 4;
iRun : integer := 7;
rSlope := (iRise * 1.0) / iRun;
```
Now rSlope will equal 0.571428671.

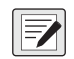

*NOTE: The plus sign (+) is also used as the string concatenation operator. The minus sign (–) is also used as a unary minus operator that has the result equal to the negative of its operand.*

#### **Assignment Operator (:=)**

The assignment operator is used to assign a value to a compatible program variable or to initialize a constant. The value on the left of the ":=" must be a modifiable value.

*Invalid examples:*

```
3 := 1 + 1; -- not valid
ciMaxAge := 67; -- where ciMaxAge was declared with keyword constant
iInteger := "This is a string, not an integer!"; - incompatible types
```
#### **Structure Member Operator ("dot")**

The "dot" (.) is used to access the name of a field of a record or database types.

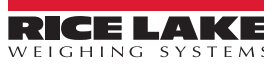

## <span id="page-18-0"></span>**3.2 Program Structure**

A program is delimited by a program header and a matching end statement. The body of a program contains a declarations section, which may be empty, and an optional main code body. The declaration section and the main code body may not both be empty.

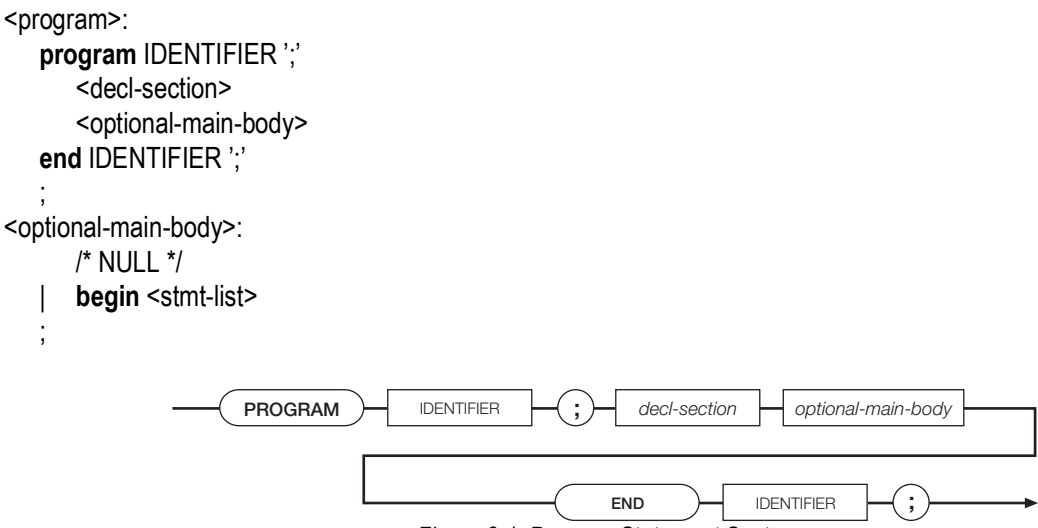

*Figure 3-1. Program Statement Syntax*

The declaration section contains declarations defining global program types, variables, and subprograms. The main code body, if present, is assumed to be the declaration of the program startup event handler. A program startup event is generated when the instrument personality enters operational mode at initial power-up and when exiting setup mode.

```
Example:
program MyProgram;
   KeyCounter : Integer;
  handler AnyKeyPressed;
   begin
      KeyCounter := KeyCounter + 1;
   end;
```
#### **begin**

```
KeyCounter := 0
end MyProgram;
```
The iRite language requires declaration before use so the order of declarations in a program is very important. The declaration before use requirement is imposed to prevent recursion, which is difficult for the compiler to detect.

In general, it make sense for certain types of declarations to always come before others types of declarations. For example, functions and procedures must always be declared before the handlers. Handlers cannot be called or invoked from within the program, only by the event dispatching system. But functions and procedures can be called from within event handlers; therefore, always declare the functions and procedures before handlers.

Another example would be to always declare constants before type definitions. This way you can size an array with named constants.

*Example program with a logical ordering for various elements:*

program Template; -- program name is always first! -- Put include (.iri) files here.

#include template.iri

 -- Constants and aliases go here. g\_csProgName : constant string := "Template Program"; ğ\_̄csVeršion : constant string :≅ "0.01";<br>g\_ciArraySize : integer := 100;

> -- User defined type definitions go here. type tShape is (Circle, Square, Triangle, Rectangle, Octagon, Pentagon, Dodecahedron);

type tColor is (Blue, Red, Green, Yellow, Purple);

 type tDescription is record eColor : tColor; eShape : tShape; end record;

type tBigArray is array [g\_ciArraySize] of tDescription;

-- Variable declarations go here.<br>g\_iBu<u>il</u>d : integer;

ğ\_srcResult : SysCode;<br>g\_aArray <u>: t</u>BigArray;

g\_rSingleRecord : tDescription;

-- Start functions and procedures definitions here.

```
 function MakeVersionString : string; 
            sTemp : string;
          begin 
            if g_iBuild > 9 then
            sTemp := ("Ver" + g_csVersion + "." + IntegerToString(g_iBuid, 2)); else
            sTemp := ("Ver" + g_ccsVersion + ".0" + IntegerToString(g_d iBuild, 1));
            end if;
            return sTemp;
           end;
           procedure DisplayVersion; 
           begin
            DisplayStatus(g_csProgName + " " + MakeVersionString);
           end;
-- Begin event handler definitions here.
           handler User1KeyPressed; begin
           DisplayVersion;
           end;
```
-- This chunk of code is the system startup event handler.

begin

```
 -- Initialize all global variables here.
```
-- Increment the build number every time you make a change to a new version.

 $g_i$ Build := 3;

 -- Display the version number to the display. DisplayVersion;

end Template;

## <span id="page-20-0"></span>**3.3 Declarations**

For declaration details, see the following information:

#### <span id="page-20-1"></span>**3.3.1 Type Declarations**

Type declarations provide the mechanism for specifying the details of enumeration and aggregate types. The identifier representing the type name must be unique within the scope in which the type declaration appears. All user-defined types must be declared prior to being used.

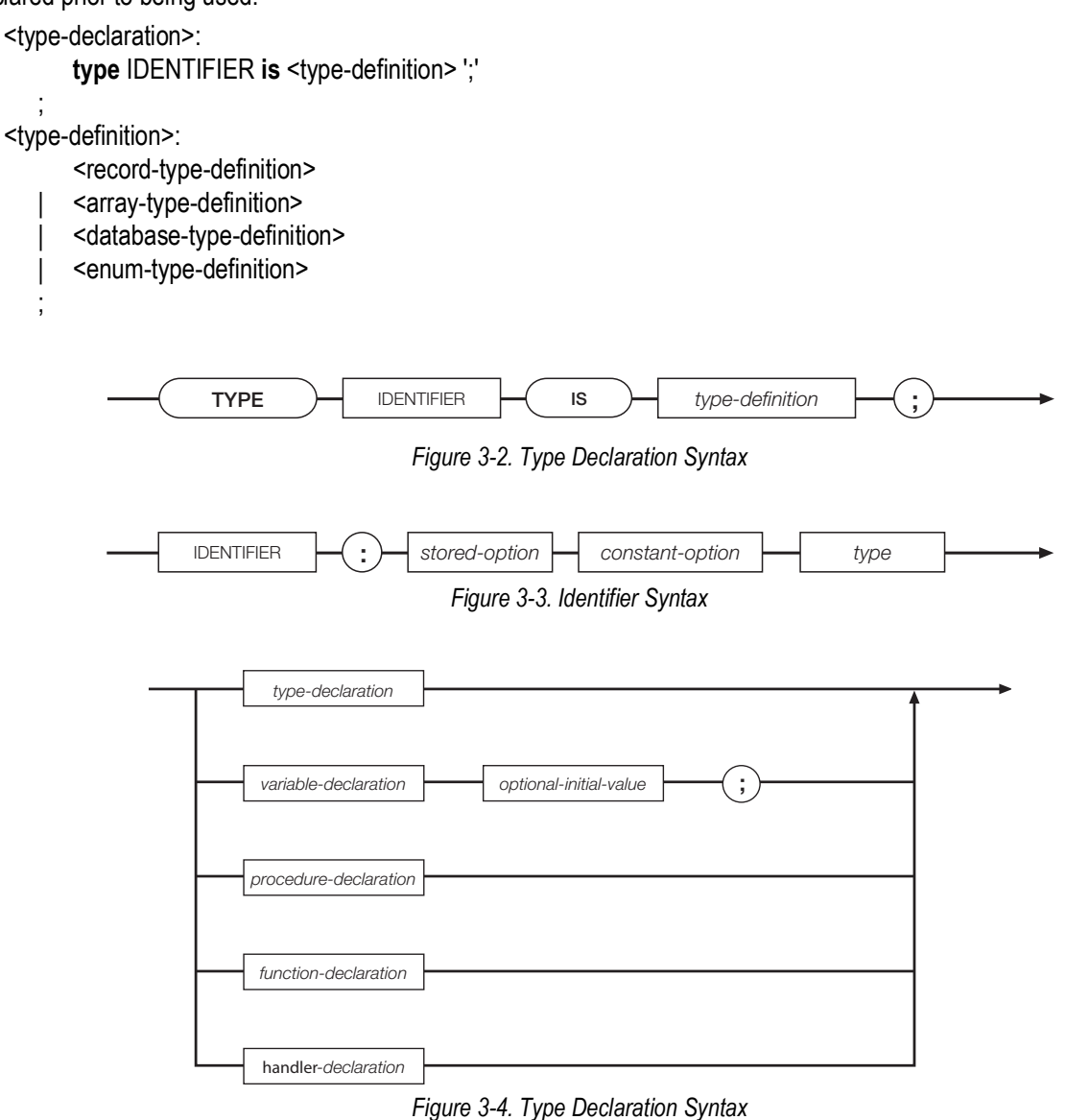

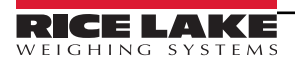

#### **Enumeration Type Definitions**

An enumeration type definition defines a finite ordered set of values. Each value, represented by an identifier, must be unique within the scope in which the type definition appears.

```
<enum-type-definition>:
       '(' <identifier-list> ')'
    ;
<identifier-list>:
       IDENTIFIER
       | <identifier-list> ',' IDENTIFIER
    ;
       Examples:
```
**type** StopLightColors **is** (Green, Yellow, Red);

**type** BatchStates **is** (NotStarted, OpenFeedGate, CloseGate, WaitforSS, PrintTicket, AllDone);

#### **Record Type Definitions**

A record type definition describes the structure and layout of a record type. Each field declaration describes a named component of the record type. Each component name must be unique within the scope of the record; no two components can have the same name. Enumeration, record and array type definitions are not allowed as the type of a component: only previously defined user- or system-defined type names are allowed.

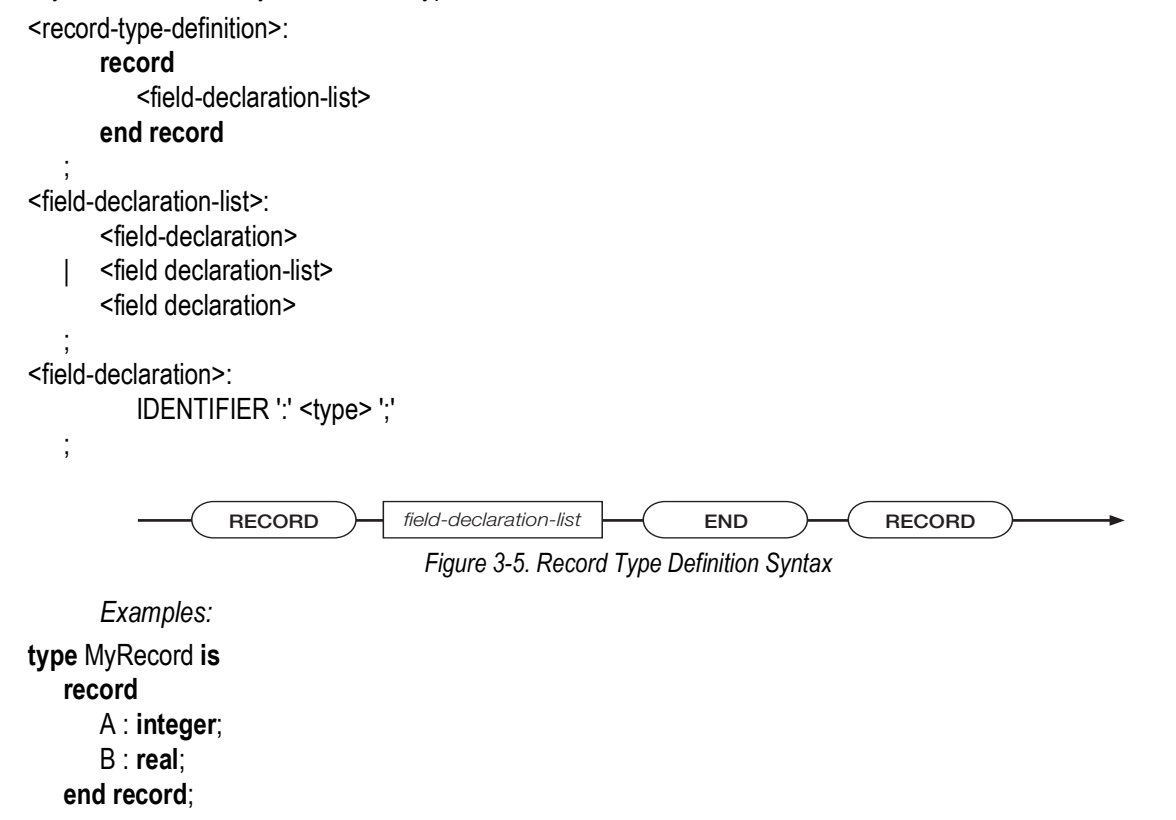

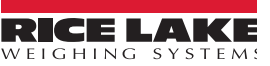

The EmployeeRecord record type definition, below, incorporates two enumeration type definitions, tDepartment and tEmptype:

**type** tDepartment **is** (Shipping, Sales, Engineering, Management);

**type** tEmptype **is** (Hourly, Salaried);

**type** EmployeeRecord **is record** ID : **integer**; Last : **string**; First : **string**; Dept : tDepartment; EmployeeType : tEmptype; **end record**;

#### **Database Type Definitions**

A database type definition describes a database structure, including an alias used to reference the database.

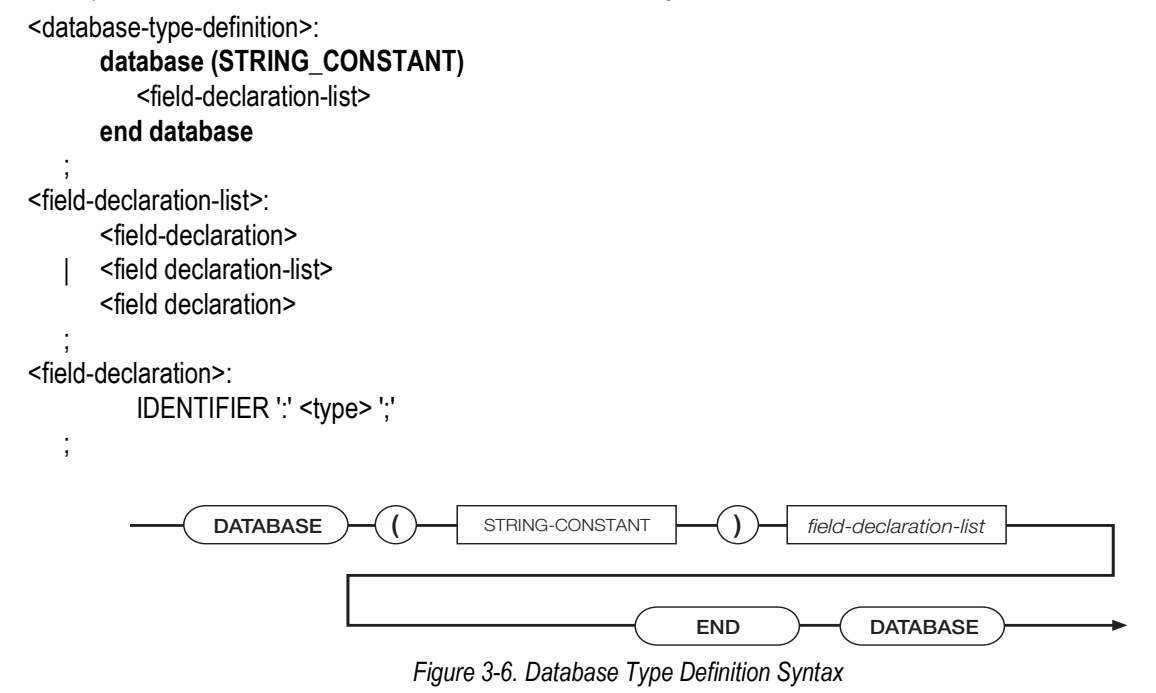

*Example: A database consisting of two fields, an integer field and a real number, could be defined as follows:*

**type** MyDB **is database** ("DBALIAS") A : **integer B : real end database;**

**;**

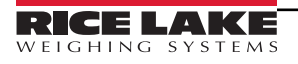

#### **Array Type Definitions**

An array type definition describes a container for an ordered collection of identically typed objects. The container is organized as an array of one or more dimensions. All dimensions begin at index 1.

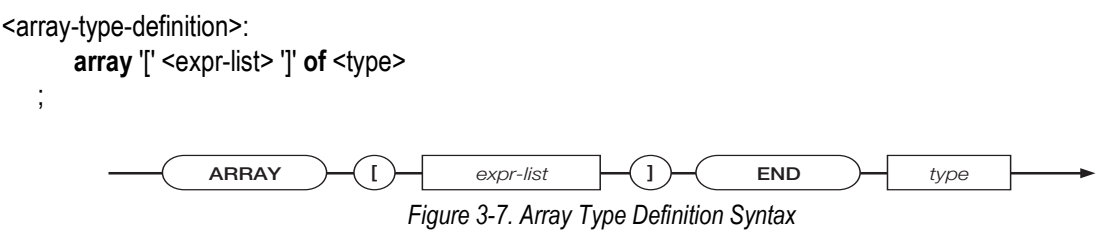

*Examples:* 

**type** Weights **is array** [25] **of Real**;

An array consisting of user-defined records could be defined as follows:

**type** Employees **is array** [100] **of** EmployeeRecord;

A two-dimensional array in which each dimension has an index range of 10 (1…10), for a total of 100 elements could be defined as follows:

**type** MyArray **is array** [10,10] **of Integer**;

 $\nabla$ 

*NOTE: In all of the preceding examples, no variables (objects) are created, no memory is allocated by the type definitions. The type definition only defines a type for use in a later variable declaration, at which time memory is allocated.*

#### <span id="page-23-0"></span>**3.3.2 Variable Declarations**

A variable declaration creates an object of a particular type. The type specified must be a previously defined user- or systemdefined type name. The initial value, if specified, must be type-compatible with the declared object type. All user-defined variables must be declared before being used.

Variables declared with the keyword *stored* cause memory to be allocated in battery-backed RAM. Stored data values are retained even after the indicator is powered down.

Variables declared with the keyword *constant* must have an initial value.

```
<variable-declaration>:
      IDENTIFIER ':' <stored-option> <constant-option> <type>
       <optional-initial-value>
   ;
<stored-option>:
      /* NULL */
   | stored
   ;
<constant-option>:
      /* NULL */
   | constant
   ;
<optional-initial-value>:
      /* NULL */
   | := <exp r;
      Example:
```
MyVariable : StopLightColor; -- Declare MyVariable MyCount : stored Integer; --Declare a stored variable of type Integer

#### <span id="page-24-0"></span>**3.3.3 Subprogram Declarations**

A subprogram declaration defines the formal parameters, return type, local types and variables, and the executable code of a subprogram. Subprograms include handlers, procedures, and functions.

#### **Handler Declarations**

A handler declaration defines a subprogram that is to be installed as an event handler. An event handler does not permit parameters or a return type, and can only be invoked by the event dispatching system.

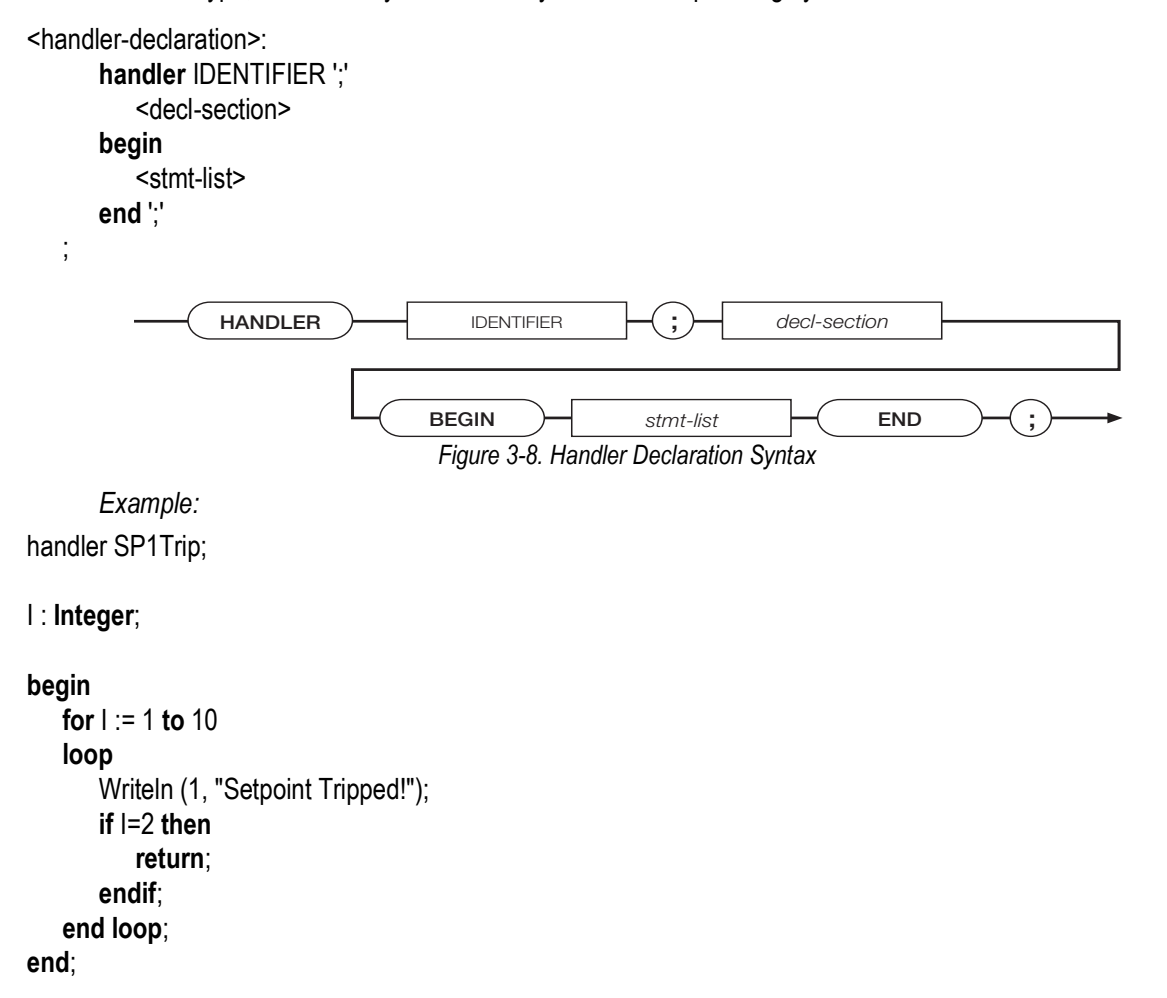

#### **Procedure Declarations**

A procedure declaration defines a subprogram that can be invoked by other subprograms. A procedure allows parameters but not a return type. A procedure must be declared before it can be referenced; recursion is not supported.

```
<procedure-declaration>:
      procedure IDENTIFIER
      <optional-formal-args> ';'
      <decl-section>
      begin
      <stmt-list>
      end ';'
   ;
<optional-formal-args>:
      /* NULL */
   | <formal-args>
   ;
<formal-args>:
      '(' <arg-list> ')'
   ;
<arg-list>:
      <optional-var-spec>
      <variable-declaration>
      <arg-list> ';' <optional-var-spec>
      <variable-declaration>
   ;
<optional-var-spec>:
      /* NULL */
   | var
   ;
                                      Figure 3-9. Procedure Declaration Syntax
      Examples:
   procedure PrintString (S : String);
   begin
      Writeln (1, "The String is => ",S);
   end;
   procedure ShowVersion;
   begin
      DisplayStatus ("Version 1.42");
   end;
   procedure Inc (var iVariable : Integer);
   begin
      iVariable := iVariable +1;
   end;
                PROCEDURE IDENTIFIER Interpreterate and interest in the optional-formal-args subprogram-completion
```
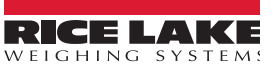

#### **Function Declarations**

A function declaration defines a subprogram that can be invoked by other subprograms. A function allows parameters and requires a return type. A function must be declared before it can be referenced; recursion is not supported. A function must return to the point of call using a return-with-value statement.

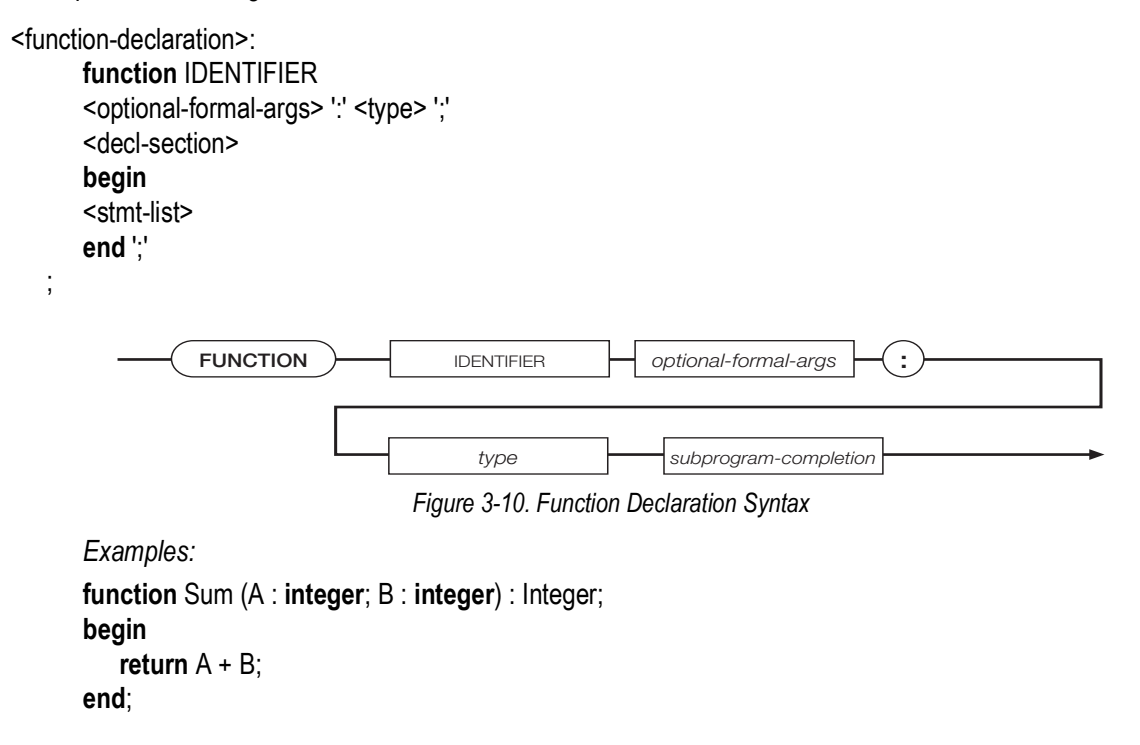

```
function PoundsPerGallon : Real;
begin
   return 8.34;
end;
```
#### <span id="page-26-0"></span>**3.4 Statements**

There are only six discrete statements in iRite. Some statements, like the *if*, *call*, and assignment (:=) are used extensively even in the simplest program, while the *exit* statement should be used rarely. The *if* and the *loop* statements have variations and can be quite complex.

<stmt>:

;

<assign-stmt> | <call-stmt> | <if-stmt> | <return-stmt> | <loop-stmt> exit-stmt>

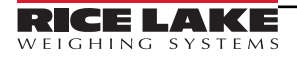

#### <span id="page-27-0"></span>**3.4.1 Assignment Statement**

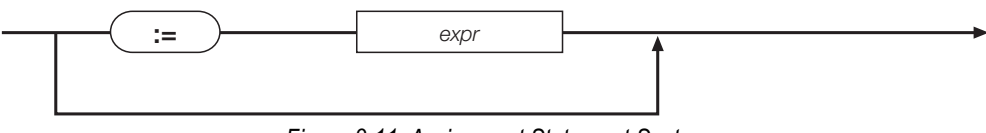

*Figure 3-11. Assignment Statement Syntax*

The assignment statement uses the assignment operator  $(=)$  to assign the expression on the right-hand side to the object or component on the left-hand side. The types of the left-hand and right-hand sides must be compatible. The value on the left of the ":=" must be a modifiable value.

*Examples:*

Simple assignments:

iMaxPieces := 12000; rRotations := 25.3456; sPlaceChickenPrompt := "Please place the chicken on the scale…"; Assignments in declarations (initialization):

iRevision : **integer** := 1;

rPricePerPound : **real** := 4.99;

csProgramName : **constant string** := "Pig and Chicken Weigher";

Assignments in **for** loop initialization:

```
for iCounter := 1 to 25
       for iTries := ciFirstTry to ciMaxTries
Assignment of function return value:
```
sysReturn := GetSPTime(4, dtDateTime); rCosine := Cos(1.234);

Assignment with complex expression on right-hand side:

iTotalLivestock := iNumChickens + iNumPigs + GetNumCows; rTotalCost := ((iNumBolt \* rBoltPrice) + (iNumNuts \* rNutPrice)) \* (1 + rTaxRate); sOutputText := The total cost is : " + RealToString(rTotalCost, 4, 2) + " dollars."; Assignment of different but compatible types:

iValue := 34.867; -- Loss of significant digits! iValue will equal 34, no rounding! rDegrees := 212; -- No problem! rDegrees will equal 212.000000000000000000

#### <span id="page-27-1"></span>**3.4.2 Call Statement**

The call statement is used to initiate a subprogram invocation. The number and type of any actual parameters are compared against the number and type of the formal parameters that were defined in the subprogram declaration. The number of parameters must match exactly. The types of the actual and formal parameters must also be compatible. Parameter passing is accomplished by copy-in, or by copy-in/copy-out for *var* parameters.

<call-stmt>:

;

<name> ';'

Copy-in refers to the way value parameters are copied into their corresponding formal parameters. The default way to pass a parameter in iRite is by value, which means that a copy of the actual parameter is made to use in the function or procedure. The copy may be changed inside the function or procedure but these changes will never affect the value of the actual parameter outside of the function or procedure, since only the copy may be changed.

The other way to pass a parameter is to use a copy-in/copy-out method. To specify this method, a formal parameter must be preceded by the keyword *var* (variable) in the subprogram declaration. This means the parameter may be changed. Just like with a *value* parameter, a copy is made. When the function or procedure is done executing, the value of the copy is then copied, or assigned, back into the actual parameter. This is the copy-out part. The result is that if the formal *var* parameter was changed within the subprogram, then the actual parameter will also be changed after the subprogram returns. Actual *var* parameters must be values: a constant cannot be passed as a *var* parameter.

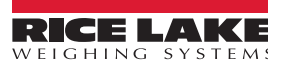

A potential issue occurs when passing a global parameter as a *var* parameter. If a global parameter is passed to a function or procedure as a *var* parameter, then the system makes a copy of it to use in the function body. If the value of the formal parameter is changed and some other function or procedure call is made after the change to the formal parameter, the function or procedure called uses, by name, the same global parameter that was passed into the original function. Then the value of the global parameter in the second function will be the value of the global when it was pass into the original function. This is because the changes made to the formal parameter (only a copy of the actual parameter passed in) have not yet been copiedout, since the function or procedure has not returned yet.

*Example:*

program GlobalAsVar;

g\_ciPrinterPort : constant integer := 2;

g sString : string  $:=$  "Initialized, not changed yet";

 procedure PrintGlobalString; begin WriteLn(g\_ciPrinterPort, g\_sString); end;

 procedure SetGlobalString (var vsStringCopy : string); begin

vsStringCopy := "String has been changed";

 Write(g\_ciPrinterPort, "In function call: "); PrintGlobalString;

end;

begin Write(g\_ciPrinterPort, "Before function call: "); PrintGlobalString;

SetGlobalString(g\_sString);

 Write(g\_ciPrinterPort, "After function call: "); PrintGlobalString;

end GlobalAsVar;

When run, the program prints the following:

Before function call: Initialized, not changed yet In function call: Initialized, not changed yet After function call: String has been changed

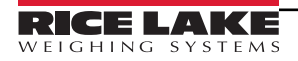

#### <span id="page-29-0"></span>**3.4.3 If Statement**

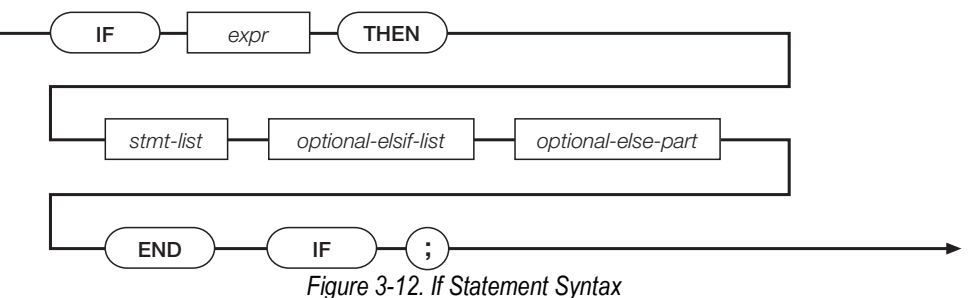

The *if* statement is one of the programmer's most useful tools. The *if* statement is used to force the program to execute different paths based on a decision. In its simplest form, the *if* statement looks like this:

**if** <expression> **then** <statement list>

**end if**;

The decision is made after evaluating the expression. The expression is most often a conditional expression. If the expression evaluates to true, then the statements in **<statement list>** are executed. This form of the *if* statement is used primarily to only do something if a certain condition is true.

```
Example:
if iStrikes = 3 then
  sResponse := "You're out!";
end if;
```
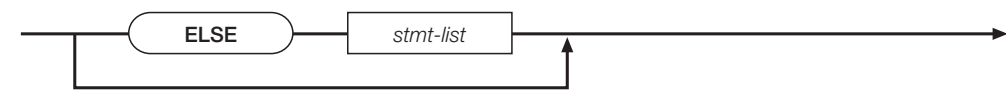

*Figure 3-13. Optional Else Statement Syntax*

Another form of the *if* statement, known as the *if-else* statement has the general form:

```
if <expression> then
  <statement list 1>
else
  <statement list 2>
end if;
```
The *if-else* is used when the program must decide which of exactly two different paths of execution must be executed. The path that will execute the statement or statements in **<statement list 1>** will be chosen if **<expression>** evaluates to true.

```
Example:
```

```
if iAge => 18 then
  sStatus := "Adult"; 
else
  sStatus := "Minor";
   end if;
```
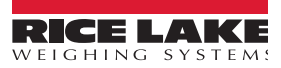

If the statement is false, then the statement or statements in **<statement list 2>** will be executed. Once the expression is evaluated and one of the paths is chosen, the expression is not evaluated again. This means the statement will terminate after one of the paths has been executed.

> *Example: If the expression was true and we were executing* **<statement list 1>***, and within the code in*  **<statement list 1>** *we change some part of* **<expression>** *so it would at that moment evaluate to false,*  **<statement list 2>** *would still not be executed. This point is more relevant in the next form called the if-elsif.*

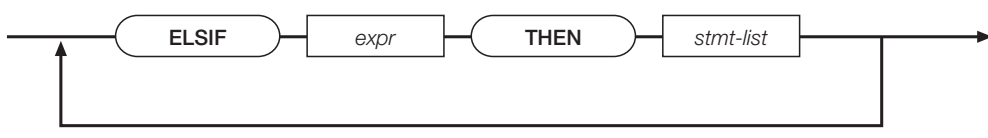

*Figure 3-14. Optional Else-If Statement Syntax*

The **if-elsif** version is used when a multi-way decision is necessary and has this general form:

```
if <expression> then
  <statement list 1>
elsif <expression> then
  <statement list 2>
elsif <expression> then
  <statement list 3>
elsif <expression> then
  <statement list 4>
else
  <statement list 5>
end if;
       Example:
if rWeight <= 2.0 then
 iGrade := 1;elsif (rWeight > 2.0) and (rWeight < 4.5) then
 iGrade := 2;elsif (rWeight > 4.5) and (rWeight < 9.25) then
 iGrade := 3:
elsif (rWeight > 9.25) and (rWeight < 11.875) then
 iGrade := 4:
else
 iGrade := 0; sErrorString := "Invalid Weight!";
end if;
```
#### <span id="page-31-0"></span>**3.4.4 Loop Statement**

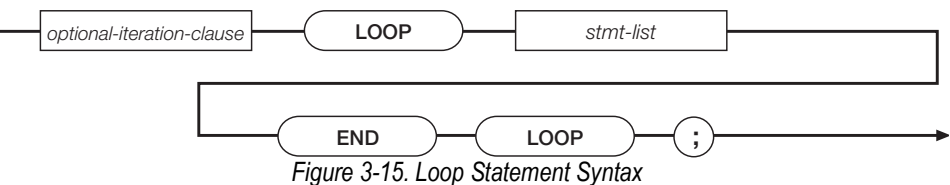

The *loop* statement is used to execute a statement list 0 or more times. An optional expression is evaluated and the statement list is executed. The expression is then re-evaluated and as long as the expression is true the statements will continue to get executed. The *loop* statement in iRite has three general forms. One way is to write a loop with no conditional expression. The loop will keep executing the loop body (the statement list) until the *exit* statement is encountered. The *exit* statement can be used in any *loop*, but is most often used in this version without a conditional expression to evaluate. It has this form:

#### **loop**

<statement list>

#### **end loop**;

This version is most often used with an *if* statement at the end of the statement list. This way the statement list will always execute at least once. This is referred to as a *loop-until*.

*Example:*

rGrossWeight : real;

#### **loop**

 WriteLn(2, "I'm in a loop."); GetGross(1, Primary, rGrossWeight); **if** rGrossWeight > 200 **then exit**; **end if**; **end loop**;

A similar version uses an optional *while* clause at the start of the loop. The *while-loop* version is used when the loop is to execute zero or more times. Since the expression is evaluated before the loop is entered, the statement list may not get executed even once. Here is the general form for the *while-loop* statement:

**while** <expression> **loop** <statement list> **end loop**;

> *Example: from above, the statement has a while clause. If the gross weight is greater than 200 pounds then the loop body will never execute:*

rGrossWeight : **real**;

```
GetGross(1, Primary, rGrossWeight);
```

```
while rGrossWeight <= 200
loop
```

```
 WriteLn(2, "I'm in a loop.");
```
GetGross(1, Primary, rGrossWeight);

**end loop**;

*Example: the weight must be known before we could evaluate the expression. In addition we have to get the*  weight in the loop. In this example, it would be better programming to use the **loop-until** version.

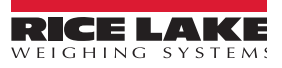

Another version is known as the *for-loop*. The *for-loop* is best used when you want to execute a chunk of code for a known or predetermined number of times. In its general form the *for-loop* looks like this:

```
for <name> := <expression> to <expression> step <expression>
loop
   <statement list>
end loop;
```
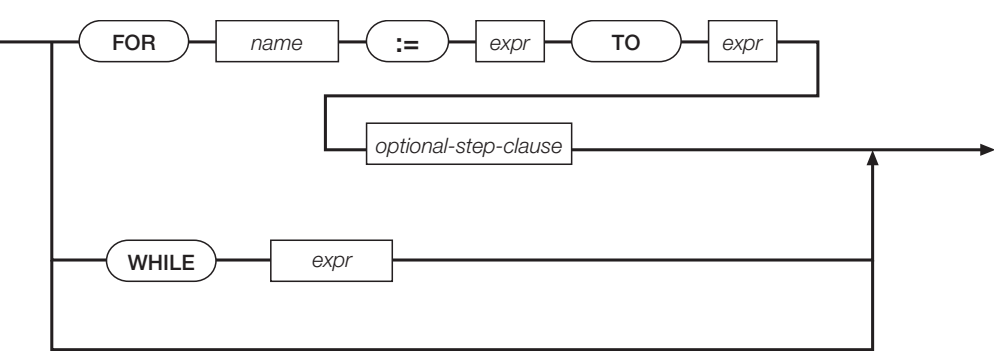

*Figure 3-16. Optional Loop Iteration Clause Syntax*

The optional step clause can be omitted if **<name>** is to increment by 1 after each run of the statement list. To increment **<name>** by 2 or 3, or decrement it by 1 or 2, then use the step clause. The step expression (–1 in the second example below) must be a constant.

```
for iCount := 97 to 122
loop
     strAlpha := strAlpha + chr$(iCount);
end loop;
for iCount := 10 to 0 step -1
loop
     if iCount = 0 then
       strMissionControl := "Blast off!";
     else
       strMissionControl := IntegerToString(iCount, 2);
     end if;
end loop;
                                    STEP \rightharpoonup expr
```
*Figure 3-17. Optional Step Clause Syntax*

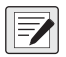

*NOTE: Use caution when designing loops to ensure that an infinite loop is not created. If the program encounters an infinite loop, only the loop will run; subsequent queued events will not be run.*

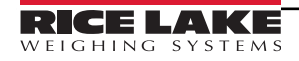

#### <span id="page-33-0"></span>**3.4.5 Return Statement**

The *return* statement can only be used inside of subprograms (functions, procedures, and event handlers). The *return* statement in procedures and handlers cannot return a value. An explicit return statement inside a procedure or handler is not required since the compiler will insert one if the *return* statement is missing. To return from a procedure or handler before the code body is done executing, use the *return* statement to exit at that point.

```
procedure DontDoMuch;
begin
if PromptUser("circle: ") <> SysOK then
   return;
  end if;
end;
```
Functions must return a value and an explicit *return* statement is required. The data type of the expression returned must be compatible with the return type specified in the function declaration.

**function** Inc(**var** viNumber : **integer**) : **integer**; **begin** viNumber := viNumber + 1; **return** viNumber; **end**;

It is permissible to have more than one *return* statement in a subprogram, but not recommended. In most instances it is better programming practice to use conditional execution (using the *if* statement) with one *return* statement at the end of the function than it is to use a *return* statement multiple times. *Return* statements liberally dispersed through a subprogram body can result in dead code (code that never gets executed) and hard-to-find bugs.

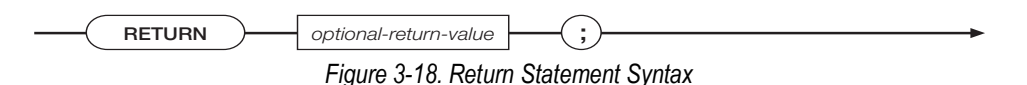

#### <span id="page-33-1"></span>**3.4.6 Exit Statement**

The *exit* statement is only allowed in loops. It is used to immediately exit any loop (loop-until, for-loop, while-loop) it is called from. Sometimes it is convenient to be able to exit from a loop instead of testing at the top. In the case of nested loops (a loop inside another loop), only the innermost enclosing loop will be exited. See the loop examples in [Section 3.4.4 on page 32](#page-31-0) for the *exit* statement in action.

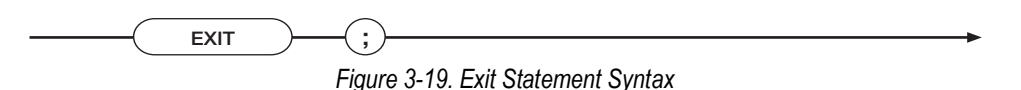

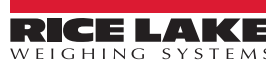

# <span id="page-34-0"></span>**4.0 Built-in Types**

This section provides additional information about the iRite software's built-in types used in parameters passed to and from.

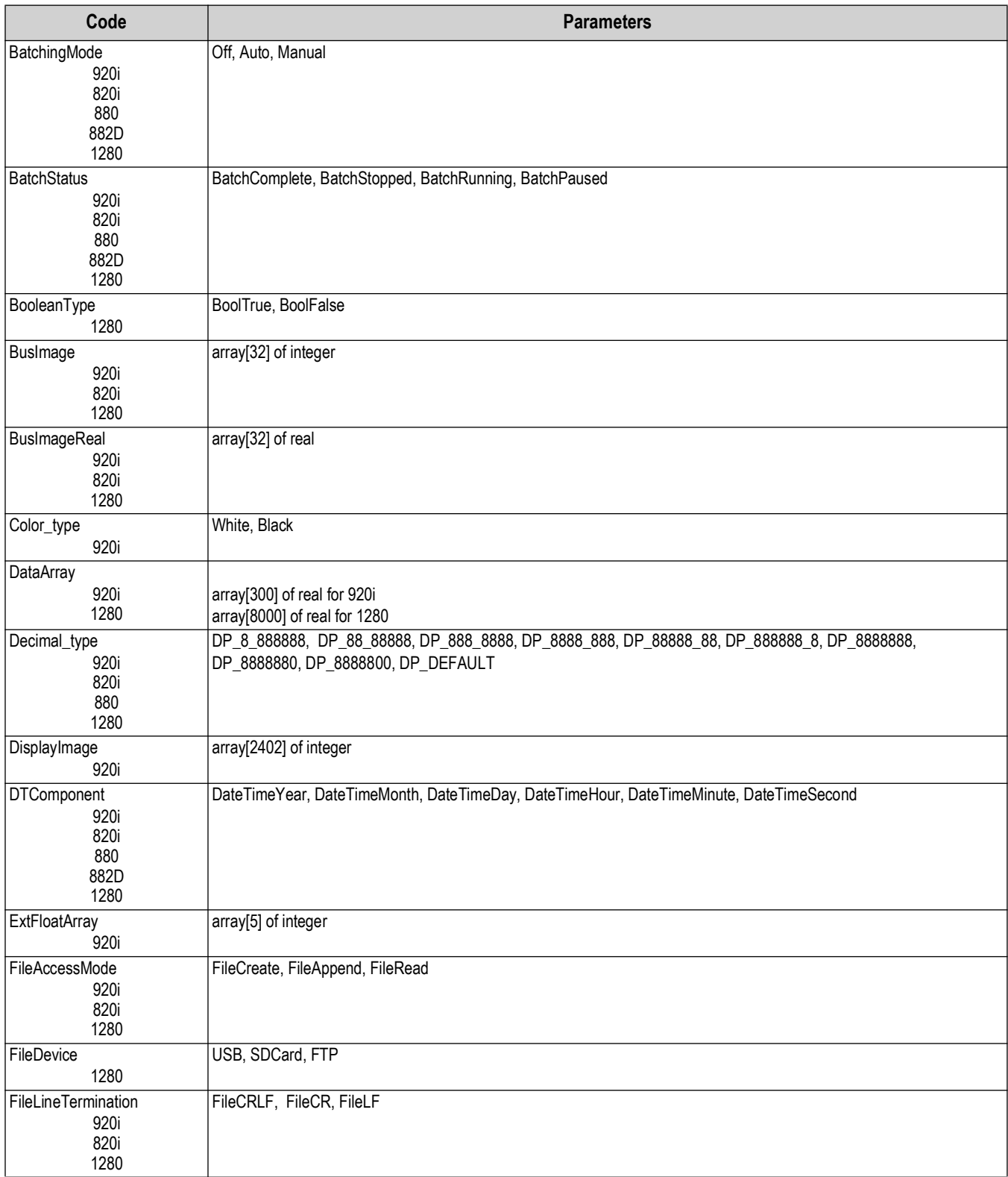

*Table 4-1. Built-in Types*

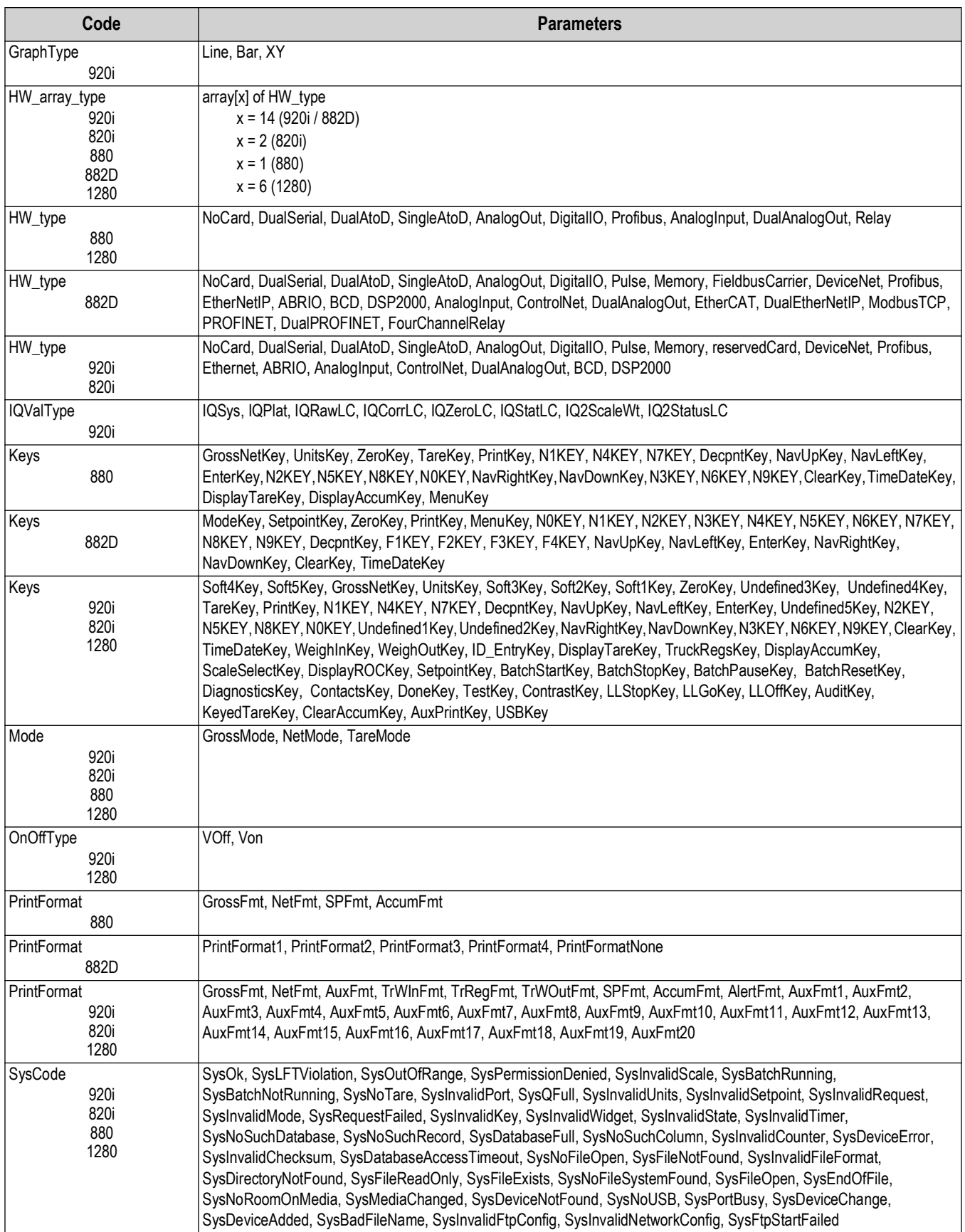

*Table 4-1. Built-in Types (Continued)*
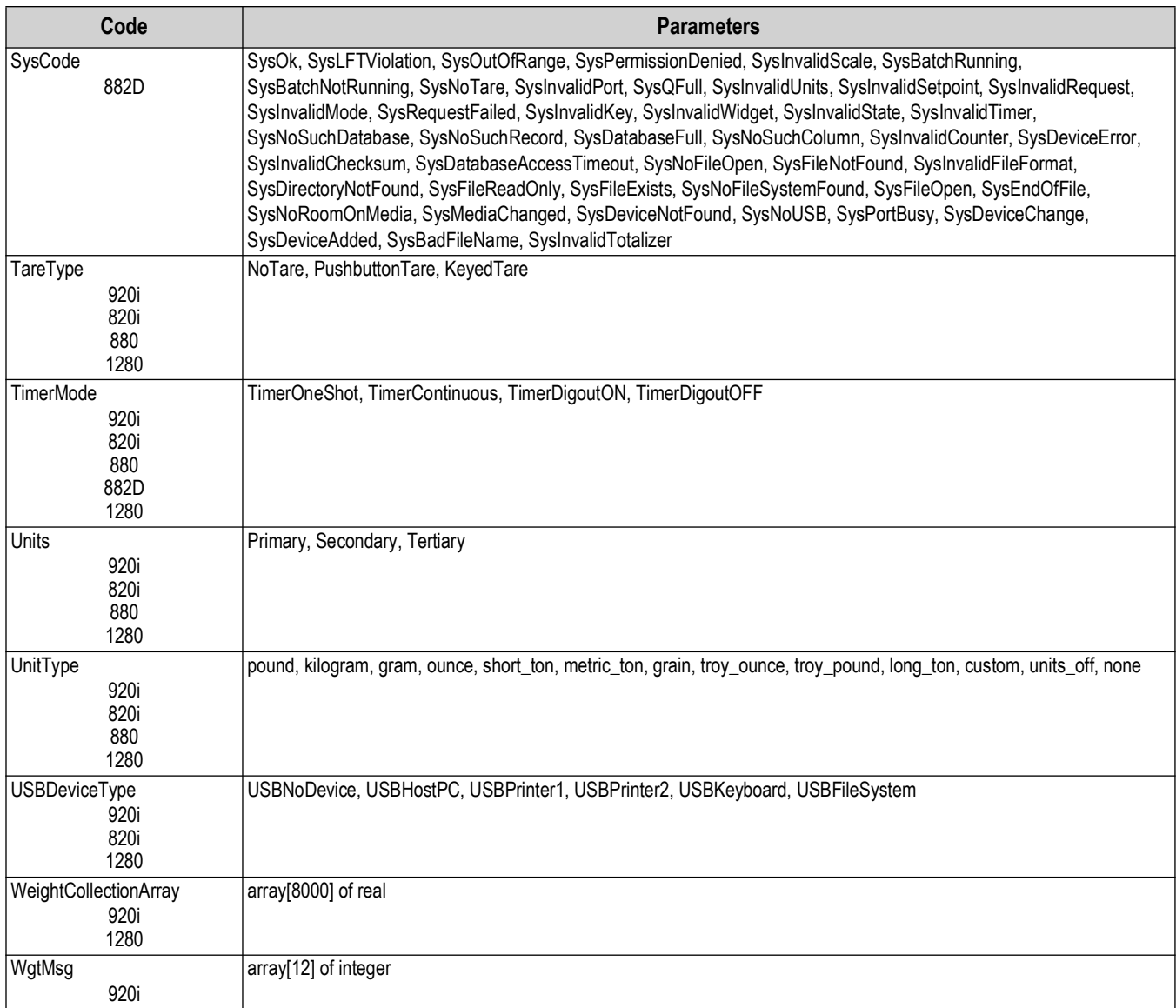

*Table 4-1. Built-in Types (Continued)*

## **4.1 Using SysCode Data**

SysCode data can be used to take some action based on whether or not a function completed successfully.

*Example: the following code checks the SysCode result following a GetTare function. If the function completed successfully, the retrieved tare weight is written to Port 1:*

Procedure GetTareWeight SysResult : SysCode; TareWeight : Real; begin SysResult:= GetTare(1, Primary, TareWeight); If SysResult = SysOk then WriteLn(1, "The current tare weight is " + realtostring(TareWeight, 0,4)); end if; end;

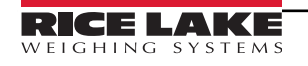

# **5.0 API Reference**

This section lists the application programming interfaces (APIs) used to program the indicator. Functions are grouped according to the kinds of operations they support.

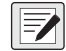

 *NOTE: Check the system.src file to see all of the APIs that are present in the installed version of software.*

## **5.1 Scale Data Acquisition**

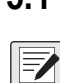

*NOTE: Unless otherwise stated, when an API with a VAR parameter returns a SysCode value other than SysOK, the VAR parameter is not changed.*

#### **5.1.1 Weight Acquisition**

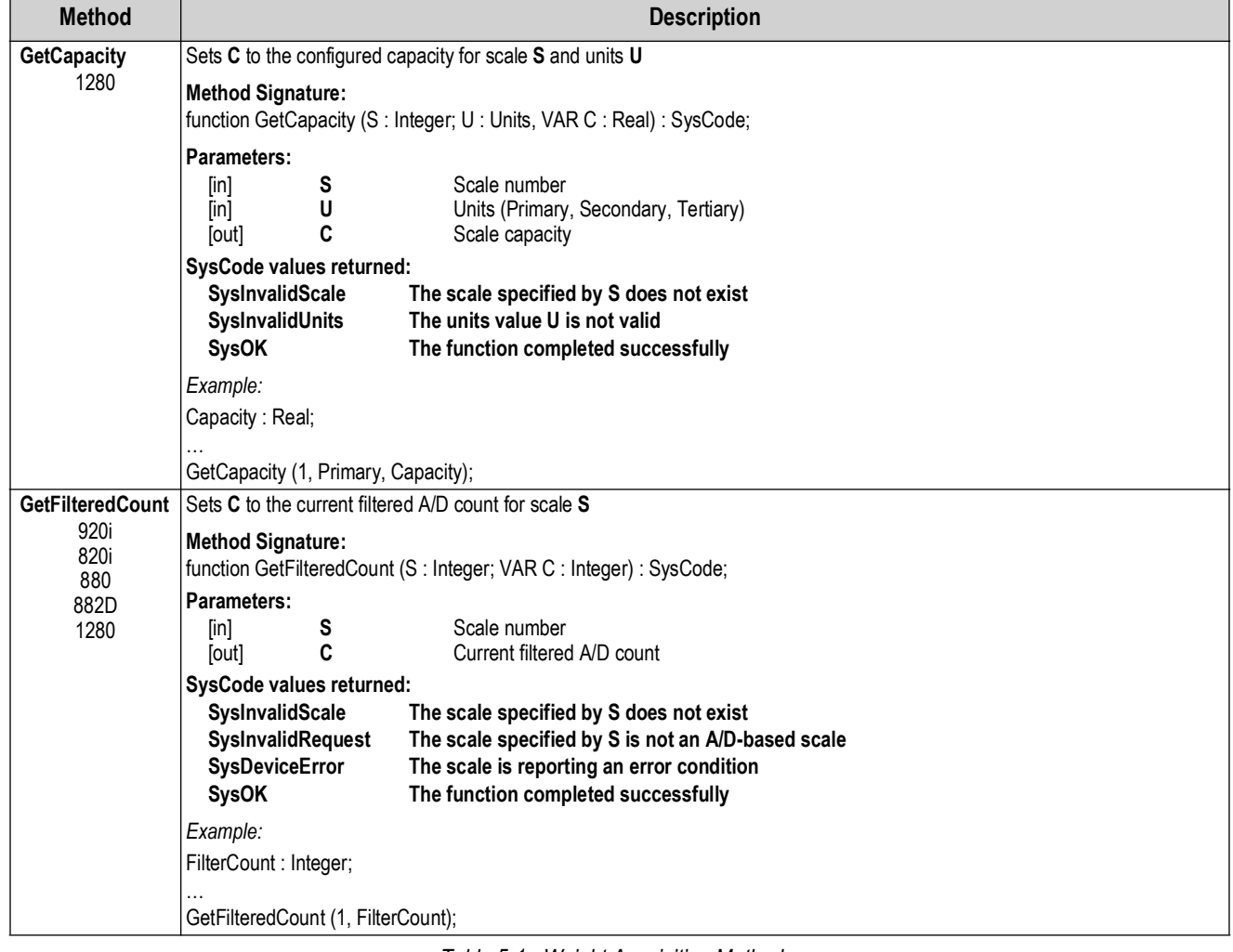

*Table 5-1. Weight Acquisition Methods*

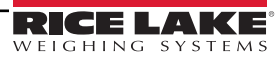

| <b>Method</b>                                             | <b>Description</b>                                                                                                    |  |  |
|-----------------------------------------------------------|----------------------------------------------------------------------------------------------------|--|--|
| <b>GetGross</b><br>920i                                   | Sets W to the current gross weight value of scale S, in the units specified by U; W will contain a weight value even if the scale is<br>in programmed overload                                                                                                    |  |  |
| 820i<br>880<br>1280                                       | <b>Method Signature:</b><br>function GetGross (S: Integer; U: Units; VAR W: Real): SysCode;                                                                                                    |  |  |
|                                                           | Parameters:<br>Scale number<br>S<br>[in]<br>U<br>Units (Primary, Secondary, Tertiary)<br>[in]<br>W<br>Gross weight<br>[out]                                                                                                    |  |  |
|                                                           | SysCode values returned:<br><b>SysInvalidScale</b><br>The scale specified by S does not exist<br>The units specified by U is not valid<br>SysInvalidUnits<br>SysInvalidRequest<br>The requested value is not available<br><b>SysDeviceError</b><br>The scale is reporting an error condition<br><b>SysOK</b><br>The function completed successfully        |  |  |
|                                                           | Example:<br>GrossWeight: Real;                                                                                                    |  |  |
|                                                           | GetGross (1, Primary, GrossWeight);<br>WriteLn (1, "Current gross weight is " + RealToString(GrossWeight, 0,1));                                                                                                    |  |  |
| <b>GetNet</b><br>920i<br>820i<br>880<br>1280              | Sets W to the current net weight value of scale S, in the units specified by U; W will contain a weight value even if the scale is in<br>programmed overload<br><b>Method Signature:</b><br>function GetNet (S: Integer; U: Units; VAR W: Real): SysCode;<br><b>Parameters:</b>                                                                            |  |  |
|                                                           | S<br>Scale number<br>[in]<br>U<br>Units (Primary, Secondary, Tertiary)<br>[in]<br>W<br>Net weight<br>[out]                                                                                                    |  |  |
|                                                           | SysCode values returned:<br><b>SysInvalidScale</b><br>The scale specified by S does not exist<br><b>SysInvalidUnits</b><br>The units specified by U is not valid<br>The requested value is not available<br>SysInvalidRequest<br><b>SysDeviceError</b><br>The scale is reporting an error condition<br><b>SysOK</b><br>The function completed successfully |  |  |
|                                                           | Example:<br>NetWeight: Real;                                                                                                    |  |  |
|                                                           | GetNet (Scale1, Secondary, NetWeight);<br>WriteLn (1, "Current net weight is " + RealToString(NetWeight, 0, 1));                                                                                                    |  |  |
| <b>GetRawCount</b><br>920i<br>820i<br>880<br>882D<br>1280 | Sets C to the current raw A/D count for scale S<br><b>Method Signature:</b><br>function GetRawCount (S : Integer; VAR C : Integer) : SysCode;<br><b>Parameters:</b>                                                                                                    |  |  |
|                                                           | Scale number<br>[in]<br>S<br>C<br>Current raw A/D count<br>[out]<br>SysCode values returned:                                                                                                    |  |  |
|                                                           | <b>SysInvalidScale</b><br>The scale specified by S does not exist<br>SysInvalidRequest<br>The scale specified by S is not an A/D-based scale<br><b>SysDeviceError</b><br>The scale is reporting an error condition<br><b>SysOK</b><br>The function completed successfully                                                                                  |  |  |
|                                                           | Example:<br>RawCount: Integer;                                                                                                    |  |  |
|                                                           | GetRawCount (1, RawCount);                                                                                                    |  |  |

*Table 5-1. Weight Acquisition Methods (Continued)*

| <b>Method</b>                      |                                                                                                    | <b>Description</b>                                                                                                    |  |
|------------------------------------|----------------------------------------------------------------------------------------------------|----------------------------------------------------------------------------------------------------|--|
| <b>GetMV</b>                       | Returns the mV value of scale S into the variable passed on as MV                                                                                                    |                                                                                                    |  |
| 920i<br>880<br>1280<br>820<br>882D | <b>Method Signature:</b><br>Parameters:<br>S<br>[in]<br>R<br>[out]                                                                                                    | function GetMV (S : Integer; VAR MV : Real) : SysCode;<br>Scale number<br><b>Millivolts</b>                                                                                                    |  |
|                                    | SysCode values returned:<br>SysInvalidScale<br>SysInvalidRequest<br><b>SysOK</b>                                                                                                    | The scale specified by S does not exist<br>The requested value is not available<br>The function completed successfully                                                                                                    |  |
|                                    | Example:<br>Millivolt: Real;<br>GetMV (1, Millivolt);                                                                                                    | Writeln (1, "Current Millivolt reading is" + realtostring(Millivolt, 0,2));                                                                                                    |  |
| GetTare                            |                                                                                                    | Sets W to the tare weight of scale S in weight units specified by U                                                                                                    |  |
| 920i<br>820i                       | <b>Method Signature:</b>                                                                                                    | function GetTare (S: Integer; U: Units; VAR W: Real): SysCode;                                                                                                    |  |
| 880<br>1280                        | Parameters:<br>S<br>$\lceil \mathsf{in} \rceil$<br>U<br>[in]<br>W<br>[out]<br>SysCode values returned:<br>SysInvalidScale<br><b>SysInvalidUnits</b><br>SysInvalidRequest<br>SysNoTare<br><b>SysDeviceError</b><br><b>SysOK</b> | Scale number<br>Units (Primary, Secondary, Tertiary)<br>Tare weight<br>The scale specified by S does not exist<br>The units specified by U is not valid<br>The requested value is not available<br>The specified scale has no tare; W is set to 0.0<br>The scale is reporting an error condition<br>The function completed successfully |  |
|                                    | Example:<br>TareWeight: Real;<br>GetTare (1, Tertiary, TareWeight);                                                                                                    | WriteLn (1, "Current tare weight is " + RealToString (TareWeight, 0,1));                                                                                                    |  |
|                                    |                                                                                                    |                                                                                                    |  |

*Table 5-1. Weight Acquisition Methods (Continued)*

#### **5.1.2 Weight Data Recording**

There are two methods to record weight readings into an array at a high rate of speed – DataRecording and WeightCollection.

#### **DataRecording**

DataRecording allows raw weights to be stored to a user program-specified array on each iteration of the scale processor. Recording begins when the Start Setpoint (start\_sp\_ is satisfied and ends when the Stop Setpoint (stop\_sp) is satisfied.

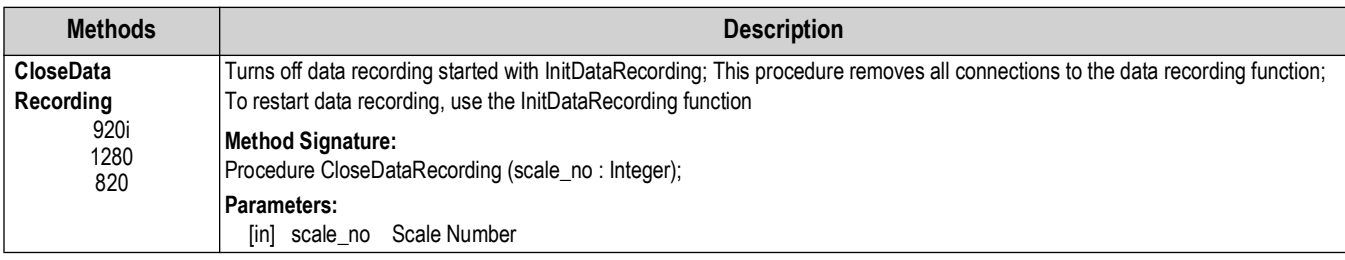

*Table 5-2. Data Recording Methods*

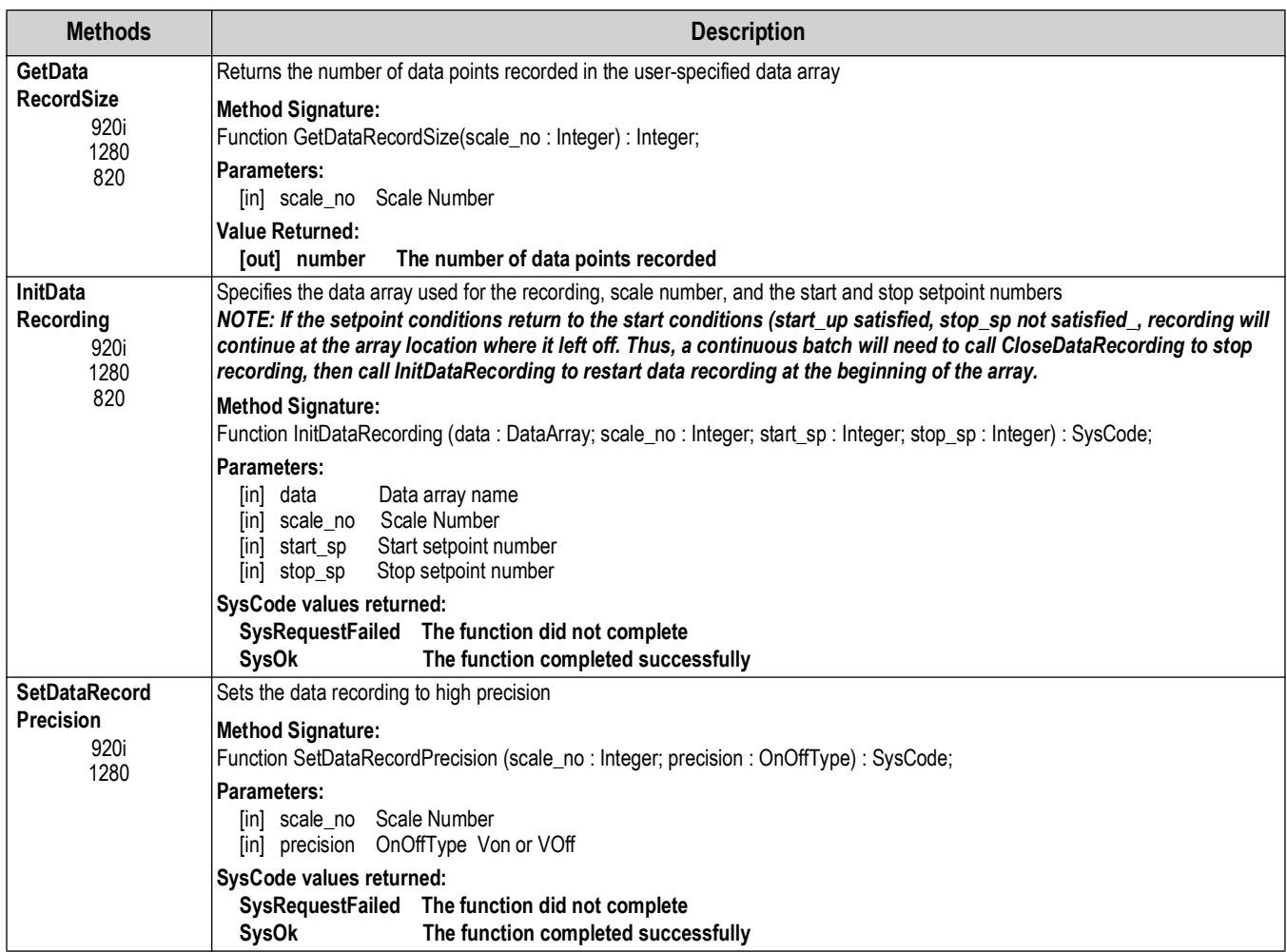

*Table 5-2. Data Recording Methods (Continued)*

#### **WeightCollection**

WeightCollection allows the recording of weights, at the A/D update rate, to a user-specified array of type WeightCollectionArray.

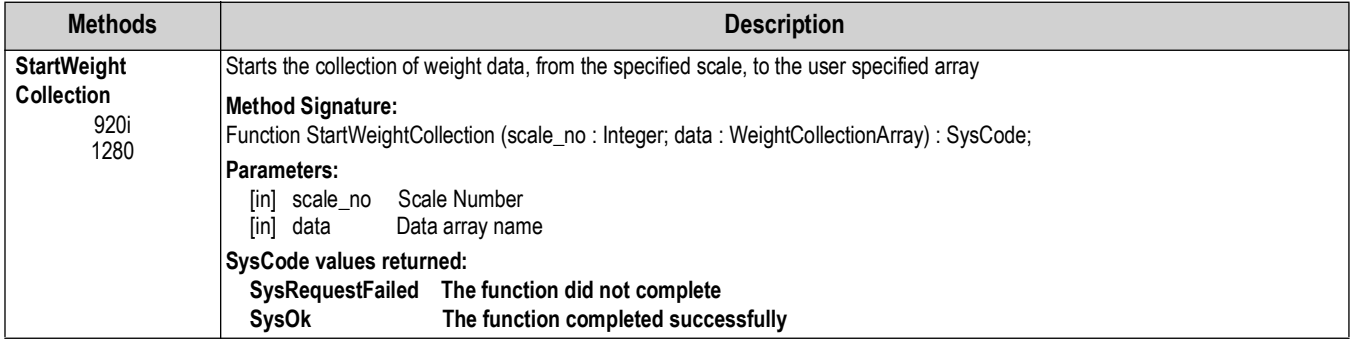

*Table 5-3. Weight Collection Methods*

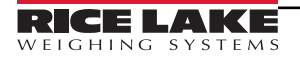

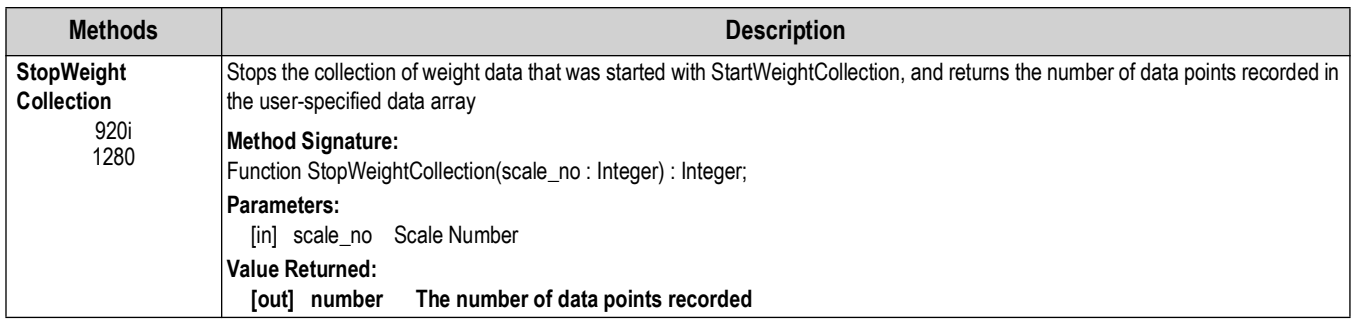

*Table 5-3. Weight Collection Methods (Continued)*

#### **5.1.3 Tare Manipulation**

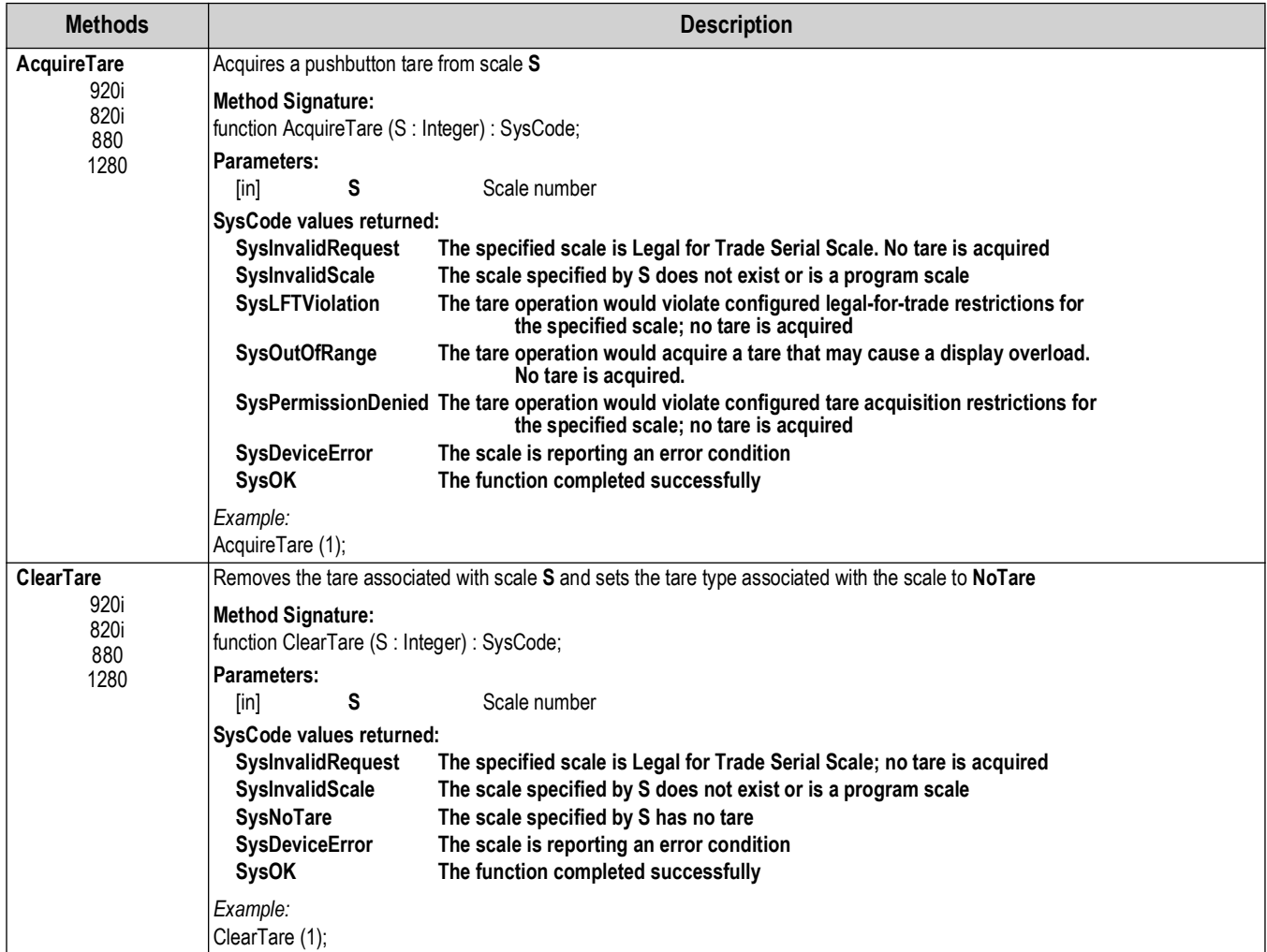

*Table 5-4. Tare Manipulation Methods*

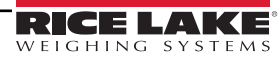

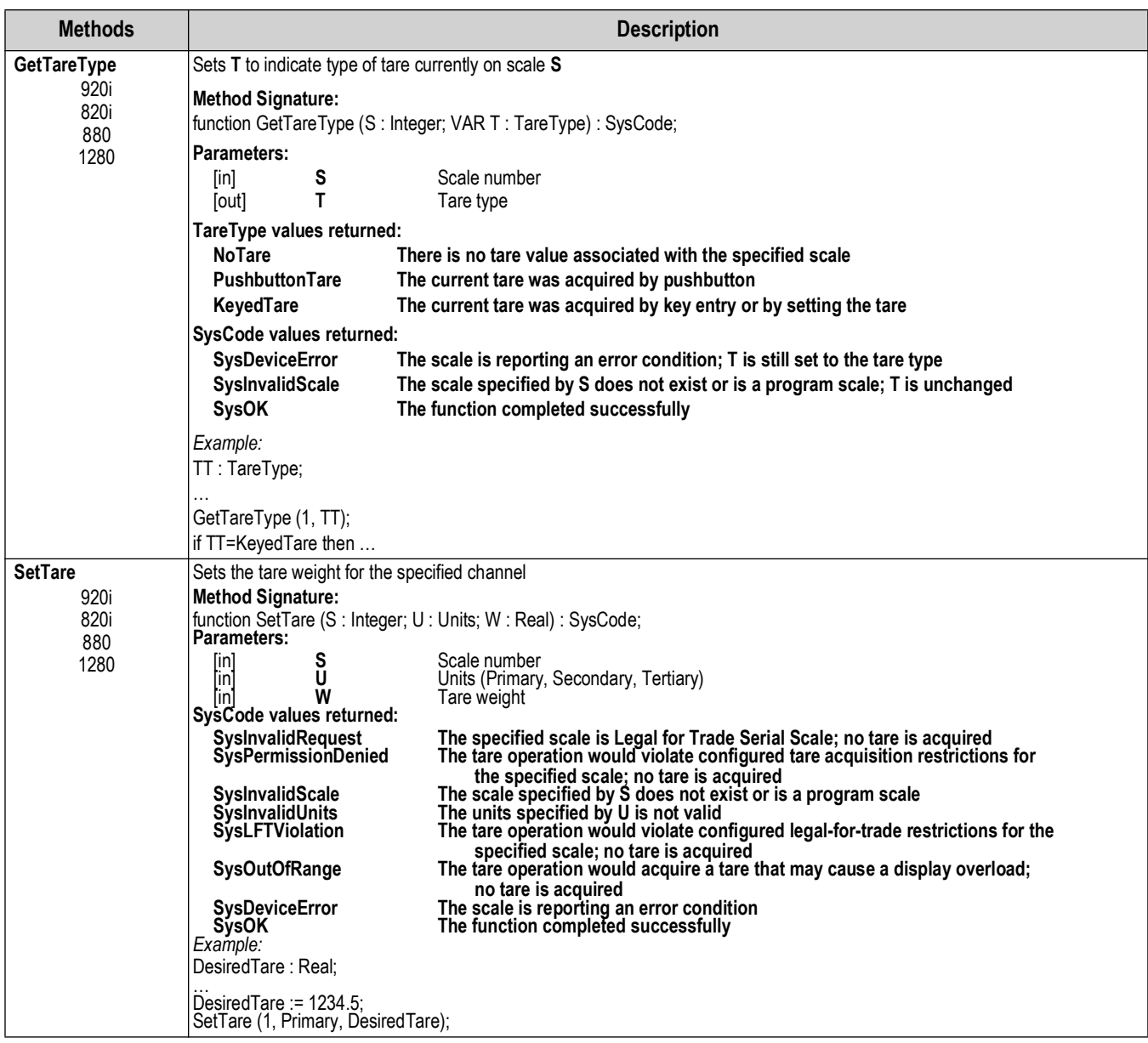

*Table 5-4. Tare Manipulation Methods (Continued)*

| <b>Methods</b>               |                                                                                                    | <b>Description</b>                                                                                                    |
|------------------------------|----------------------------------------------------------------------------------------------------|----------------------------------------------------------------------------------------------------|
| KeyedTareIgnoreReg()<br>920i | ration is set to KEYED, BOTH or PBTARE<br><b>Method Signature:</b><br>function SetTare (S: Integer; U: Units; W: Real): SysCode;<br><b>Parameters:</b>                                                                                                    | Sets the tare weight for the specified channel; Disregards TAREFN configuration. Allows a KeyedTare whether TAREFN configu-                                                                                                    |
|                              | [in]<br> in <br> in<br>U<br>Ŵ<br>SysCode values returned:<br><b>SysInvalidRequest</b><br><b>SysPermissionDenied</b><br><b>SysInvalidScale</b><br><b>SysInvalidUnits</b><br><b>SysLFTViolation</b><br><b>SysOutOfRange</b><br>SysDeviceError<br><b>SysOK</b><br>Example:<br>DesiredTare: Real:<br>Desired Tare := $1234.5$ ;<br>SetTare (1, Primary, DesiredTare); | Scale number<br>Units (Primary, Secondary, Tertiary)<br>Tare weight<br>The specified scale is Legal for Trade Serial Scale; no tare is acquired<br>The tare operation would violate configured tare acquisition restrictions for<br>the specified scale; no tare is acquired<br>The scale specified by S does not exist or is a program scale<br>The units specified by U is not valid<br>The tare operation would violate configured legal-for-trade restrictions for the<br>specified scale; no tare is acquired<br>The tare operation would acquire a tare that may cause a display overload;<br>no tare is acquired<br>The scale is reporting an error condition<br>The function completed successfully |

*Table 5-4. Tare Manipulation Methods (Continued)*

### **5.1.4 Rate of Change**

| <b>Methods</b> | <b>Description</b>                                                                                                    |
|----------------|----------------------------------------------------------------------------------------------------|
| <b>GetROC</b>  | Sets R to the current rate-of-change value of scale S                                                                                   |
| 920i           | <b>Method Signature:</b>                                                                                                    |
| 820i           | function GetROC (S: Integer; VAR R: Real): SysCode;                                                                                     |
| 1280           | Parameters:                                                                                                    |
|                | [in]<br>Scale number<br>Rate of change value<br>[out]                                                                                   |
|                | SysCode values returned:                                                                                                    |
|                | <b>SysInvalidRequest</b><br>The scale specified by S is not an A/D scale, an industrial serial scale, or Rate of Change is not          |
|                | supported                                                                                                    |
|                | <b>SysInvalidScale</b><br>The scale specified by S does not exist<br>The scale is reporting an error condition<br><b>SysDeviceError</b> |
|                | The function completed successfully<br>SysOK                                                                                            |
|                | Example:                                                                                                    |
|                | I ROC : Real:                                                                                                    |
|                | GetROC (1, ROC);<br>WriteLn (1, "Current ROC is " + RealToString(ROC,0,1));                                                             |

*Table 5-5. Rate of Change Command*

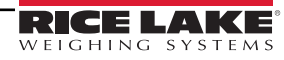

#### **5.1.5 Accumulator Operations**

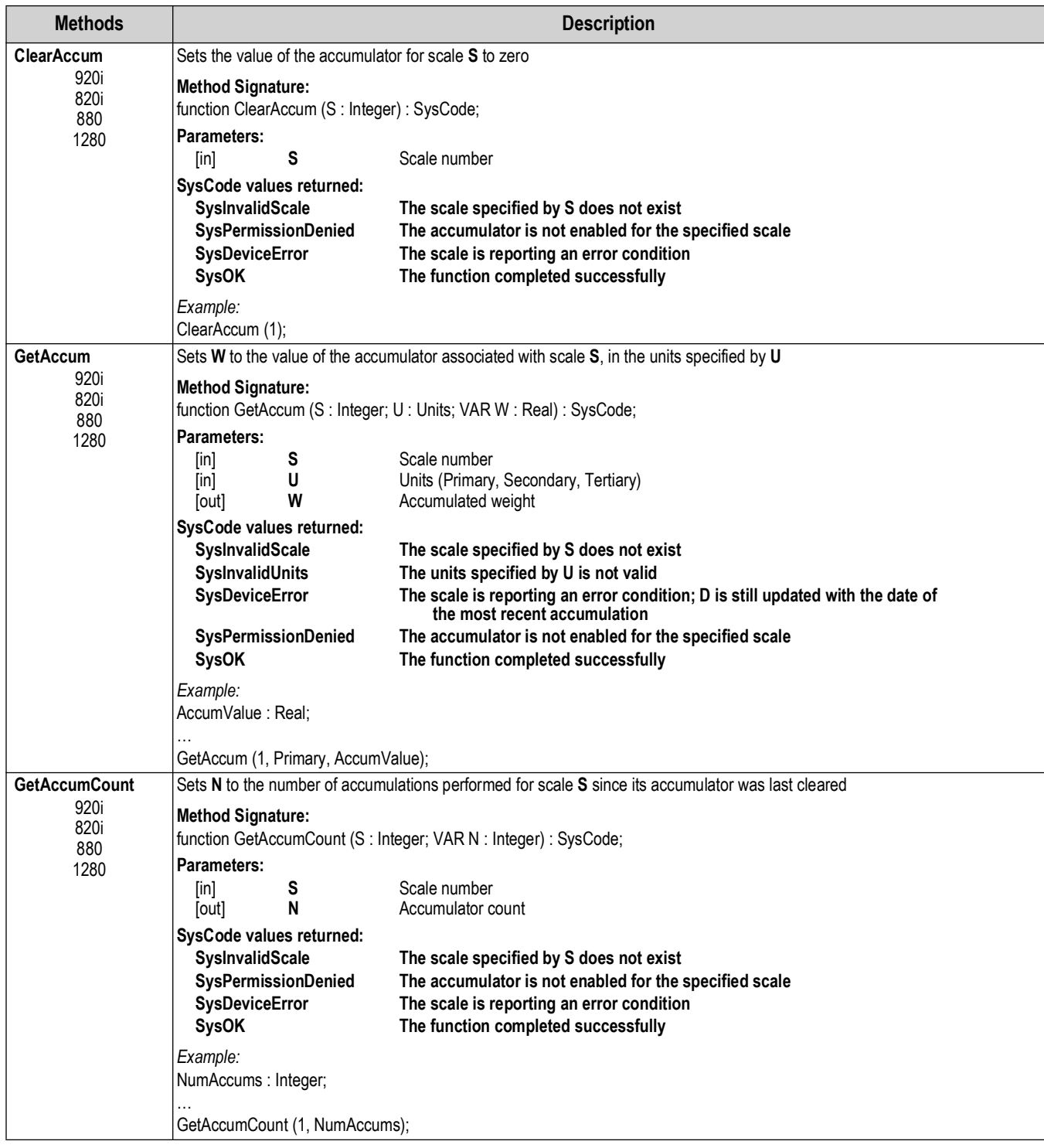

*Table 5-6. Accumulator Operation Methods*

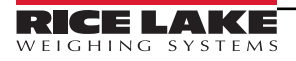

| <b>Methods</b>      |                                                                                                    | <b>Description</b>                                                                                                    |
|---------------------|----------------------------------------------------------------------------------------------------|----------------------------------------------------------------------------------------------------|
| <b>GetAccumDate</b> |                                                                                                    | Sets D to the date of the most recent accumulation performed by scale S                                                                                                    |
| 920i<br>820i<br>880 | <b>Method Signature:</b>                                                                                                  | function GetAccumDate (S: Integer; VAR D: String): SysCode;                                                                                                    |
| 1280                | Parameters:<br>S<br>$\lceil \mathsf{in} \rceil$<br>D<br>[out]                                                             | Scale number<br>Accumulator date                                                                                                    |
|                     | SysCode values returned:<br><b>SysInvalidScale</b><br><b>SysPermissionDenied</b><br><b>SysDeviceError</b><br><b>SysOK</b> | The scale specified by S does not exist<br>The accumulator is not enabled for the specified scale<br>The scale is reporting an error condition; D is still updated with the date of<br>the most recent accumulation<br>The function completed successfully |
|                     | Example:<br>AccumDate: String;                                                                                            |                                                                                                    |
|                     | GetAccumDate (1, AccumDate);                                                                                              |                                                                                                    |
| <b>GetAccumTime</b> |                                                                                                    | Sets T to the time of the most recent accumulation performed by scale S                                                                                                    |
| 920i<br>820i<br>880 | <b>Method Signature:</b><br>Parameters:                                                                                   | function GetAccumTime (S: Integer; VAR T: String): SysCode;                                                                                                    |
| 1280                | S<br>$\lceil \mathsf{in} \rceil$<br>T<br>[out]                                                                            | Scale number<br>Accumulator time                                                                                                    |
|                     | SysCode values returned:<br><b>SysInvalidScale</b><br><b>SysPermissionDenied</b><br><b>SysDeviceError</b>                 | The scale specified by S does not exist<br>The accumulator is not enabled for the specified scale<br>The scale is reporting an error condition. T is still updated with the time of<br>the most recent accumulation                                        |
|                     | <b>SysOK</b>                                                                                                    | The function completed successfully                                                                                                    |
|                     | Example:<br>AccumTime: String;                                                                                            |                                                                                                    |
|                     | GetAccumTime (1, AccumTime);                                                                                              |                                                                                                    |
| GetAvgAccum         |                                                                                                    | Sets W to the average accumulator value associated with scale S, in the units specified by U, since the accumulator was last cleared                                                                                                    |
| 920i<br>820i<br>880 | <b>Method Signature:</b>                                                                                                  | function GetAvgAccum (S : Integer; U : Units; VAR W : Real) : SysCode;                                                                                                    |
| 1280                | Parameters:<br>S<br> ın <br>[in]<br>U<br>W<br>[out]                                                                       | Scale number<br>Units (Primary, Secondary, Tertiary)<br>Average accumulator weight                                                                                                    |
|                     | SysCode values returned:<br><b>SysInvalidScale</b><br><b>SysInvalidUnits</b><br><b>SysDeviceError</b>                     | The scale specified by S does not exist<br>The units specified by U is not valid<br>The scale is reporting an error condition. W is still updated with the average<br>accumulator value                                                                    |
|                     | <b>SysPermissionDenied</b><br><b>SysOK</b>                                                                                | The accumulator is not enabled for the specified scale<br>The function completed successfully                                                                                                    |
|                     | Example:<br>AvgAccum: Real;                                                                                               |                                                                                                    |
|                     | GetAvgAccum (1, AvgAccum);                                                                                                | Table 5.6 Accumulator Operation Mothods (Continued)                                                                                                    |

*Table 5-6. Accumulator Operation Methods (Continued)*

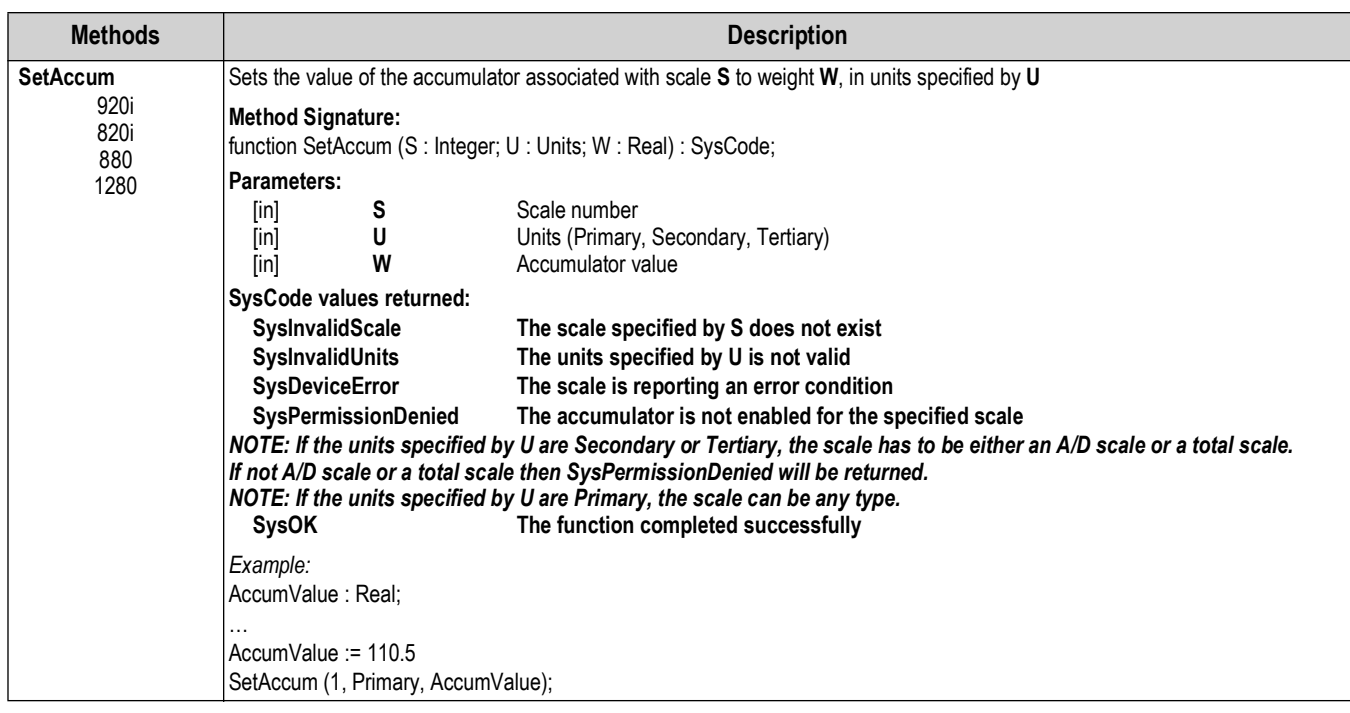

*Table 5-6. Accumulator Operation Methods (Continued)*

#### **5.1.6 Scale Operation**

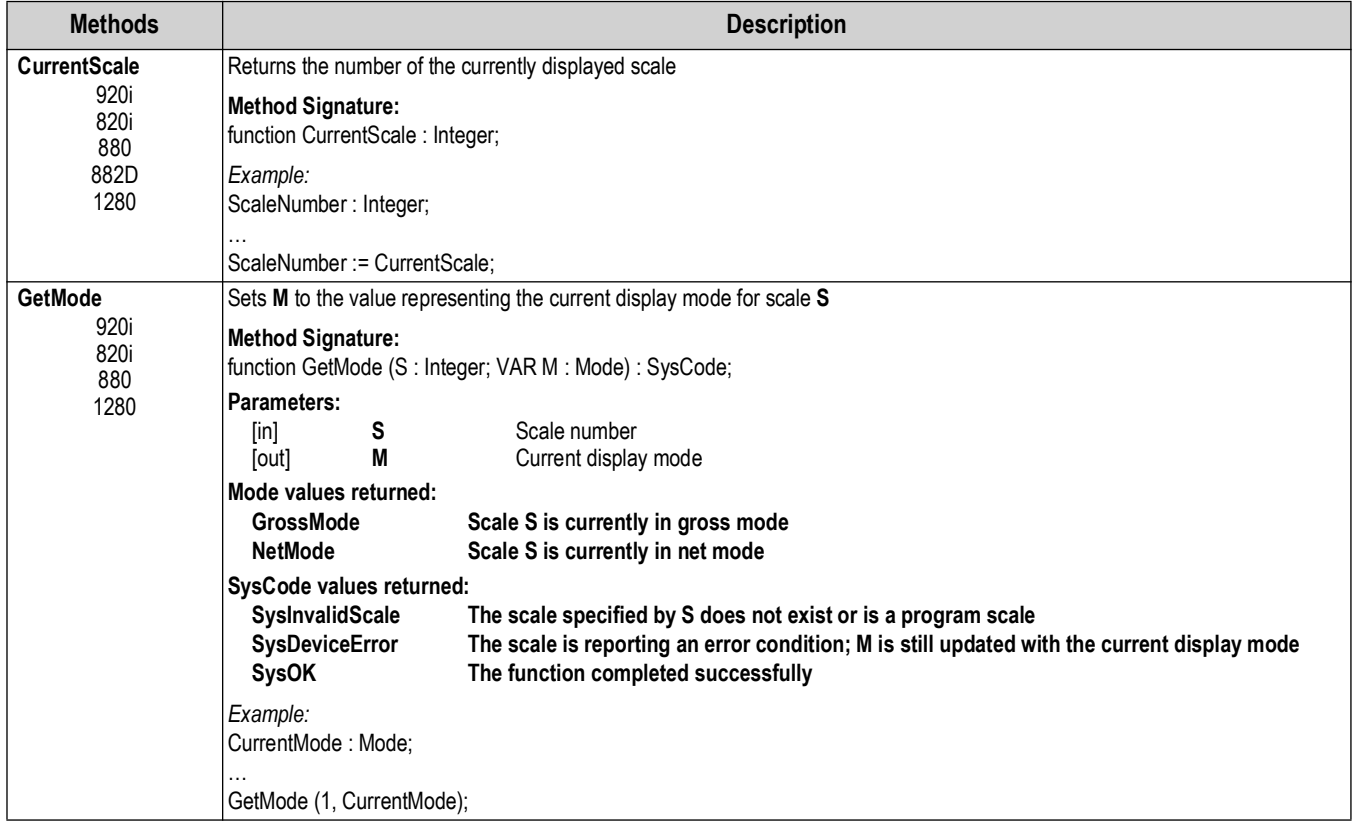

*Table 5-7. Scale Operation Methods*

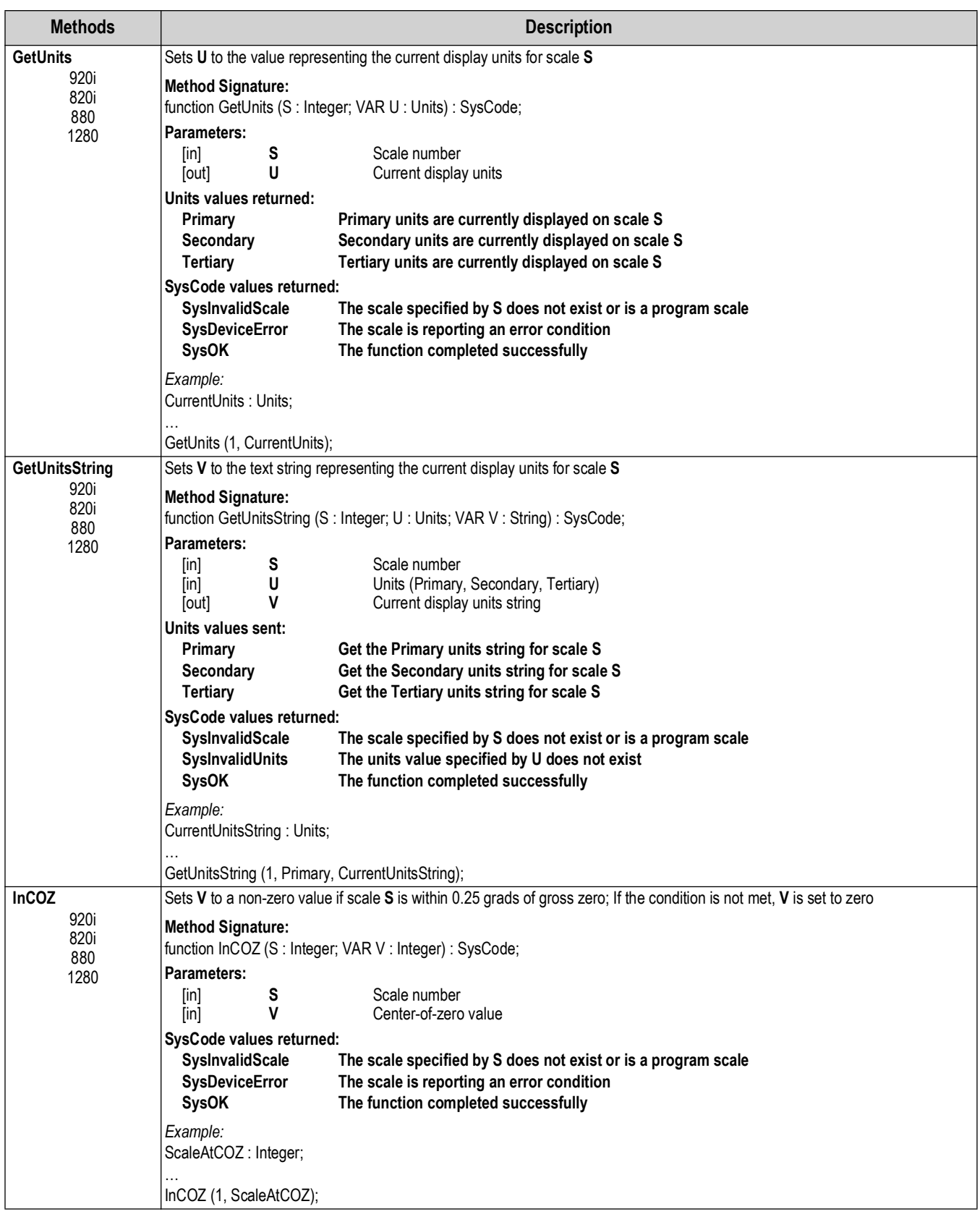

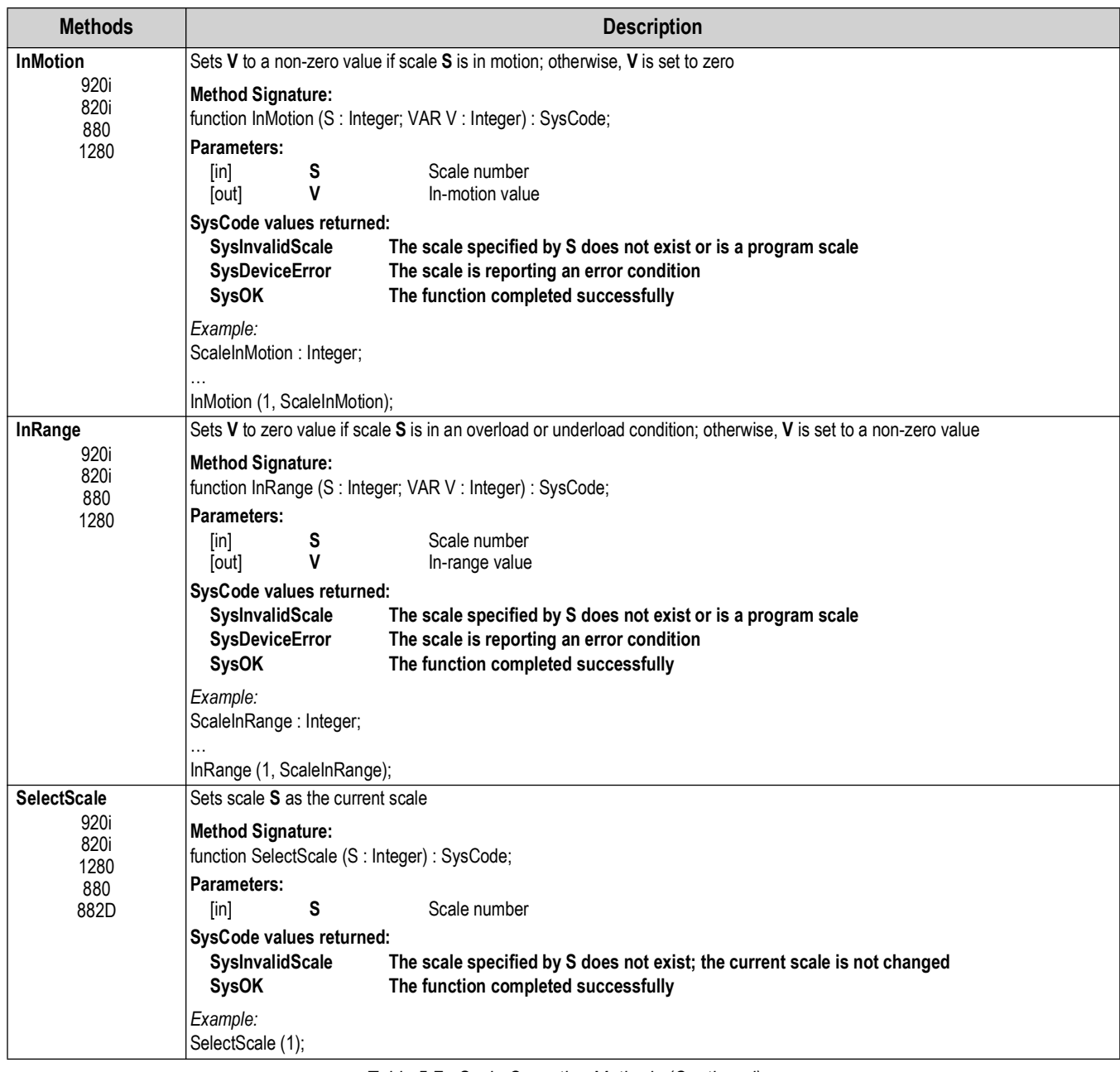

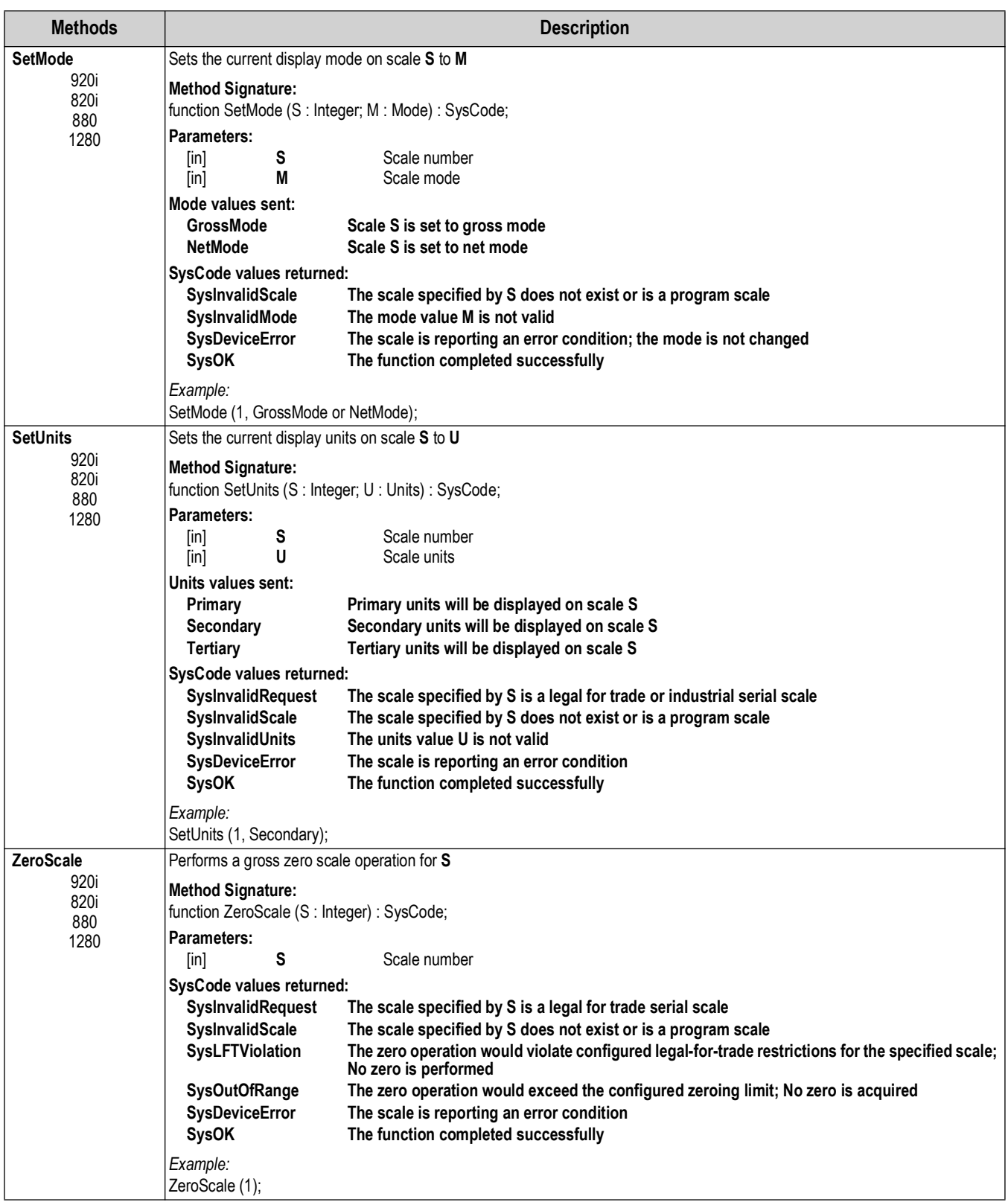

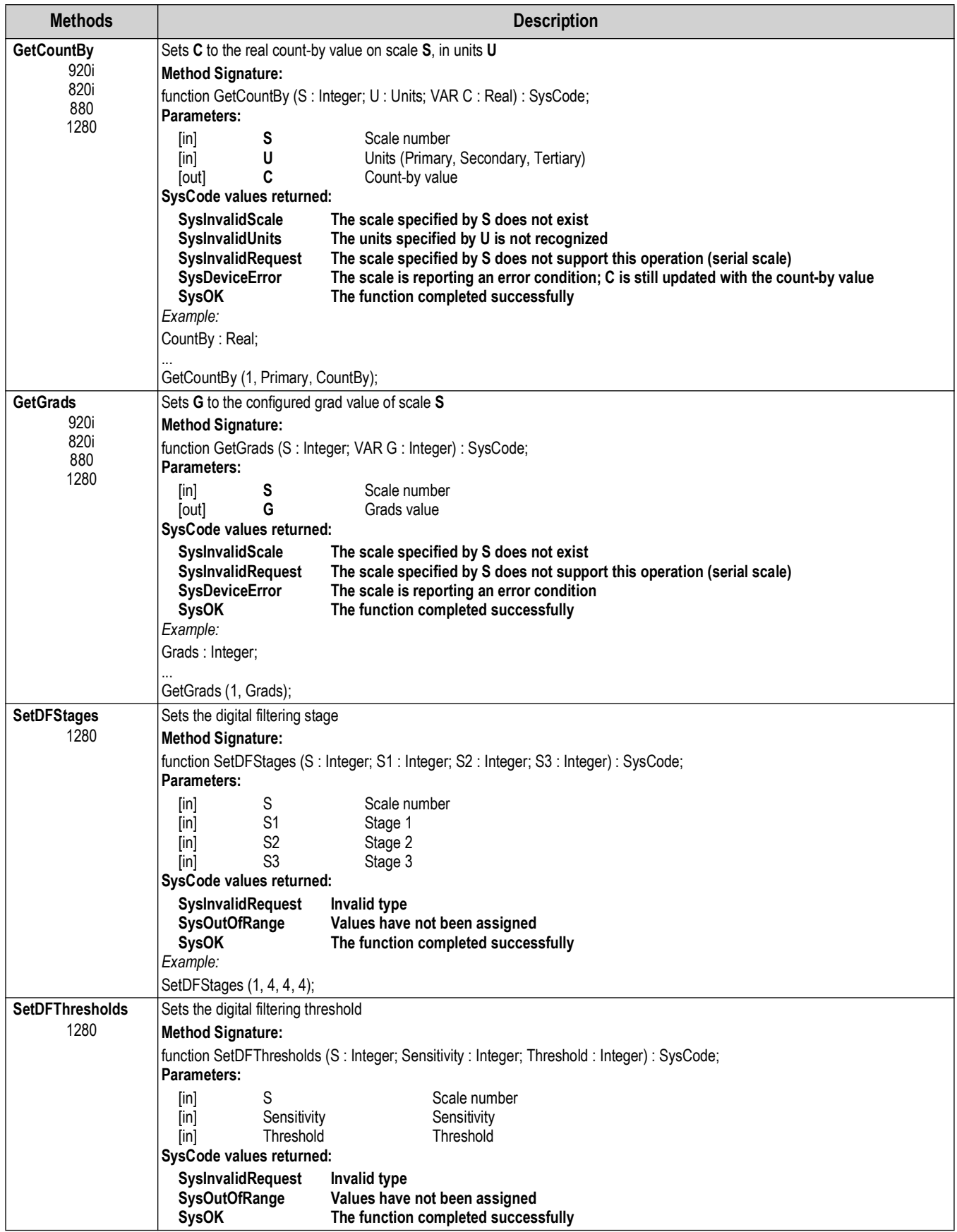

#### **5.1.7 Calibration Data**

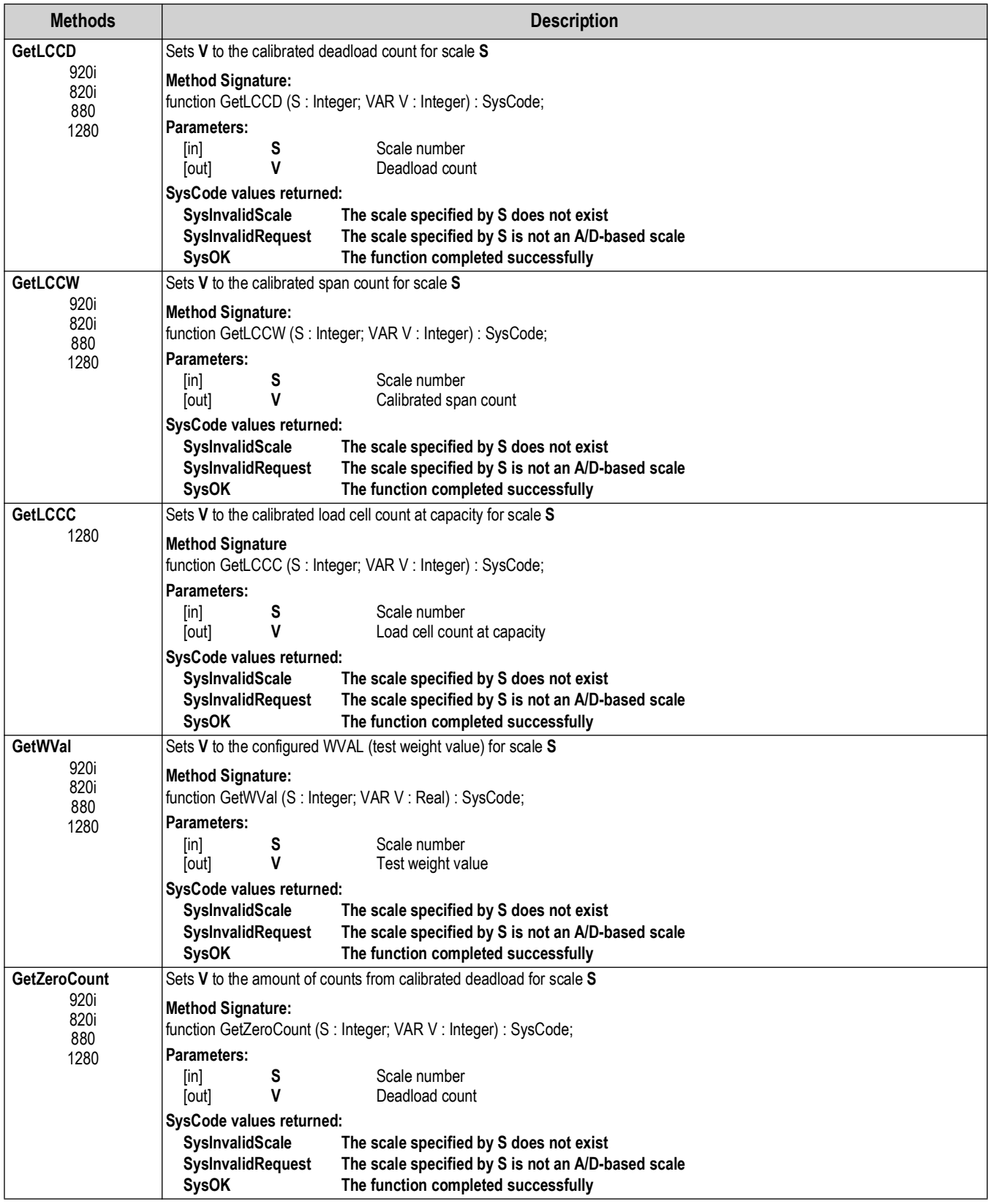

*Table 5-8. Calibration Data Methods*

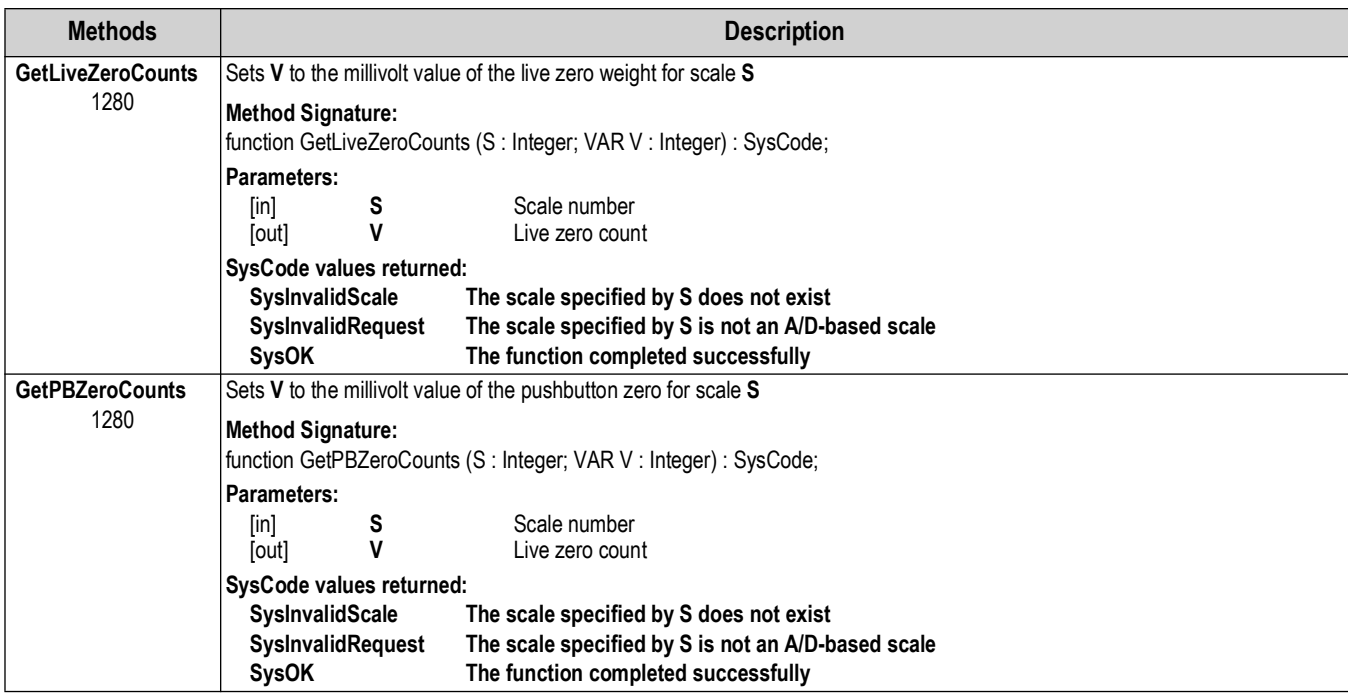

*Table 5-8. Calibration Data Methods (Continued)*

## **5.2 System Support**

<span id="page-52-0"></span>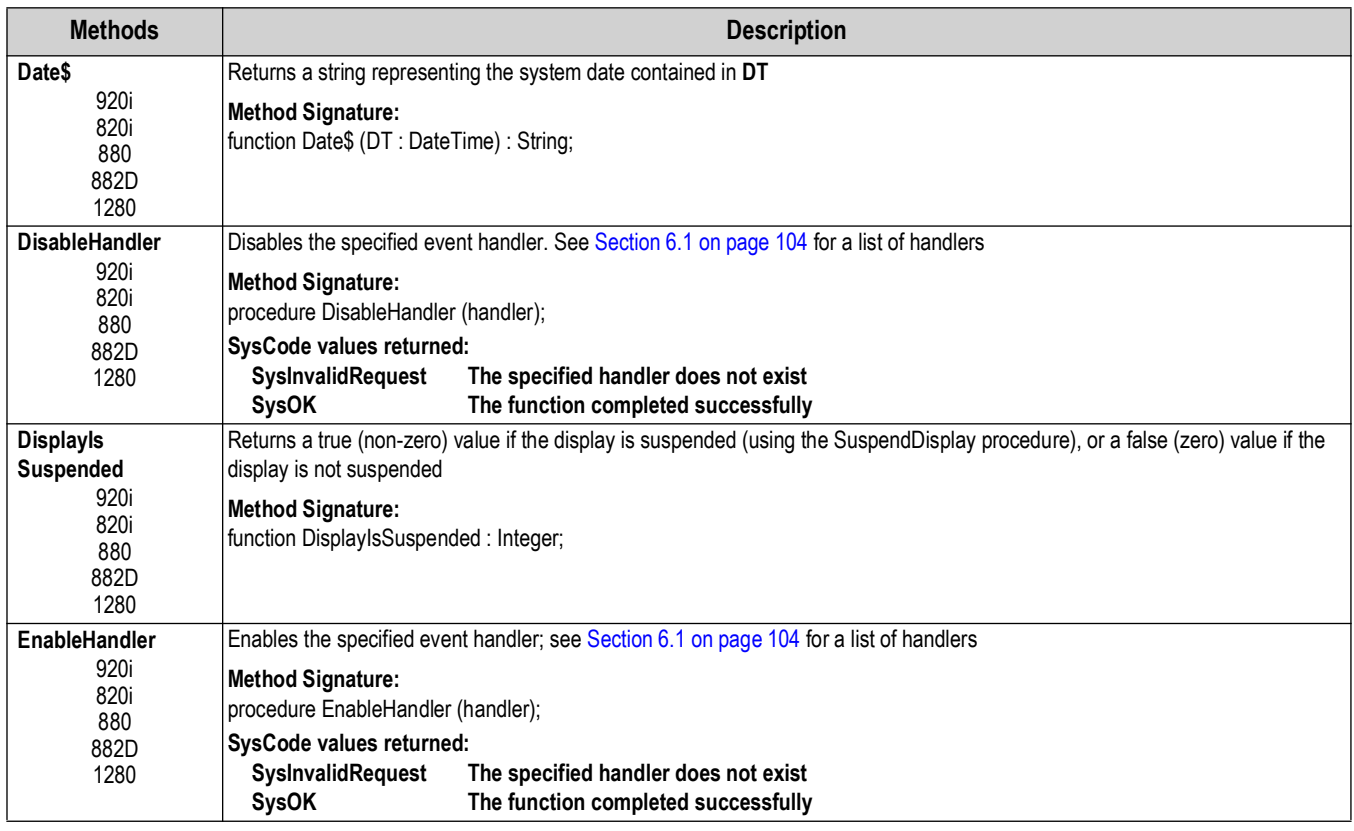

*Table 5-9. System Support Methods*

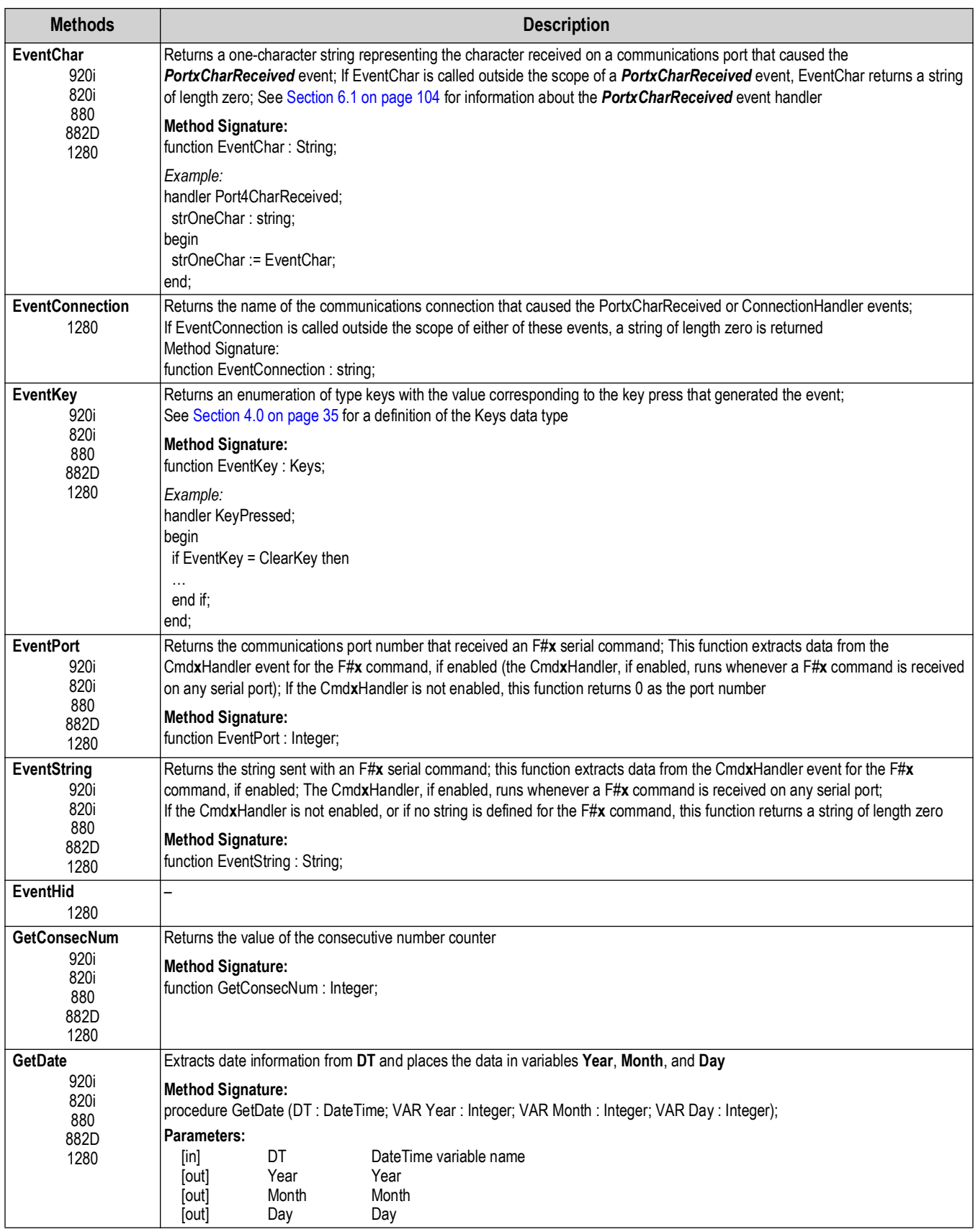

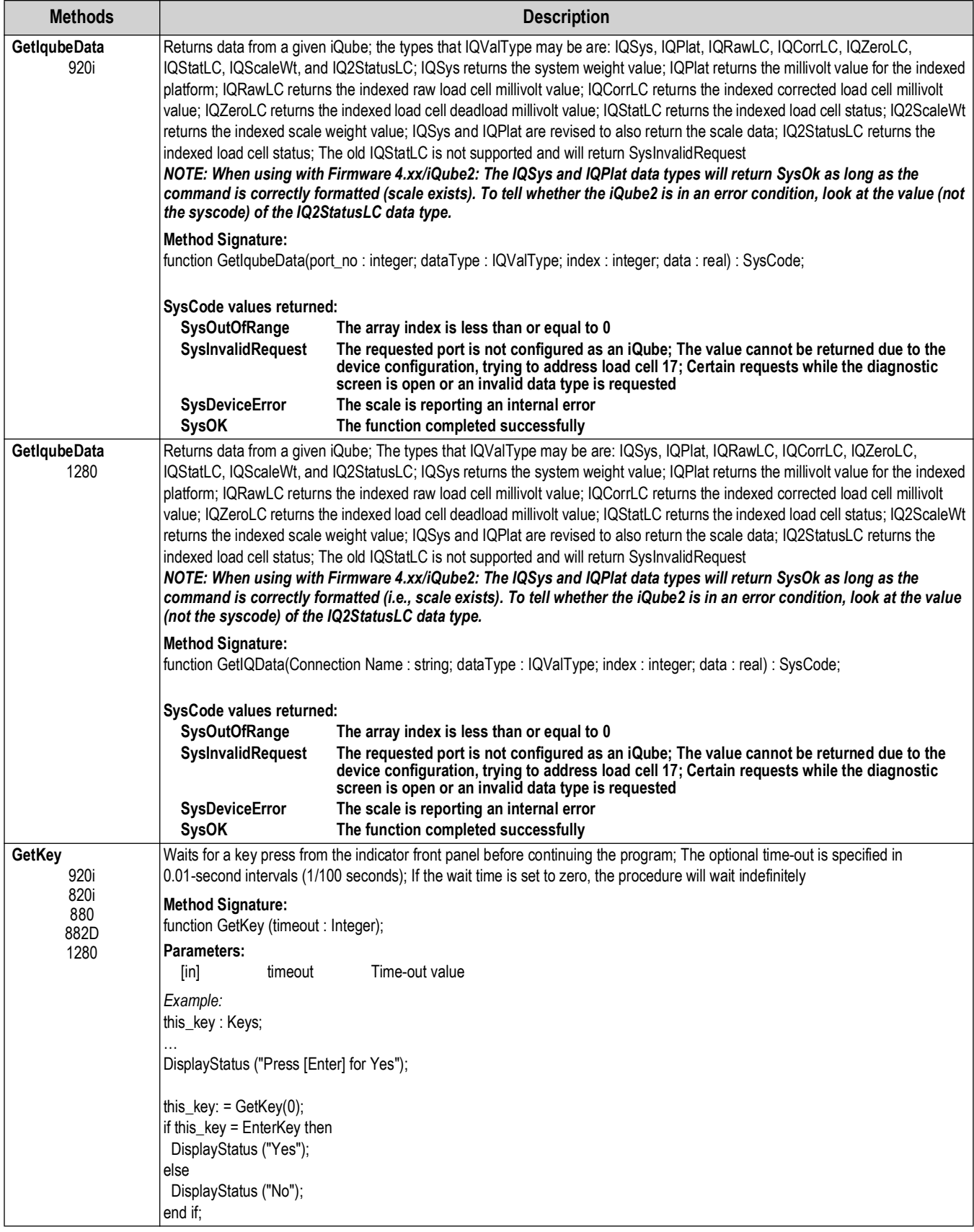

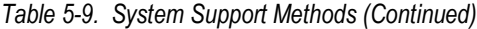

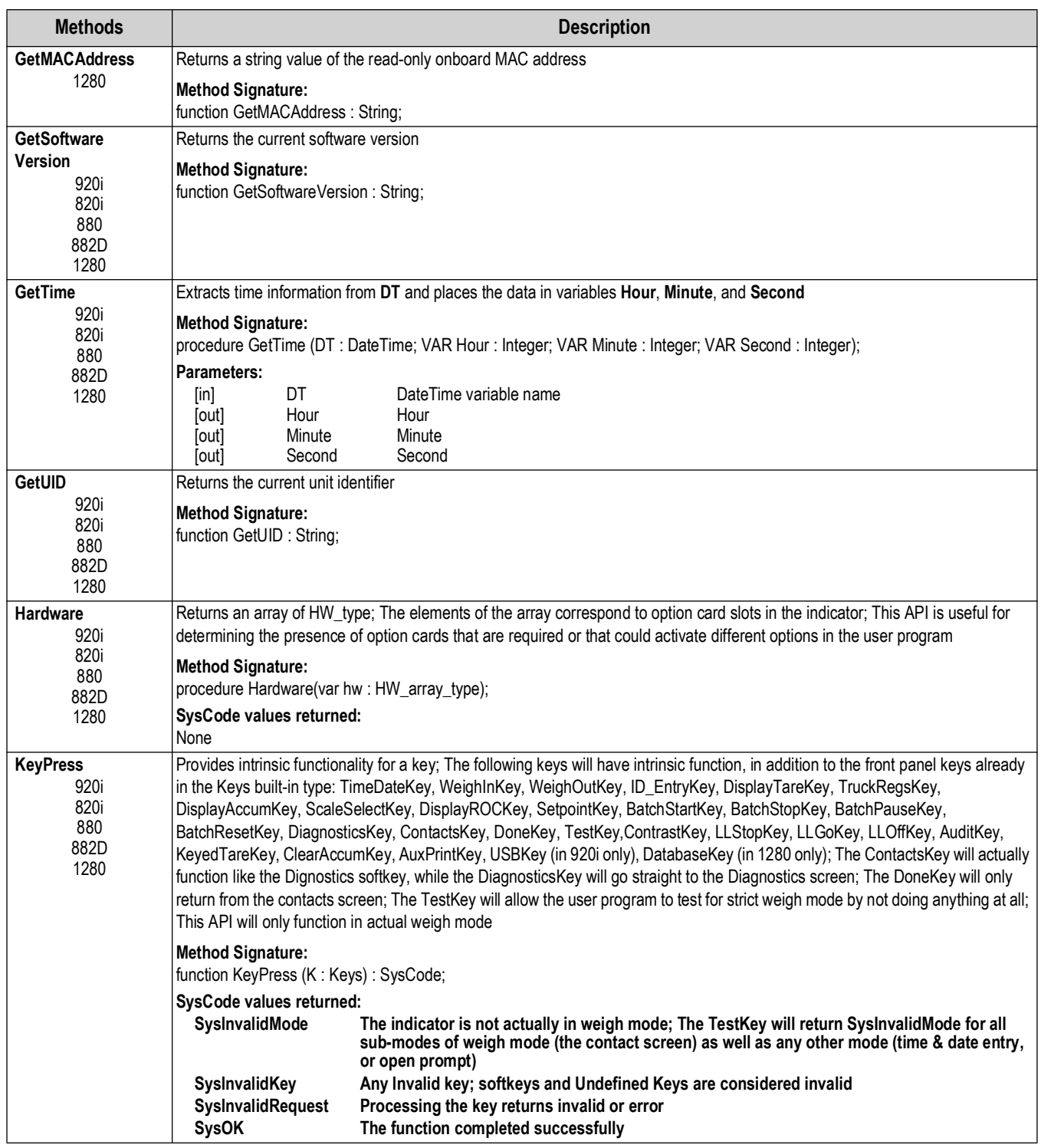

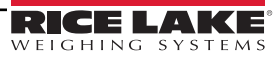

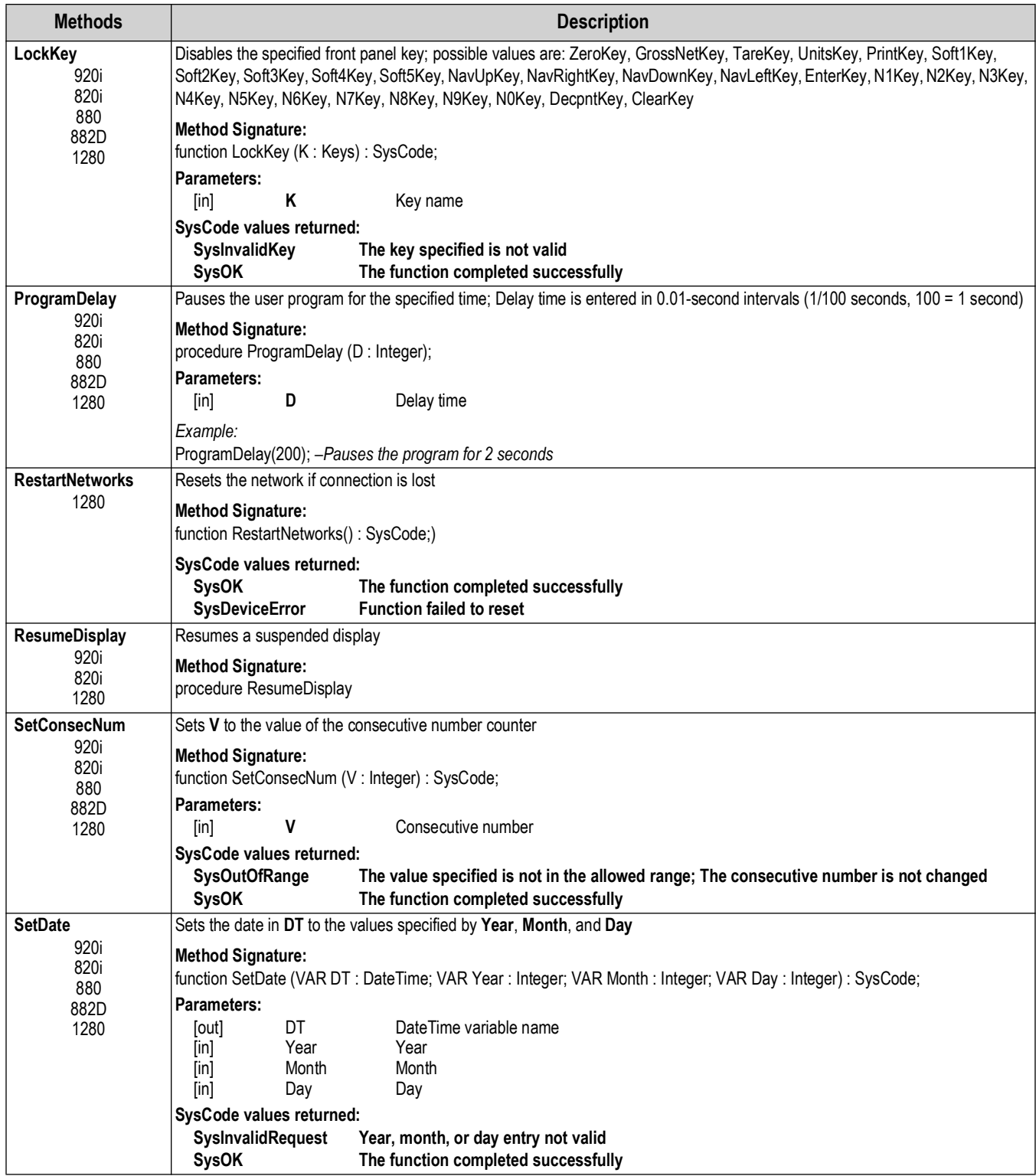

| <b>Methods</b>                      | <b>Description</b>                                                                                                    |
|-------------------------------------|----------------------------------------------------------------------------------------------------|
| SetSoftkeyText                      | Sets the text of softkey K (representing F1-F10) to the text specified by S                                                                                                    |
| 920i<br>820i<br>1280                | <b>Method Signature:</b><br>function SetSoftkeyText (K: Integer; S: String): SysCode;                                                                                                    |
|                                     | Parameters:                                                                                                    |
|                                     | Κ<br>Softkey number<br>[in]<br>S<br>[in]<br>Softkey text                                                                                                    |
|                                     | SysCode values returned:                                                                                                    |
|                                     | <b>SysInvalidRequest</b><br>The value specified for K is less than 1 or greater than 10, or does not represent a configured<br>softkey                                                                       |
|                                     | The function completed successfully<br><b>SysOK</b>                                                                                                    |
| SetSystemTime                       | Sets the realtime clock to the value specified in DT                                                                                                    |
| 920i<br>820i                        | <b>Method Signature:</b>                                                                                                    |
| 880                                 | function SetSystemTime (VAR DT : DateTime);                                                                                                    |
| 882D<br>1280                        | <b>Parameters:</b><br><b>DT</b><br><b>System DateTime</b><br>[in]                                                                                                    |
| <b>SetTime</b>                      | Sets the time in DT to the values specified by Hour, Minute, and Second                                                                                                    |
| 920i                                | <b>Method Signature:</b>                                                                                                    |
| 820i<br>880                         | function SetTime (VAR DT: DateTime; VAR Hour: Integer; VAR Minute: Integer; VAR Second: Integer): SysCode;                                                                                                   |
| 882D                                | <b>Parameters:</b>                                                                                                    |
| 1280                                | DT<br>DateTime variable name<br>[out]<br>Hour<br>Hour<br>$\lceil \mathsf{in} \rceil$                                                                                                    |
|                                     | Minute<br>Minute<br>[in]                                                                                                    |
|                                     | [in]<br>Second<br>Second                                                                                                    |
|                                     | SysCode values returned:<br><b>SysInvalidRequest</b><br>Hour or minute entry not valid                                                                                                    |
|                                     | <b>SysOK</b><br>The function completed successfully                                                                                                    |
| <b>SetUID</b>                       | Sets the unit identifier                                                                                                    |
| 920i<br>820i                        | NOTE: Changes made to the UID using the SetUID function are lost when the indicator power is cycled. When power is<br>restored, the UID is reset to the value at the last SAVE/EXIT from configuration mode. |
| 880                                 | <b>Method Signature:</b>                                                                                                    |
| 882D<br>1280                        | function SetUID (newid: String);                                                                                                    |
|                                     | Parameters:                                                                                                    |
|                                     | Unit identifier<br>[in]<br>newid                                                                                                    |
| <b>StartFTPServer</b><br>1280       | Allows access for external devices to the FTP server; Password must be manually configured and ftp server must be enabled in<br>configuration                                                                |
|                                     | <b>Method Signature</b><br>function StartFTPServer: SysCode;                                                                                                    |
|                                     | <b>SysCode Values Returned</b>                                                                                                    |
|                                     | <b>Started Successfully</b><br>SysOK<br>FTP Server is not enabled in Features -> FTP -> FTP Enabled<br>SysInvalidFtpConfig                                                                                   |
|                                     | Ethernet is not enabled in Communications -> Ethernet -> Enabled<br>SysInvalidNetworkConfig                                                                                                    |
|                                     | SysFtpStartFailed<br>ftp server did not start (not password related)                                                                                                    |
| <b>STick</b>                        | Returns the number of system ticks, in 1/1200th of a second intervals, since the indicator was powered on (1200 = 1 second)                                                                                  |
| 920i<br>820i<br>880<br>882D<br>1280 | <b>Method Signature:</b><br>function STick : Integer;                                                                                                    |
| <b>StopFTPServer</b>                | Shuts down access for external devices to the FTP server                                                                                                    |
| 1280                                | <b>Method Signature:</b><br>function StopFTPServer: SysCode;                                                                                                    |
|                                     | <b>SysCode Value Returned:</b>                                                                                                    |
|                                     | Stopped Successfully<br>SysOk                                                                                                    |

*Table 5-9. System Support Methods (Continued)*

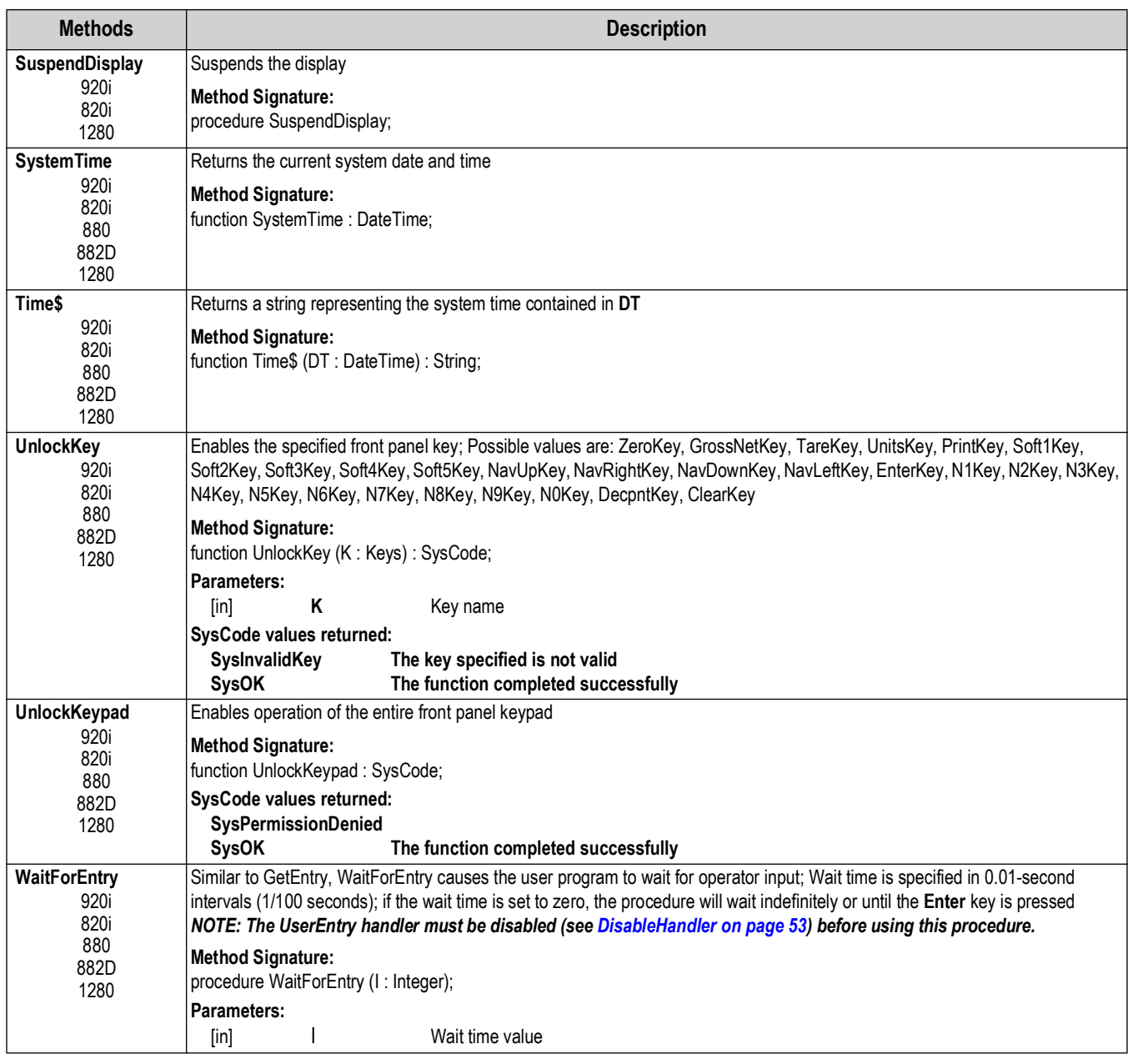

## **5.3 Serial I/O**

| <b>Methods</b>      | <b>Description</b>                                                                                                    |  |
|---------------------|----------------------------------------------------------------------------------------------------|--|
| Print<br>920i       | Requests a print operation using the print format specified by F; Output is sent to the port specified in the print format<br>configuration   |  |
| 820i<br>880<br>882D | <b>Method Signature:</b><br>function Print (F: PrintFormat): SysCode;<br>Parameters:                                                          |  |
| 1280                | F<br>Print format<br>[in]                                                                                                    |  |
|                     | 920i, 820i and 1280 PrintFormat values sent:                                                                                                  |  |
|                     | <b>GrossFmt</b><br><b>Gross format</b>                                                                                                    |  |
|                     | <b>NetFmt</b><br><b>Net format</b><br><b>TrWInFmt</b>                                                                                         |  |
|                     | Truck weigh-in format<br>Truck register format (truck IDs and tare weights)<br>TrRegFmt                                                       |  |
|                     | <b>TrWOutFmt</b><br>Truck weigh-out format                                                                                                    |  |
|                     | <b>SPFmt</b><br><b>Setpoint format</b>                                                                                                    |  |
|                     | <b>Accumulator format</b><br><b>AccumFmt</b>                                                                                                  |  |
|                     | <b>AuxFmtx</b><br><b>Auxiliary format</b>                                                                                                    |  |
|                     | 880 PrintFormat values sent:                                                                                                    |  |
|                     | <b>Gross format</b><br><b>GrossFmt</b>                                                                                                    |  |
|                     | <b>NetFmt</b><br><b>Net format</b><br><b>SPFmt</b><br><b>Setpoint format</b>                                                                  |  |
|                     | <b>Accumulator format</b><br><b>AccumFmt</b>                                                                                                  |  |
|                     | 882D PrintFormat values sent:                                                                                                    |  |
|                     | PrintFormat1<br><b>Print format 1</b>                                                                                                    |  |
|                     | <b>PrintFormat2</b><br><b>Print format 2</b>                                                                                                  |  |
|                     | <b>PrintFormat3</b><br><b>Print format 3</b>                                                                                                  |  |
|                     | <b>PrintFormat4</b><br><b>Print format 4</b>                                                                                                  |  |
|                     | SysCode values returned:                                                                                                    |  |
|                     | <b>SysInvalidRequest</b><br>The print format specified by F does not exist                                                                    |  |
|                     | The request could not be processed because the print queue is full<br><b>SysQFull</b><br><b>SysOK</b><br>The function completed successfully  |  |
|                     |                                                                                                    |  |
|                     | Example:<br>Fmtout : PrintFormat;                                                                                                    |  |
|                     | Fmtout := NetFmt<br>Print (Fmtout);                                                                                                    |  |
| Send                | Writes an ASCII representation of the in-memory bytes of the integer or real number specified in <number> to the port specified by P</number> |  |
| 920i                | <b>Method Signature:</b>                                                                                                    |  |
| 820i<br>880         | procedure Send (P : Integer; <number>);</number>                                                                                              |  |
| 882D                | Parameters:                                                                                                    |  |
| 1280                | Serial port number<br>$[$ in]                                                                                                    |  |
|                     | <number><br/>The integer or real number to output<br/><math>[</math>in]</number>                                                              |  |
|                     | Example:<br>Send (Port1, 123.55); -sends "<42> <f7>&lt;19&gt;&lt;9A&gt;" (without the quotes or &lt;&gt; symbols) to Port 1</f7>              |  |
|                     | where:                                                                                                    |  |
|                     | $<42$ = 42 hex (66 decimal)<br>$<$ F7> = F7 hex (247 decimal)                                                                                 |  |
|                     | $<$ 19> = 19 hex (25 decimal)                                                                                                    |  |
|                     | $<$ 9A $>$ = 9A hex (154 decimal)                                                                                                    |  |
|                     | Send (1, 4276803); -sends "<00>ABC" (without the quotes) to Port 1 - where <00> is an ASCII nul                                               |  |

*Table 5-10. Serial I/O Methods*

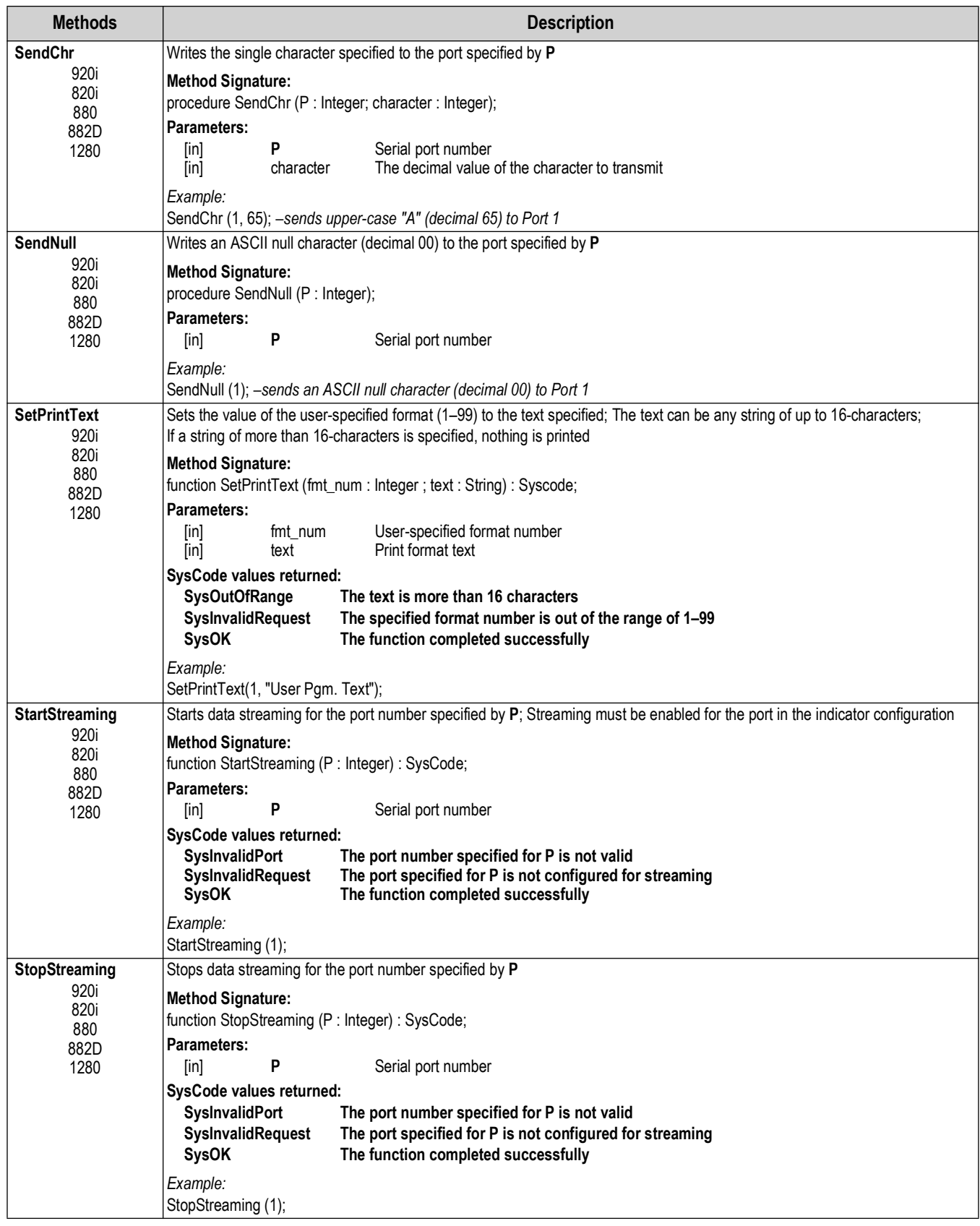

*Table 5-10. Serial I/O Methods (Continued)*

| <b>Methods</b>                 | <b>Description</b>                                                                                                    |  |  |
|--------------------------------|----------------------------------------------------------------------------------------------------|--|--|
| Write<br>920i<br>820i<br>880   | Writes the text specified in the <arg-list> to the port specified by P; A subsequent Write or WriteLn operation will begin where this<br/>Write operation ends; An End-of-Line termination is not included at the end of the data sent to the port<br/>NOTE: This procedure cannot be used to send null characters. Use the SendChr or SendNull procedure to send null<br/>characters.</arg-list>                 |  |  |
| 882D<br>1280                   | <b>Method Signature:</b><br>procedure Write (P : Integer; <arg-list>);</arg-list>                                                                                                    |  |  |
|                                | Parameters:<br>P<br>Serial port number<br>[in]<br>[in]<br>arg_list<br>Print text                                                                                                    |  |  |
|                                | Example:<br>Write (1, "This is a test.");                                                                                                    |  |  |
| WriteLn<br>920i<br>820i<br>880 | Writes the text specified in the <arg-list> to the port specified by P, followed by the End-of-Line termination character(s) specified<br/>in the configuration parameters for the specified port; A subsequent Write or WriteLn operation begins on the next line<br/>NOTE: This procedure cannot be used to send null characters. Use the SendChr or SendNull procedure to send null<br/>characters.</arg-list> |  |  |
| 882D<br>1280                   | <b>Method Signature:</b><br>procedure Write (P : Integer; <arg-list>);</arg-list>                                                                                                    |  |  |
|                                | Parameters:                                                                                                    |  |  |
|                                | P<br>Serial port number<br>[in]<br>Print text<br>[in]<br>arg_list                                                                                                    |  |  |
|                                | Example:<br>WriteLn (1, "This is another test.");                                                                                                    |  |  |
| <b>WriteOut</b><br>1280        | Writes the text specified in the <arg-list> to the connection named by C; A subsequent WriteOut or WriteOutLn operation will<br/>begin where this WriteOut operation ends; A carriage return is not included at the end of the data sent to the connection</arg-list>                                                                                                    |  |  |
|                                | <b>Method Signature:</b><br>procedure WriteOut (C : String; <arg-list>);</arg-list>                                                                                                    |  |  |
|                                | Parameters:<br>C<br>$[$ in]<br>Connection port number<br>[in]<br>Print text<br>arg list                                                                                                    |  |  |
| WriteOutLn<br>1280             | Writes the text specified in the <arg-list> to the connection named by C, followed by a carriage return and a line feed (CR/LF);<br/>A subsequent WriteOut or WriteOutLn opteration begins on the next line</arg-list>                                                                                                    |  |  |
|                                | <b>Method Signature:</b><br>procedure WriteOutLn (C: String; <arg-list>);</arg-list>                                                                                                    |  |  |
|                                | Parameters:                                                                                                    |  |  |
|                                | Connection port number<br>C<br>[in]<br>$[$ in]<br>Print text<br>arg_list                                                                                                    |  |  |

*Table 5-10. Serial I/O Methods (Continued)*

### **5.3.1 880 Port Numbering**

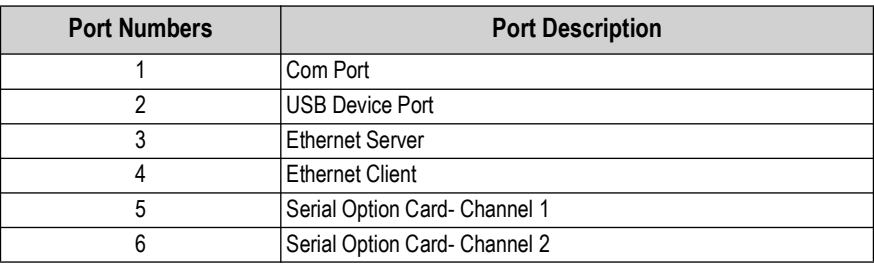

*Table 5-11. Port Numbering Description*

### **Advanced Printing**

| <b>Methods</b>                           | <b>Description</b>                                                                                                    |  |
|------------------------------------------|----------------------------------------------------------------------------------------------------|--|
| <b>StartDocument</b><br>(ADVPRN)<br>1280 | Opens a connection to the printer setup in the Advanced Printer settings under the Features section; Must use this function before<br>writing any data to the printer                                                                                                    |  |
| <b>EndDocument</b><br>(ADVPRN)<br>1280   | Closes the connection to the printer setup in the Advanced Printer setting under the Features section; Document will not print if<br>this is not used after a StartDocument API is used<br><b>Method Signature:</b><br>Function(Connection: String): Syscode;<br>Parameters:<br>This needs to be set to "ADVPRN"<br>Connection<br>[ln]                                            |  |
|                                          | SysCode values returned:<br><b>SysOK</b><br>The function completed successfully<br>Example:<br>if StartDocument("ADVPRN") = SysOk then<br>Writeoutln("ADVPRN","String data to print");<br>else<br>DisplayStatus("Printer Error");<br>end if:<br>if EndDocument("ADVPRN") = SysOk then<br>DisplayStatus("Document Printed");<br>else<br>DisplayStatus("Printer Error");<br>end if: |  |

*Table 5-12. Advanced Printing Methods*

## **5.4 Program Scale**

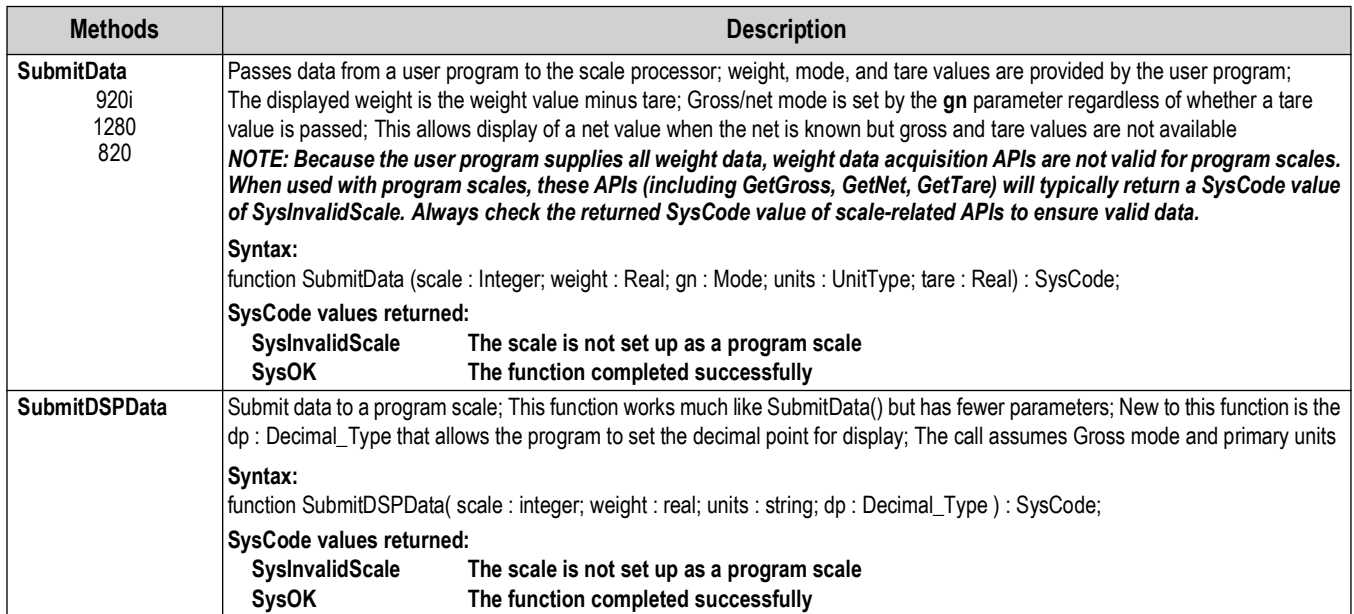

*Table 5-13. Program Scale Methods*

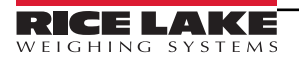

## **5.5 Setpoints and Batching**

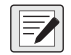

*NOTE: Unless otherwise stated, when an API with a VAR parameter returns a SysCode value other than* **SysOK***, the VAR parameter is not changed.*

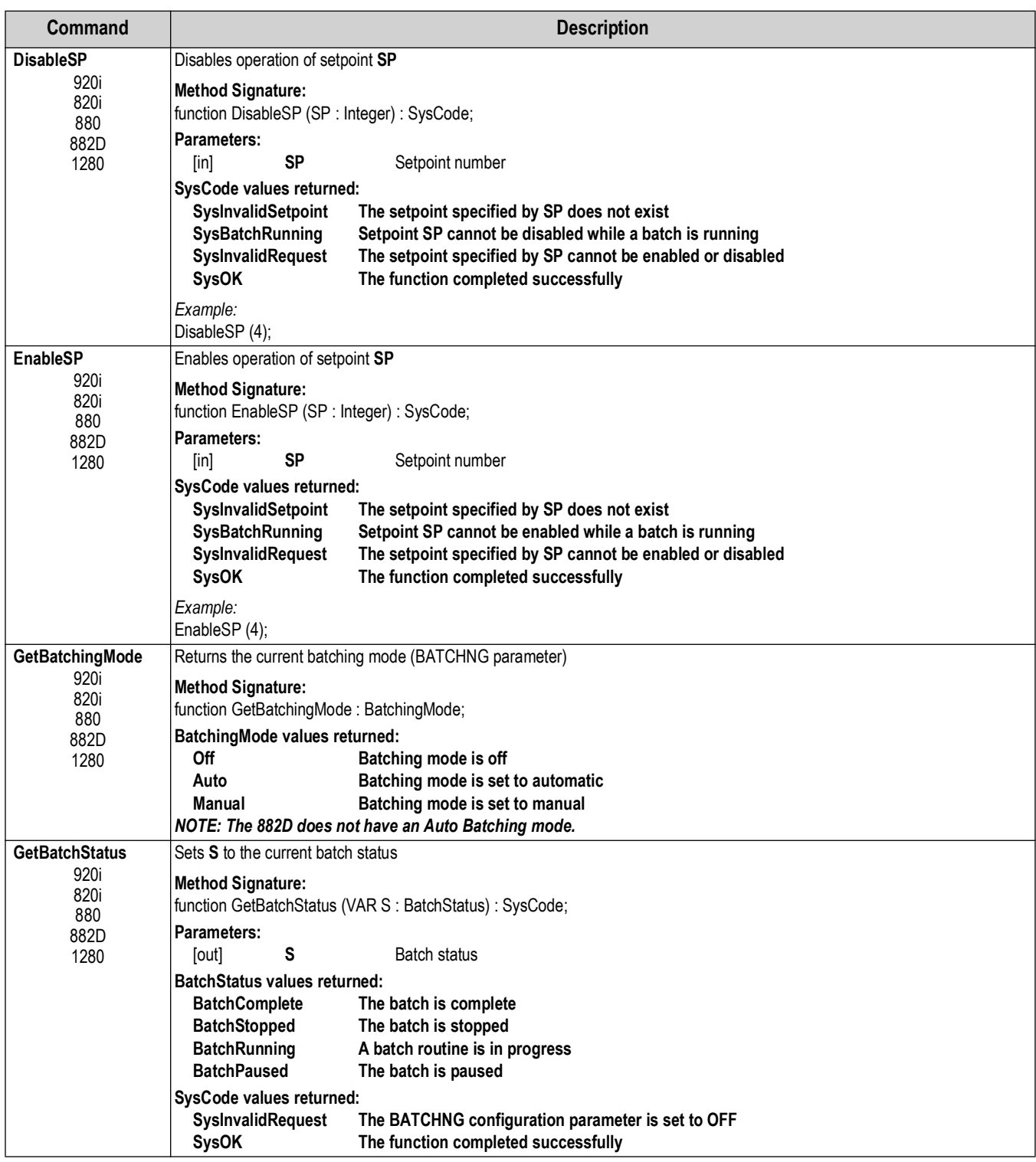

*Table 5-14. Setpoint and Batching Commands*

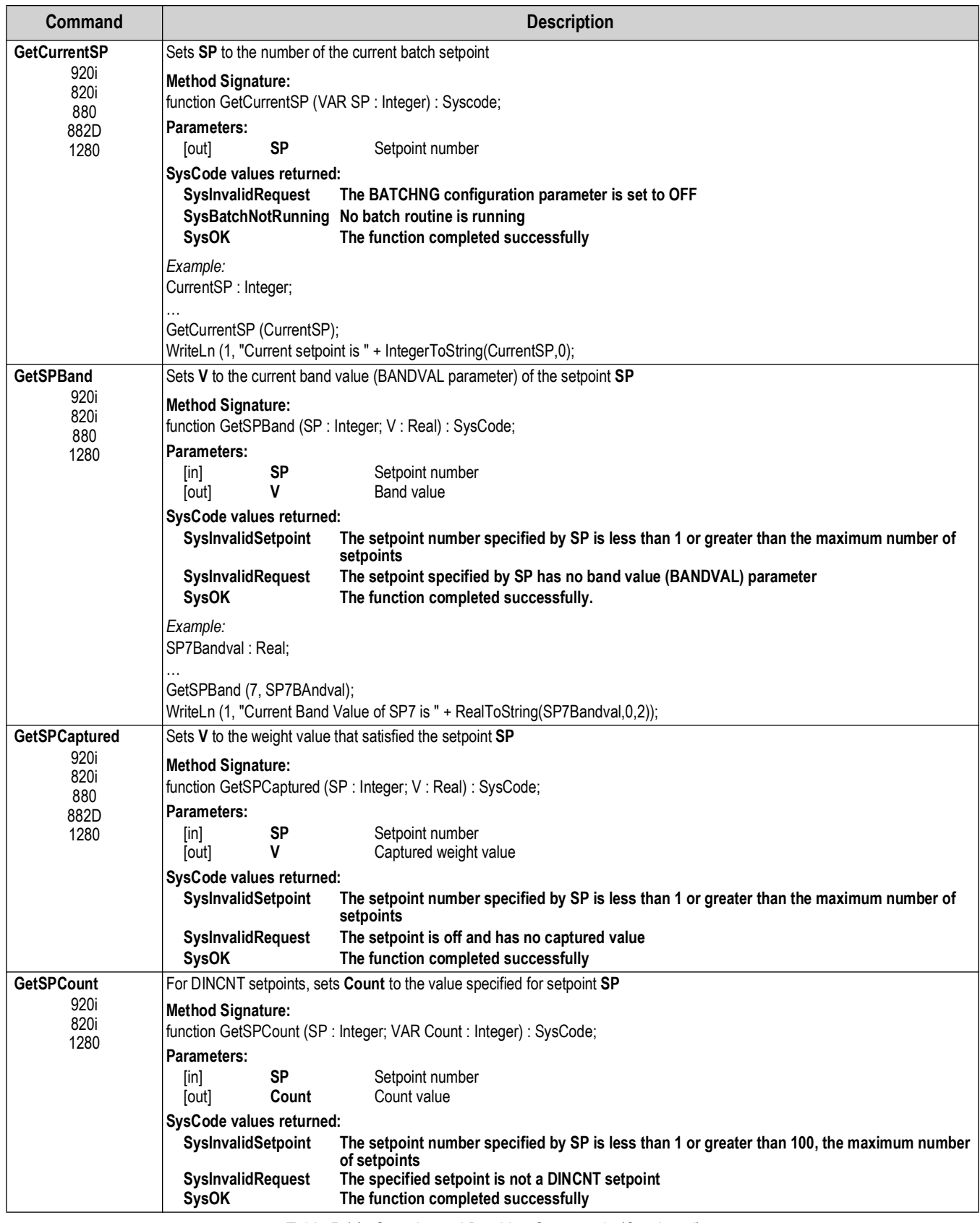

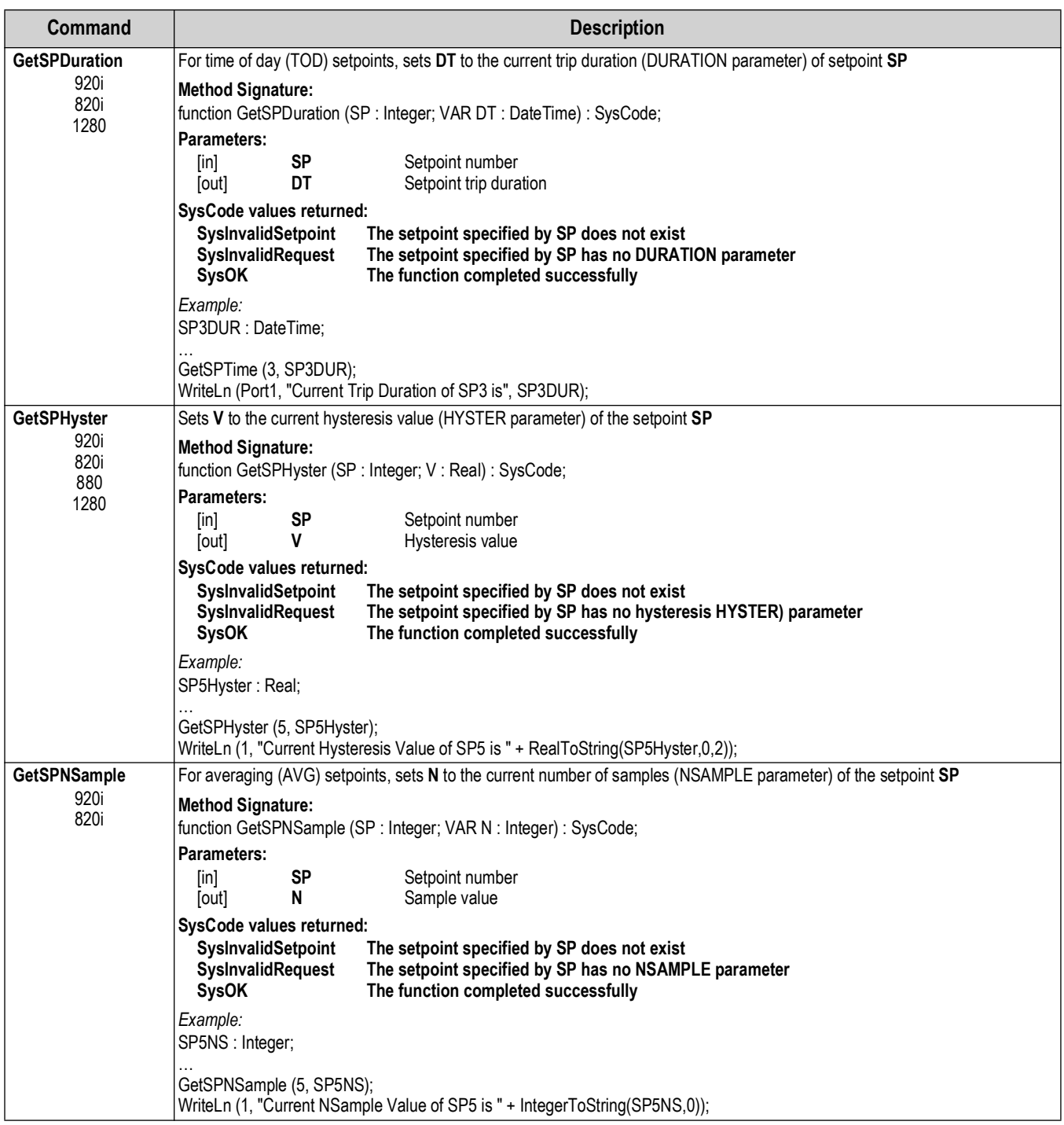

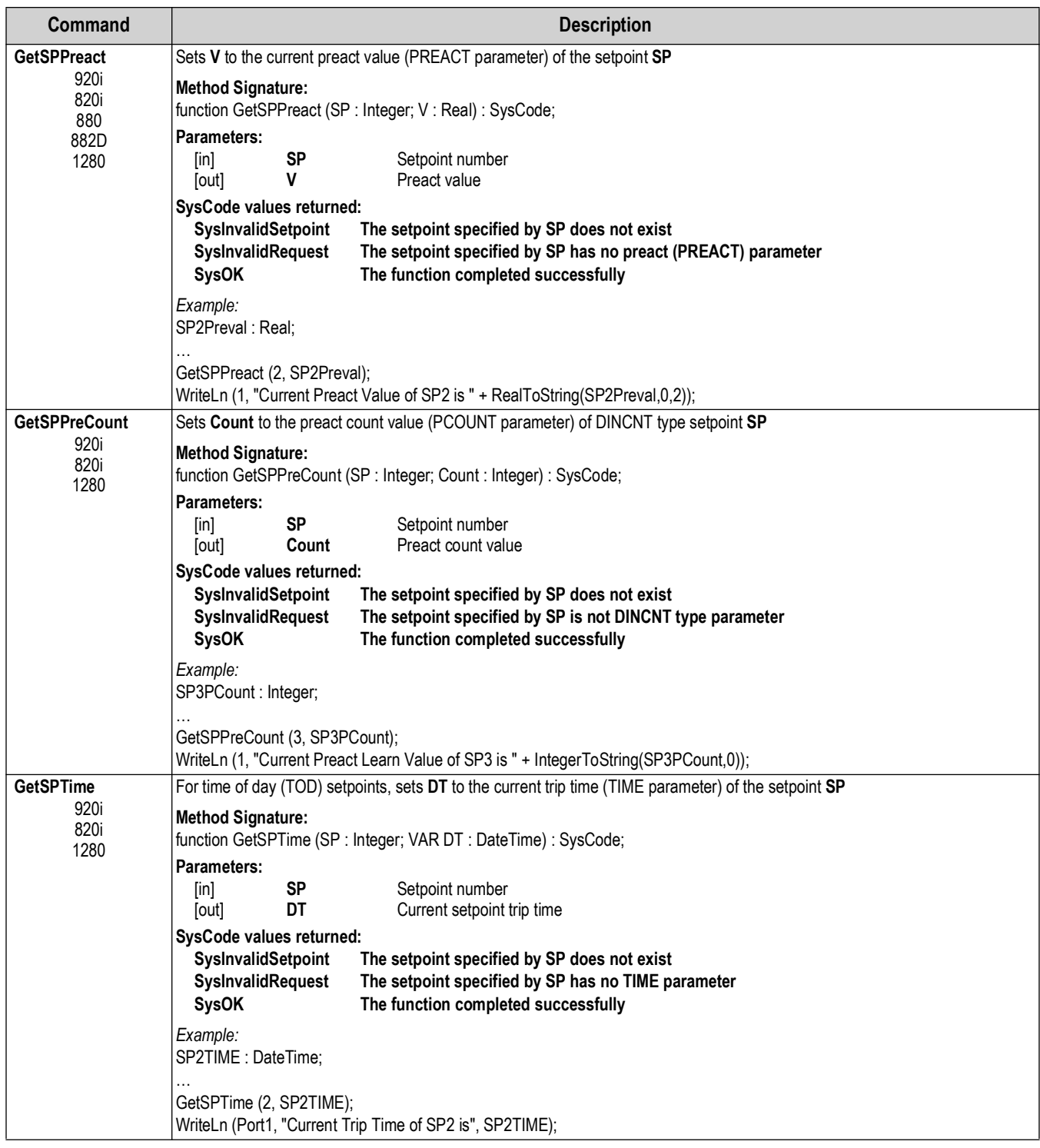

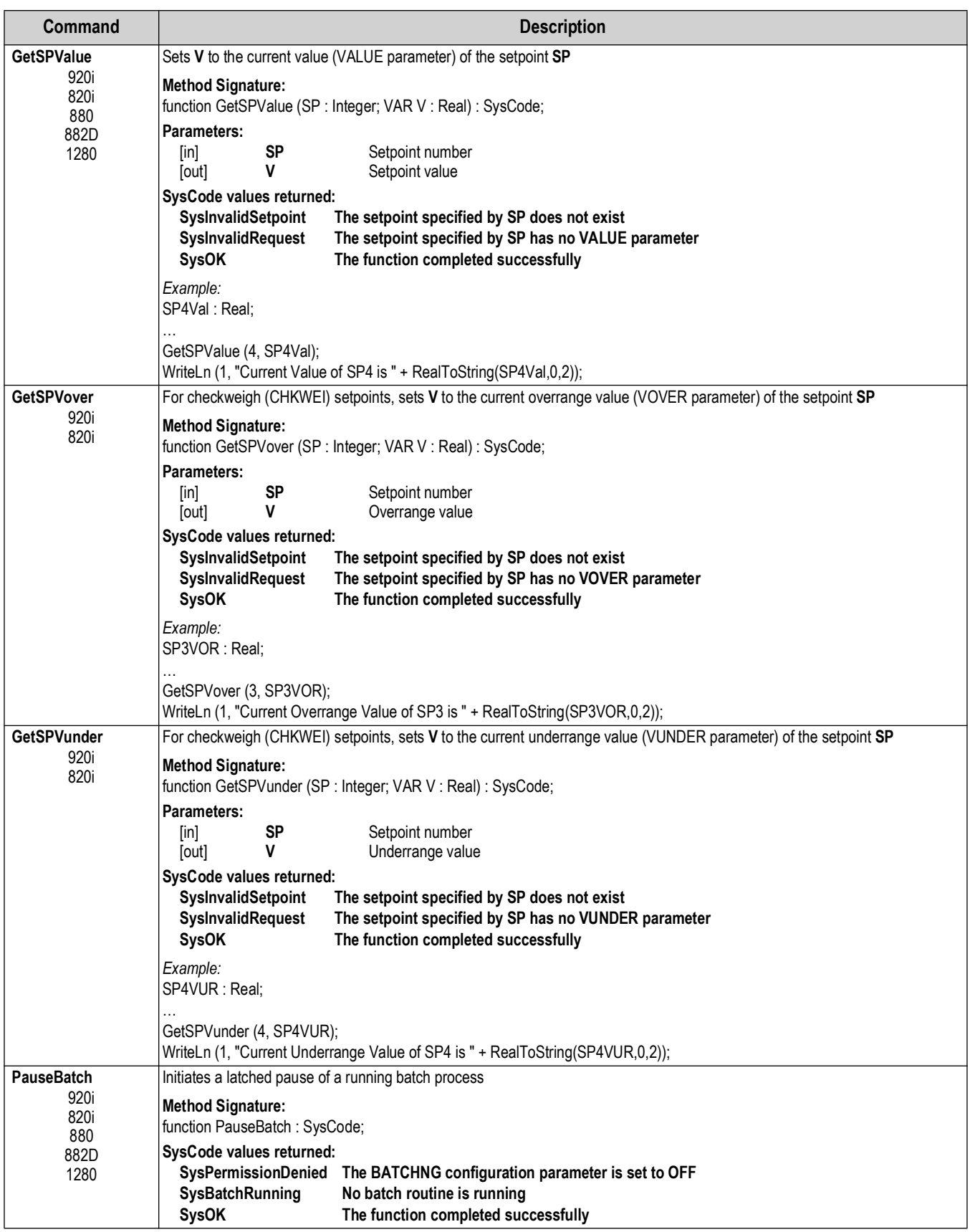

| Command                | <b>Description</b>                                                                                                    |  |  |
|------------------------|----------------------------------------------------------------------------------------------------|--|--|
| <b>ResetBatch</b>      | Terminates a running, stopped, or paused batch process and resets the batch system                                                                 |  |  |
| 920i                   | <b>Method Signature:</b>                                                                                                    |  |  |
| 820i<br>880            | function ResetBatch: SysCode;                                                                                                    |  |  |
| 882D                   | SysCode values returned:                                                                                                    |  |  |
| 1280                   | SysPermissionDenied The BATCHNG configuration parameter is set to OFF<br>No batch routine is running<br><b>SysBatchRunning</b>                     |  |  |
|                        | The function completed successfully<br><b>SysOK</b>                                                                                                |  |  |
| <b>SaveSetpoint</b>    | Saves setpoint changes made in iRite to permanent memory                                                                                           |  |  |
| <b>Updates</b><br>1280 | <b>Method Signature:</b><br>function SavesetpointUpdates;                                                                                          |  |  |
|                        | Parameters:                                                                                                    |  |  |
|                        | None                                                                                                    |  |  |
|                        | SysCode values returned:                                                                                                    |  |  |
|                        | None                                                                                                    |  |  |
| SetBatchingMode        | Sets the batching mode (BATCHNG parameter) to the value specified by M                                                                             |  |  |
| 920i<br>820i           | <b>Method Signature:</b>                                                                                                    |  |  |
| 880                    | function SetBatchingMode (M: BatchingMode): SysCode;                                                                                               |  |  |
| 882D<br>1280           | Parameters:<br><b>SP</b><br>Setpoint number<br>[in]                                                                                                |  |  |
|                        | М<br>Batching mode<br>[in]                                                                                                    |  |  |
|                        | <b>BatchingMode values sent:</b>                                                                                                    |  |  |
|                        | Off<br>Batching mode is off                                                                                                    |  |  |
|                        | Auto<br>Batching mode is set to automatic                                                                                                    |  |  |
|                        | Batching mode is set to manual<br>Manual<br>NOTE: The 882D does not have an Auto Batching mode.                                                    |  |  |
|                        | SysCode values returned:                                                                                                    |  |  |
|                        | SysInvalidMode<br>The batching mode specified by M is not valid                                                                                    |  |  |
|                        | The function completed successfully<br><b>SysOK</b>                                                                                                |  |  |
| <b>SetSPBand</b>       | Sets the band value (BANDVAL parameter) of setpoint SP to the value specified by V                                                                 |  |  |
| 920i<br>820i           | <b>Method Signature:</b>                                                                                                    |  |  |
| 880                    | function SetSPBand (SP: Integer; V: Real): SysCode;                                                                                                |  |  |
| 1280                   | <b>Parameters:</b>                                                                                                    |  |  |
|                        | <b>SP</b><br>Setpoint number<br>[in]<br>V<br><b>Band value</b><br>[in]                                                                             |  |  |
|                        | SysCode values returned:                                                                                                    |  |  |
|                        | SyslnvalidSetpoint<br>The setpoint specified by SP does not exist                                                                                  |  |  |
|                        | SysInvalidRequest<br>The setpoint specified by SP has no band value (BANDVAL) parameter                                                            |  |  |
|                        | The value cannot be changed because a batch process is currently running<br>SysBatchRunning<br>The function completed successfully<br><b>SysOK</b> |  |  |
|                        |                                                                                                    |  |  |
|                        | Example:<br>SP7Bandval: Real;                                                                                                    |  |  |
|                        | $SPIBandval := 10.0$                                                                                                    |  |  |
|                        | SetSPBand (7, SP7Bandval);                                                                                                    |  |  |
|                        |                                                                                                    |  |  |

*Table 5-14. Setpoint and Batching Commands (Continued)*

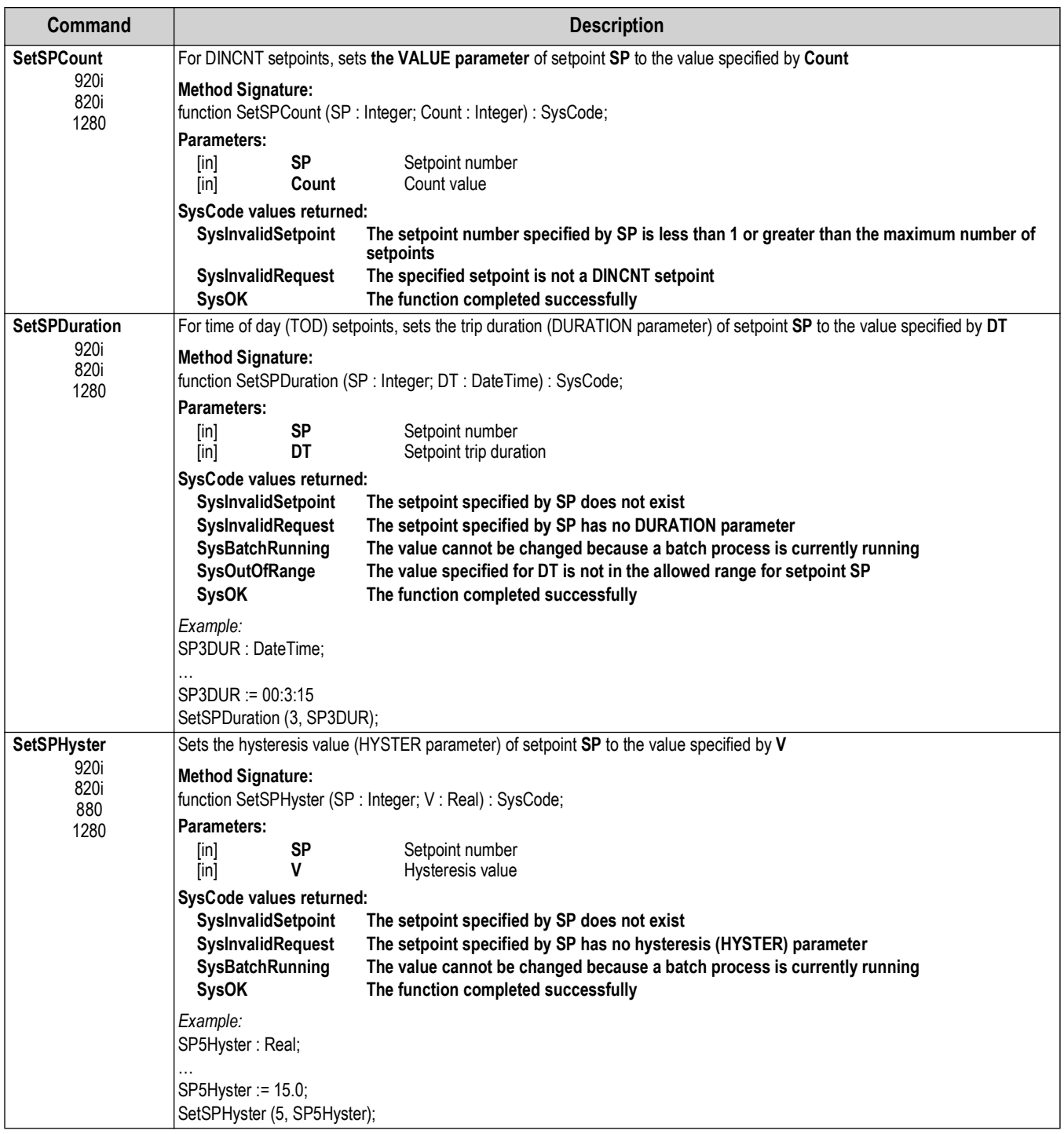

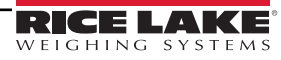

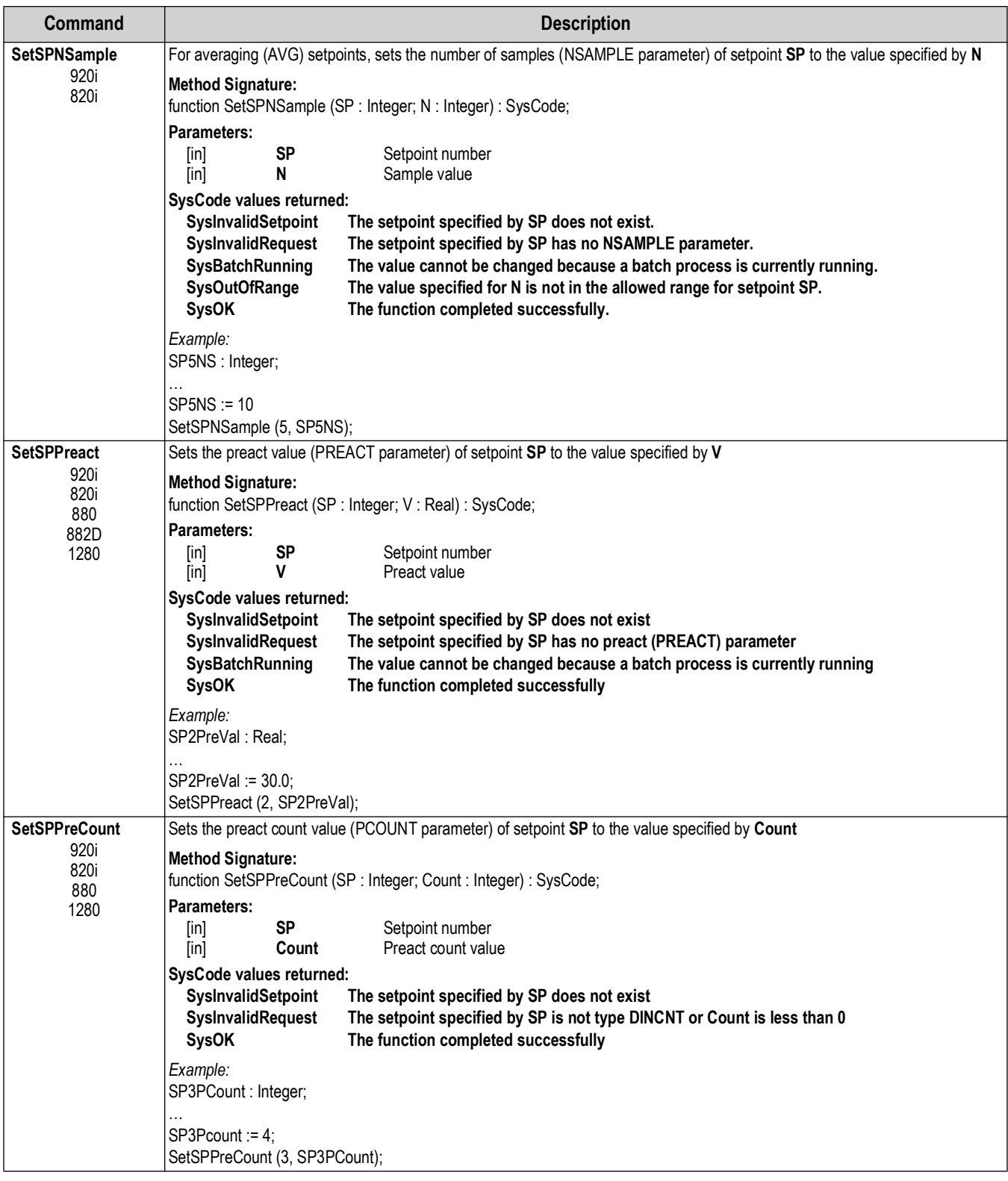

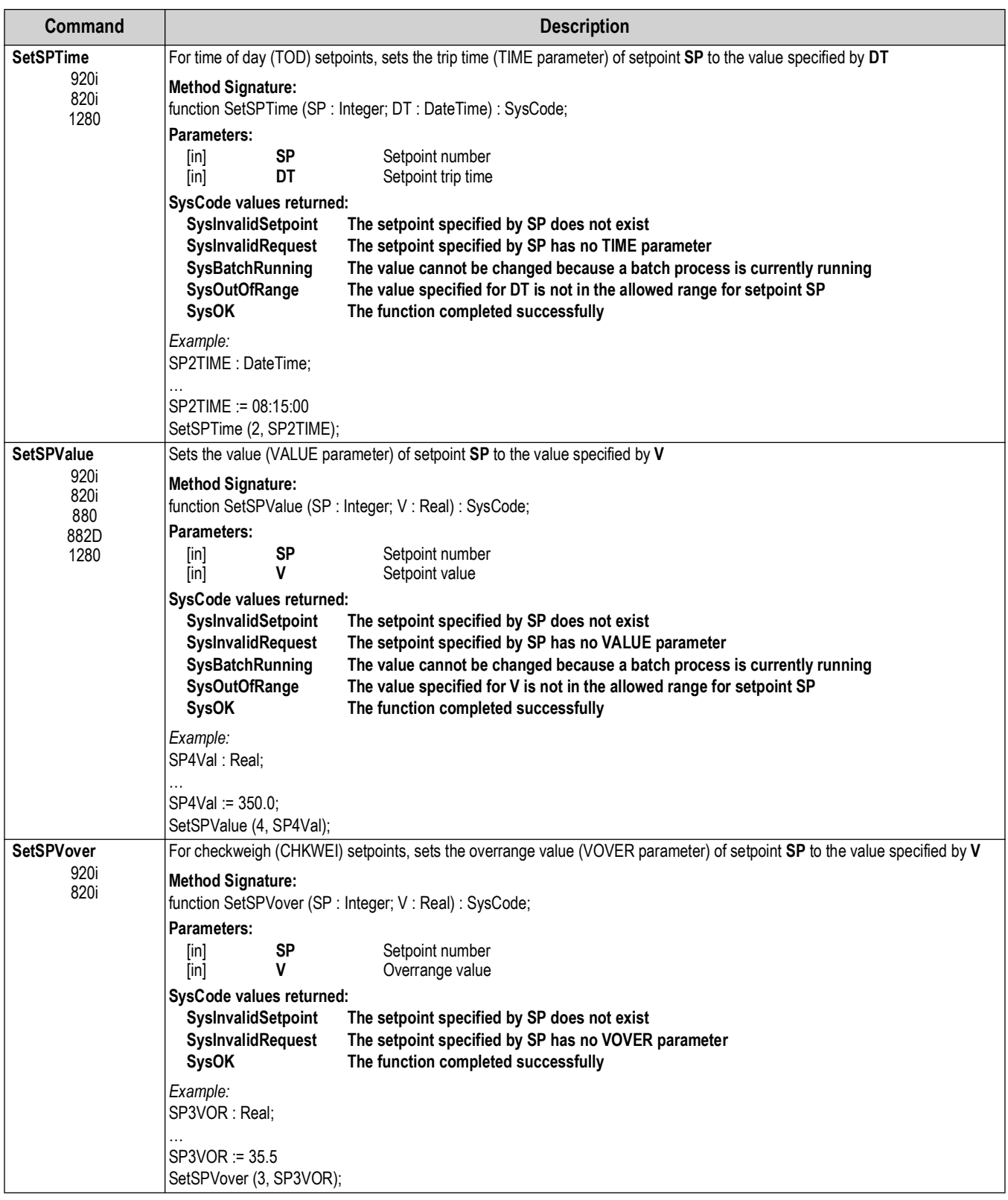
| Command                             | <b>Description</b>                                        |                                                                                                    |
|-------------------------------------|-----------------------------------------------------------|----------------------------------------------------------------------------------------------------|
| <b>SetSPVunder</b>                  |                                                           | For checkweigh (CHKWEI) setpoints, sets the underrange value (VUNDER parameter) of setpoint SP to the value specified by V |
| 920i<br>820i                        | <b>Method Signature:</b>                                  | function SetSPVunder (SP: Integer; V: Real): SysCode;                                                                      |
|                                     | Parameters:                                               |                                                                                                    |
|                                     | <b>SP</b><br>$[$ in]<br>v<br>[in]                         | Setpoint number<br>Underrange                                                                                              |
|                                     | SysCode values returned:                                  |                                                                                                    |
|                                     | SyslnvalidSetpoint                                        | The setpoint specified by SP does not exist                                                                                |
|                                     | <b>SysInvalidRequest</b><br><b>SysOK</b>                  | The setpoint specified by SP has no VUNDER parameter<br>The function completed successfully                                |
|                                     |                                                           |                                                                                                    |
|                                     | Example:<br>SP4VUR : Real:                                |                                                                                                    |
|                                     | $SP4VUR := 26.4$                                          |                                                                                                    |
|                                     | SetSPVunder (4, SP4VUR);                                  |                                                                                                    |
| <b>StartBatch</b>                   | Starts or resumes a batch run                             |                                                                                                    |
| 920i<br>820i<br>880<br>882D<br>1280 | <b>Method Signature:</b><br>function StartBatch: SysCode; |                                                                                                    |
|                                     | SysCode values returned:                                  |                                                                                                    |
|                                     | <b>SysPermissionDenied</b>                                | The BATCHNG configuration parameter is set to OFF                                                                          |
|                                     | <b>SysBatchRunning</b><br><b>SysOK</b>                    | A batch process is already in progress<br>The function completed successfully                                              |
| <b>StopBatch</b>                    | Stops a currently running batch                           |                                                                                                    |
| 920i<br>820i<br>880<br>882D<br>1280 |                                                           |                                                                                                    |
|                                     | <b>Method Signature:</b><br>function StopBatch: SysCode;  |                                                                                                    |
|                                     | SysCode values returned:                                  |                                                                                                    |
|                                     | <b>SysPermissionDenied</b>                                | The BATCHNG configuration parameter is set to OFF                                                                          |
|                                     | <b>SysBatchNotRunning</b><br><b>SysOK</b>                 | No batch process is running<br>The function completed successfully                                                         |
|                                     |                                                           |                                                                                                    |

*Table 5-14. Setpoint and Batching Commands (Continued)*

## **5.6 Digital I/O Control**

In the following digital I/O control functions, slot 0 represents the digital I/O available on the CPU board of the indicator. The 920i supports six onboard bits, the 880 and 882D both support four, and the 820 and 1280 both support eight. Digital I/O on expansion boards each support 24-bits.

| Command                                          | <b>Description</b>                                                                                                    |
|--------------------------------------------------|----------------------------------------------------------------------------------------------------|
| <b>GetDigAll</b>                                 | Sets V to the bitmasked value of all inputs/outputs in slot S; See SetAllDigOut on page 75 for explanation of bitmasked integer                                                                                                    |
| 1280                                             | <b>Method Signature:</b><br>function GetDigAll (S: Integer; VAR V: Integer) : SysCode;<br>Parameters:<br>S<br>Slot number<br>$\lceil \mathsf{in} \rceil$<br>٧<br>Digital IO status<br>[out]<br><b>SysCode Values Returned:</b><br>SysInvalidRequest<br>The slot does not contain a valid DIO Card<br><b>SysOK</b><br>SysOK The function completed successfully                           |
|                                                  | Example:<br>dioStatus : integer;<br>GetDigAll(0, dioStatus);                                                                                                    |
| GetDigin<br>920i<br>820i<br>880<br>882D<br>1280  | Sets V to the value of the digital input assigned to slot S, bit D; GetDigin sets the value of V to 0 if the input is on, to 1 if the input<br>is off. Note that the values returned are the reverse of those used when setting an output with the SetDigout function; GetDigin<br>can monitor any digital I/O point that is not configured as OFF or OUTPUT<br><b>Method Signature:</b> |
|                                                  | function GetDigin (S: Integer; D: Integer; VAR V: Integer) : SysCode;<br>Parameters:<br>S<br>Slot number<br>[in]<br>Bit number<br>D<br>[in]<br>٧<br>[out]<br>Digital input status                                                                                                    |
|                                                  | SysCode values returned:<br>SysInvalidRequest<br>The slot and bit assignment specified is not a valid digital input<br>The function completed successfully<br><b>SysOK</b>                                                                                                    |
|                                                  | Example:<br>DIGINS0B3: Integer;                                                                                                    |
|                                                  | GetDigin (0, 3, DIGINS0B3);<br>WriteLn (1, "Digin S0B3 status is " + IntegerToString(DIGINS0B3,0));                                                                                                    |
| GetDigout<br>920i<br>820i<br>880<br>882D<br>1280 | Sets V to the value of the digital output assigned to slot S, bit D; GetDigout sets the value of V to 0 if the output is off, to 1 if the<br>output is on                                                                                                    |
|                                                  | <b>Method Signature:</b><br>function GetDigout (S: Integer; D: Integer; VAR V: Integer): SysCode;<br>Parameters:                                                                                                    |
|                                                  | Slot number<br>S<br>[in]<br>Bit number<br>[in]<br>D<br>۷<br>Digital output status<br>[out]                                                                                                    |
|                                                  | <b>SysCode values returned:</b><br>SysInvalidRequest<br>The slot and bit assignment specified is not a valid digital output<br>The function completed successfully<br><b>SysOK</b>                                                                                                    |
|                                                  | Example:<br>DIGOUTS0B2 : Integer;                                                                                                    |
|                                                  | GetDigout (0, 2, DIGOUTS0B2);<br>WriteLn (1, "Digout S0B2 status is " + IntegerToString(DIGOUTS0B2,0));                                                                                                    |

*Table 5-15. Digital I/O Control Commands*

<span id="page-74-0"></span>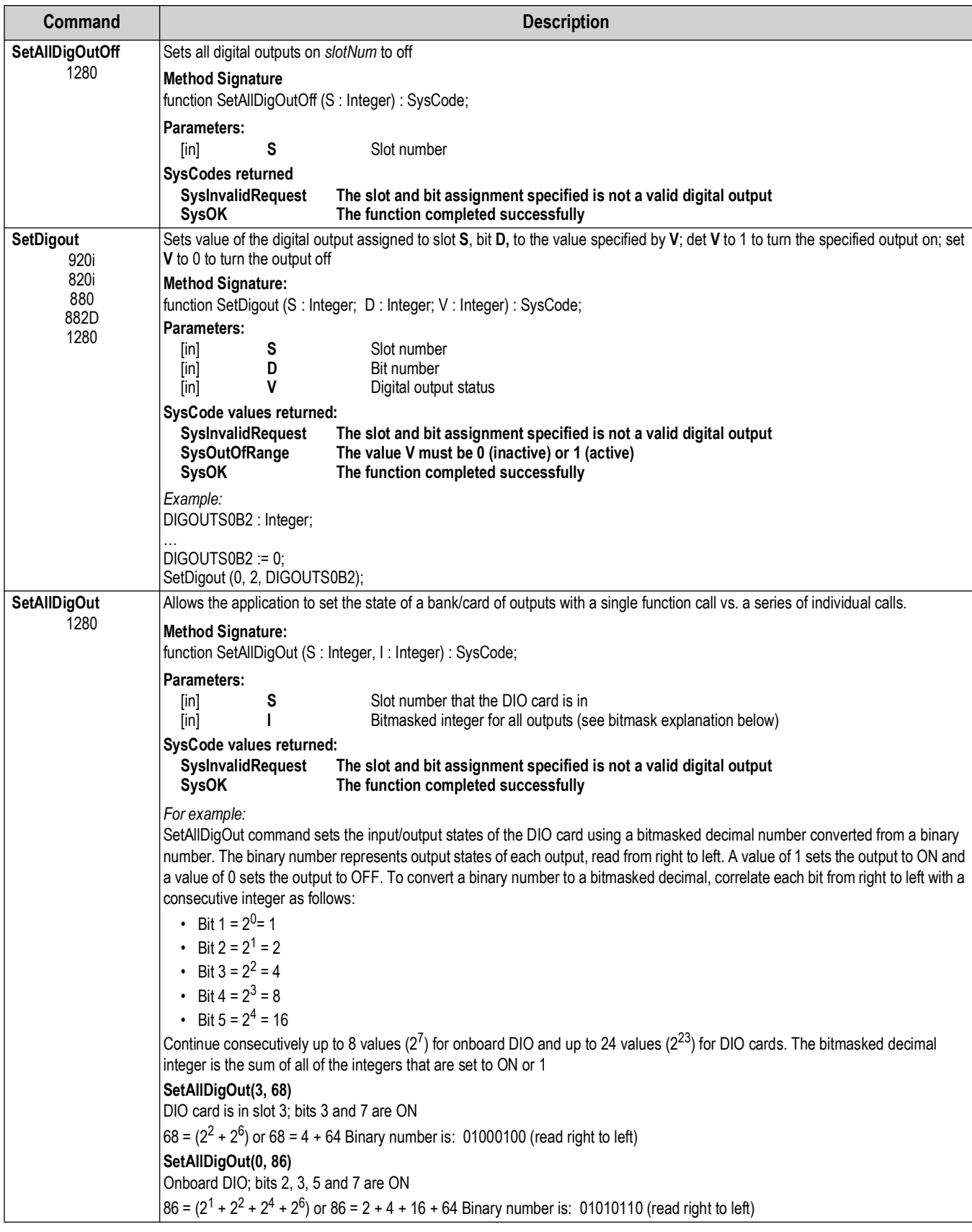

*Table 5-15. Digital I/O Control Commands (Continued)*

## **5.7 Fieldbus Data**

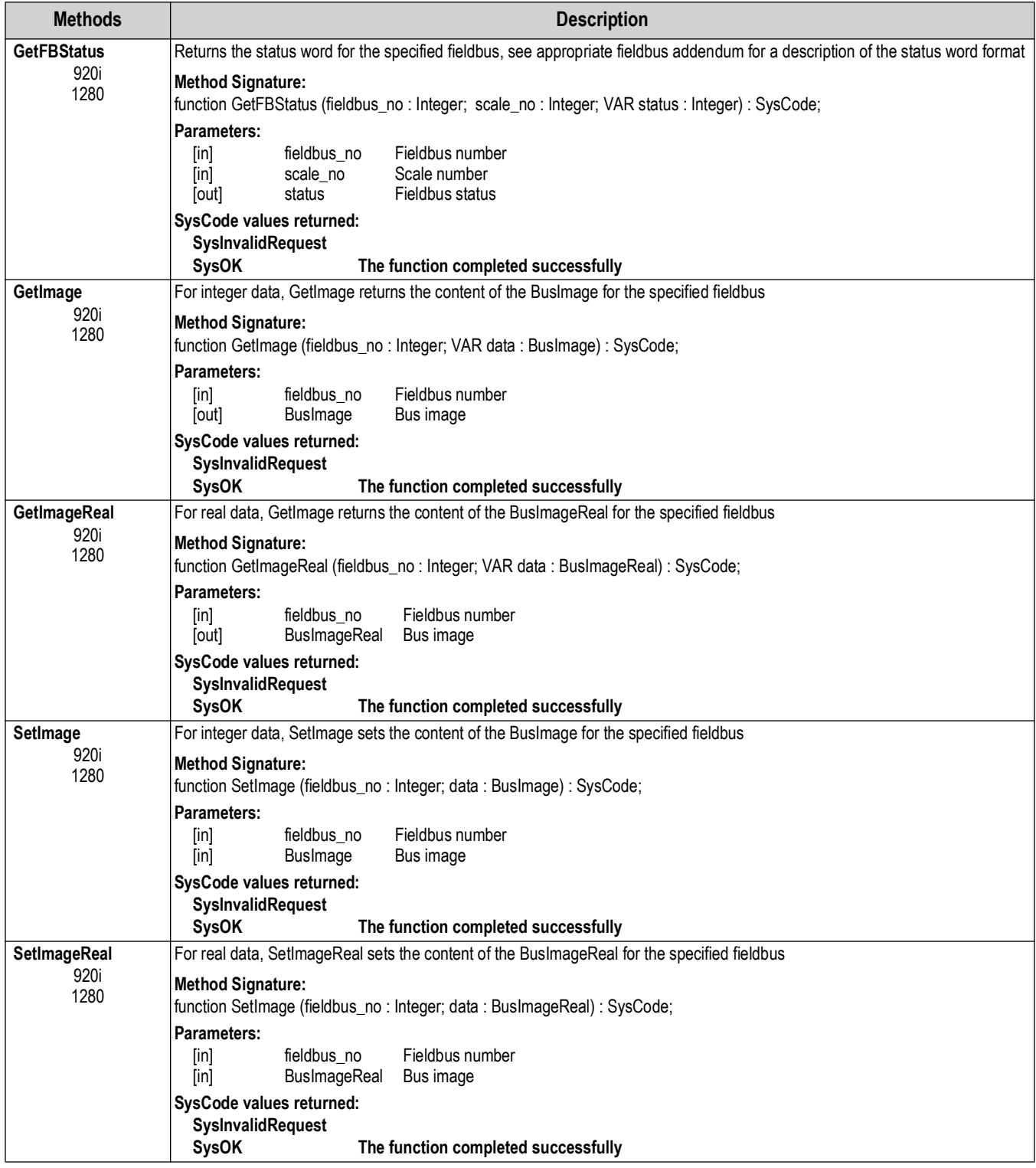

*Table 5-16. Fieldbus Methods*

# **5.8 Analog Output Operation**

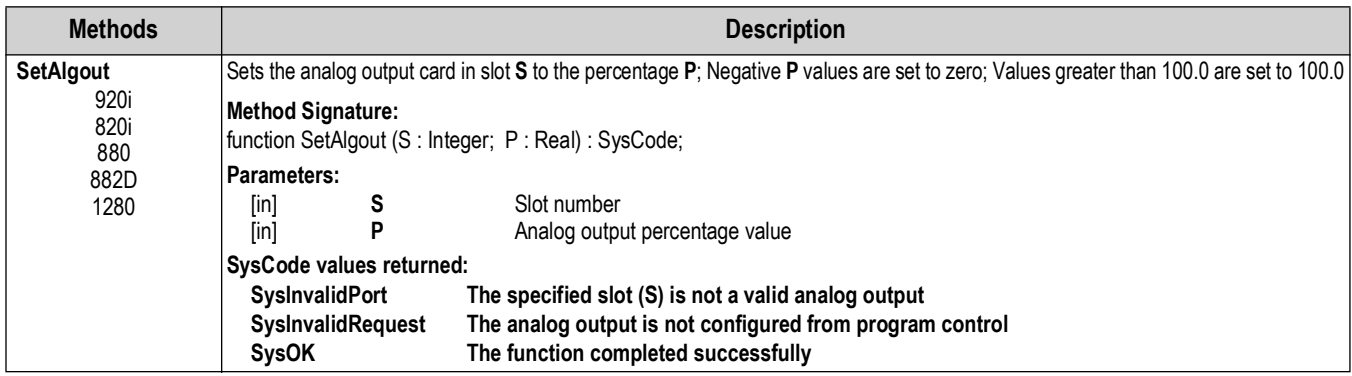

*Table 5-17. Analog Output Operation Methods*

## **5.9 Email**

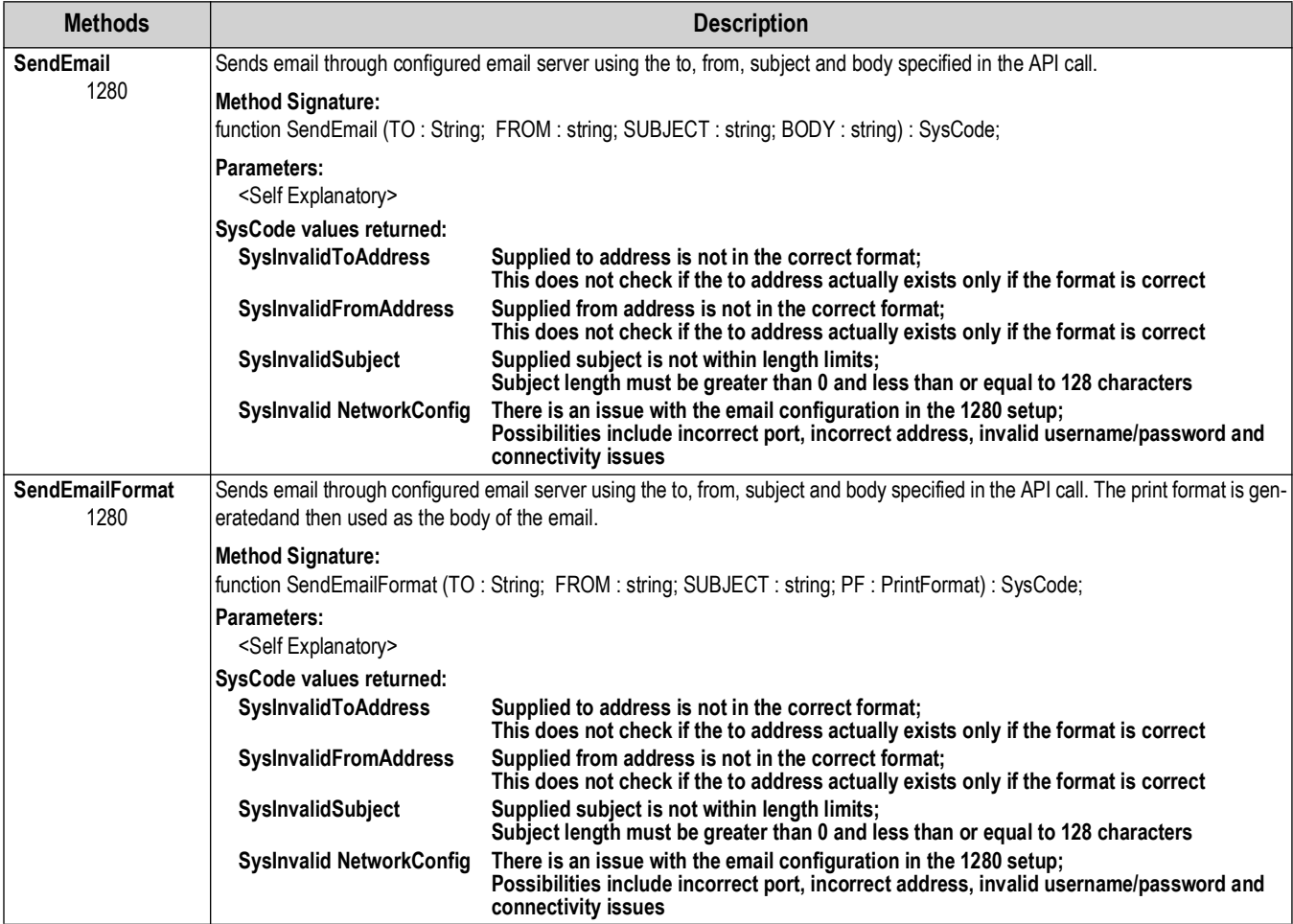

*Table 5-18. Analog Output Operation Methods*

# **5.10 Pulse Input Operation**

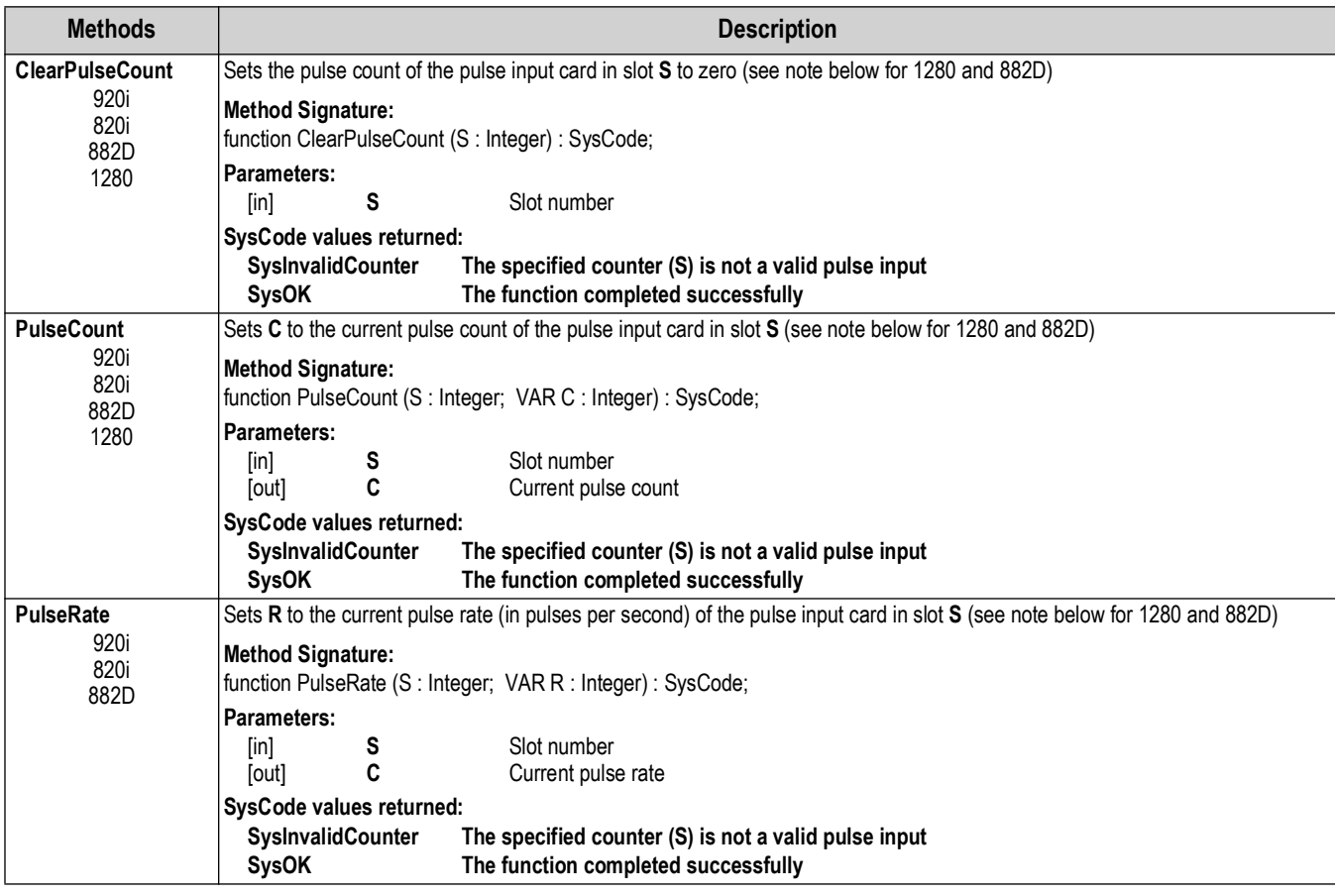

*Table 5-19. Pulse Input Operation Methods*

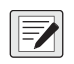

*NOTES: When using pulse functions on the 1280 and 882D that do not support a Pulse Input card:*

*1280 – Pulse support is available on the 8 onboard Digital IO when set to function "PulseIn". Replace the Slot number above with the Bit number.*

*882D – Two pulse input channels are supported by onboard hardware. Replace the Slot number above with the Pulse Input number 1 or 2.*

# **5.11 Display Operation**

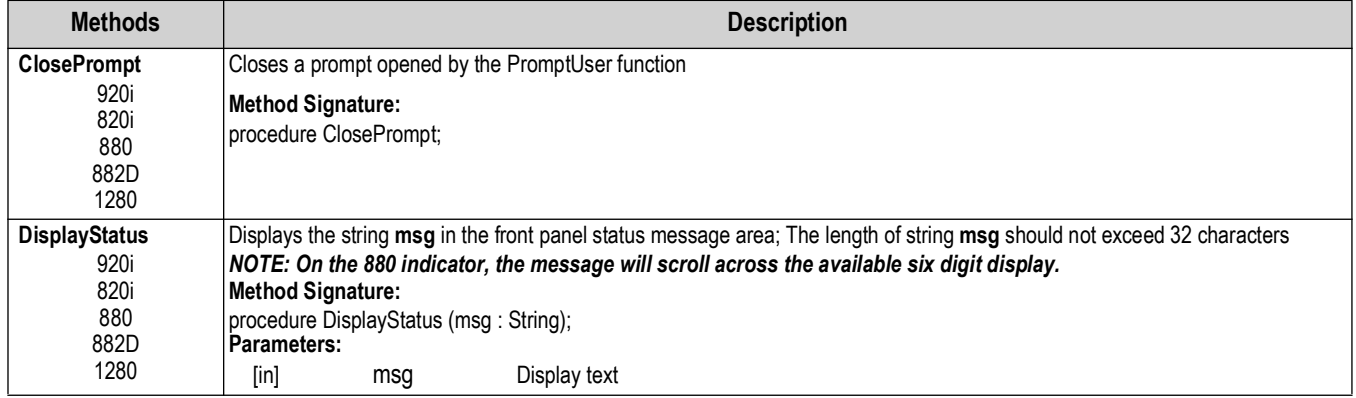

*Table 5-20. Display Operation Methods*

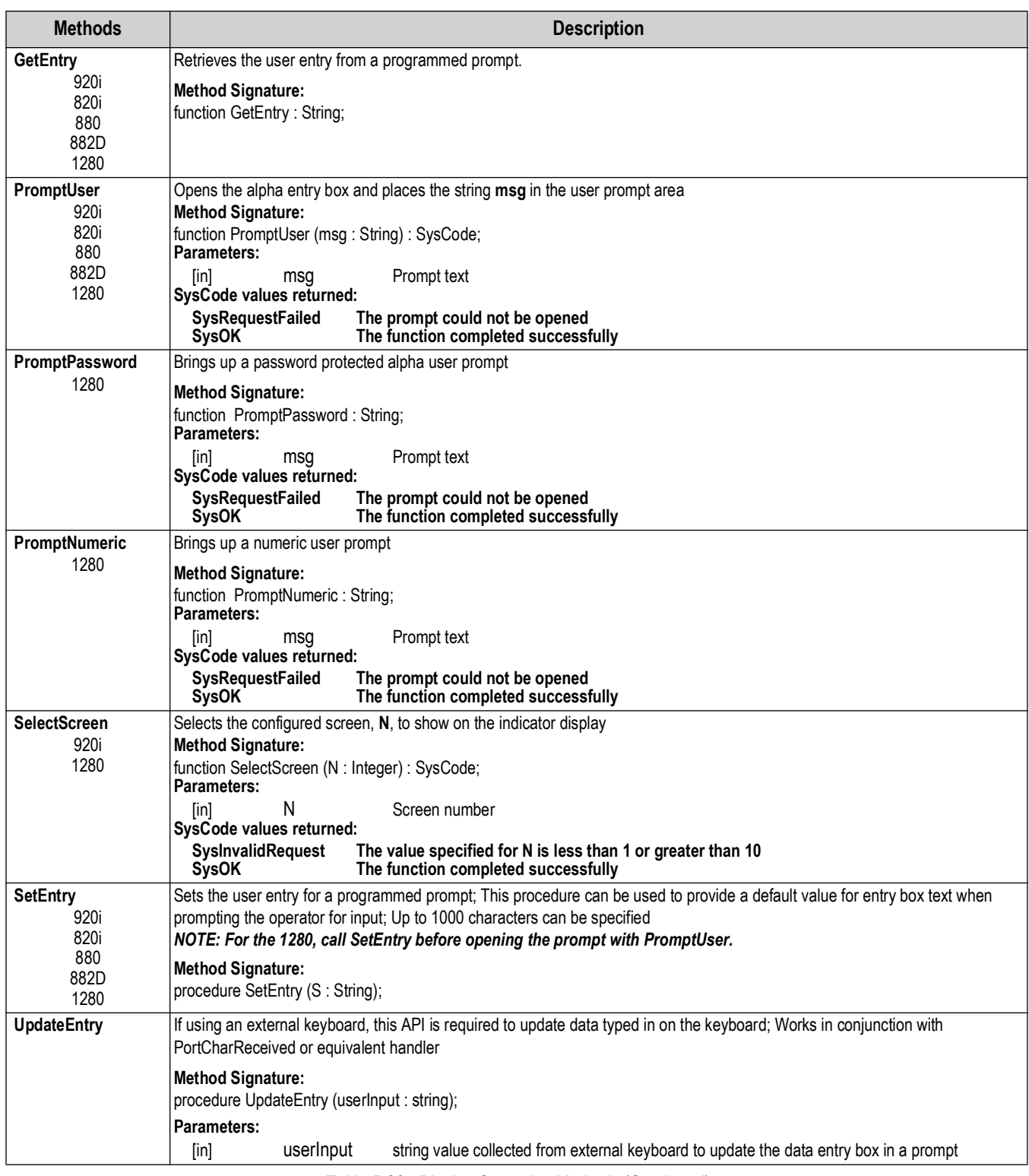

*Table 5-20. Display Operation Methods (Continued)*

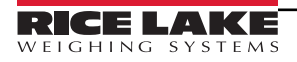

# **5.12 Display Programming**

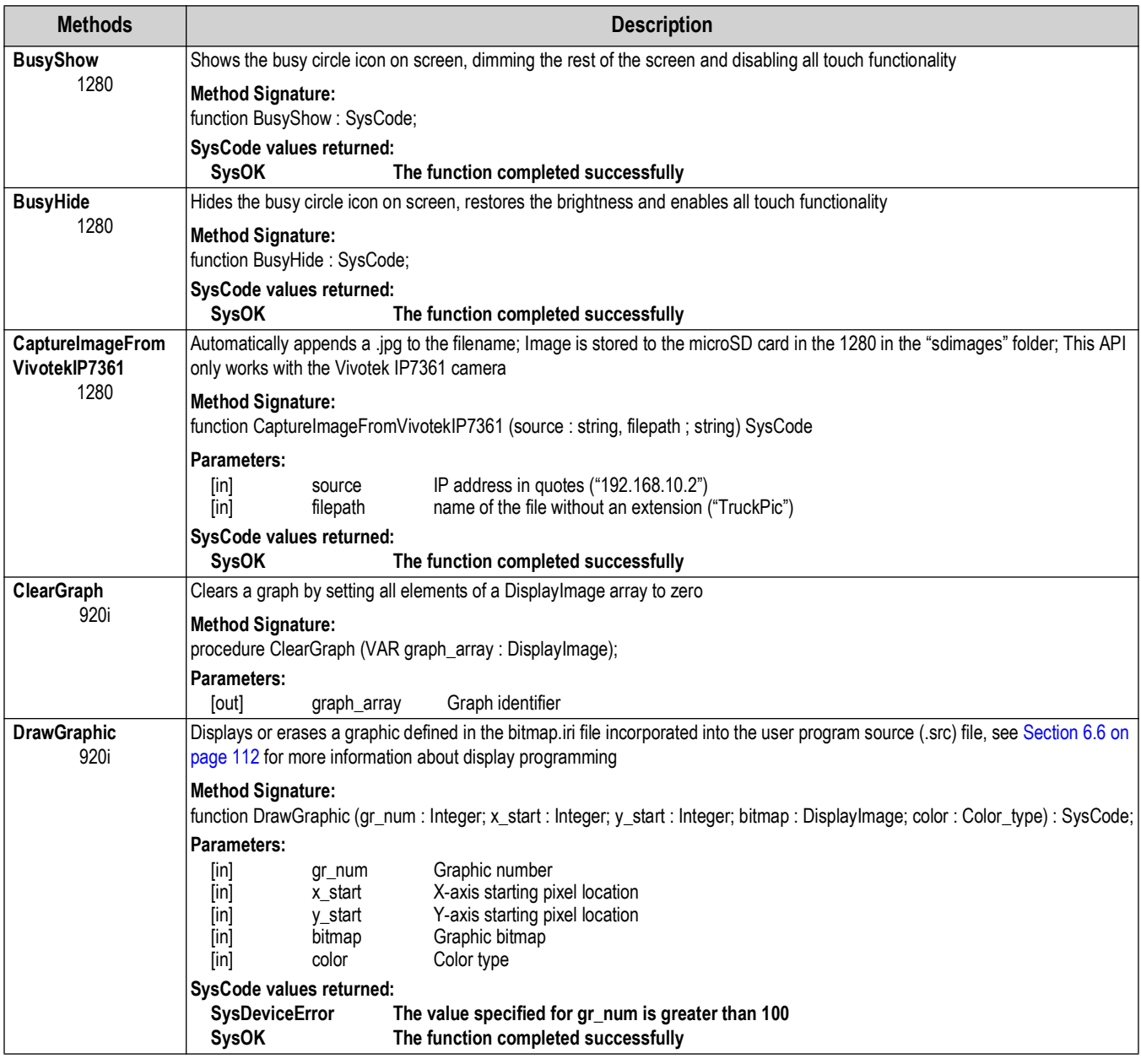

*Table 5-21. Display Programming Methods*

| <b>Methods</b>     | <b>Description</b>                                                                                                    |  |  |
|--------------------|----------------------------------------------------------------------------------------------------|--|--|
| <b>GraphCreate</b> | Assigns storage and defines the graph display type for use by other graphing functions                                                                                                    |  |  |
| 920i               | <b>Method Signature:</b><br>function GraphCreate (graphic_no: Integer; bitmap: DisplayImage; color: Color_type; kind: GraphType): SysCode;                                                                                                    |  |  |
|                    | <b>Parameters:</b><br>Graphic number<br>graphic_no<br>[in]<br>Bitmap<br>bitmap<br>[in]<br>Graphic color<br>[in]<br>color<br>kind<br>Graphic kind<br>[in]                                                                                                    |  |  |
|                    | SysCode values returned:                                                                                                    |  |  |
|                    | <b>SysInvalidRequest</b><br>The DisplayImage specified by bitmap does not exist                                                                                                    |  |  |
|                    | The function completed successfully<br><b>SysOK</b>                                                                                                    |  |  |
|                    | Example:<br>G_Graph1: DisplayImage;<br>result : Syscode;                                                                                                    |  |  |
|                    | begin<br>result := GraphCreate(1, G_Graph1, Black, Bar);<br>if result = SysOK then                                                                                                    |  |  |
|                    | result := GraphInit(71,30,60,110,240);<br>end if;<br>end;                                                                                                    |  |  |
| GraphInit<br>920i  | Sets the location of the graph on the display; x_start and y_start values specify the distance, in pixels, from top left corner of the<br>display at which the top left corner of the graph is shown; Height and width specify the graph size, in pixels (full display size is 240<br>pixels high by 320 pixels wide) |  |  |
|                    | <b>Method Signature:</b><br>function GraphInit (graphic_no: Integer; x_start: Integer; y_start: Integer; height: Integer; width: Integer): SysCode;                                                                                                    |  |  |
|                    | Parameters:                                                                                                    |  |  |
|                    | Graphic number<br>[in]<br>graphic_no                                                                                                    |  |  |
|                    | X-axis starting pixel location<br>x_start<br>[in]<br>y_start<br>Y-axis starting pixel location<br>[in]                                                                                                    |  |  |
|                    | height<br>Graphic height<br>[in]<br>width<br>Graphic width<br>[in]                                                                                                    |  |  |
|                    | SysCode values returned:                                                                                                    |  |  |
|                    | <b>SysInvalidRequest</b><br>The DisplayImage specified by bitmap does not exist                                                                                                    |  |  |
|                    | Specified parameters exceed display height or width, or are too small to accommodate the graphic<br><b>SysOutOfRange</b>                                                                                                    |  |  |
|                    | <b>SysDeviceError</b><br>Internal error<br><b>SysOK</b><br>The function completed successfully                                                                                                    |  |  |
|                    | Example:                                                                                                    |  |  |
|                    | G_Graph1: DisplayImage;                                                                                                    |  |  |
|                    | result: Syscode;                                                                                                    |  |  |
|                    | begin                                                                                                    |  |  |
|                    | result := GraphCreate(1, G_Graph1, Black, Bar);<br>if result = SysOK then                                                                                                    |  |  |
|                    | result := GraphInit(71,30,60,110,240);                                                                                                    |  |  |
|                    | end if;<br>end;                                                                                                    |  |  |

*Table 5-21. Display Programming Methods (Continued)*

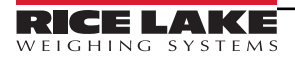

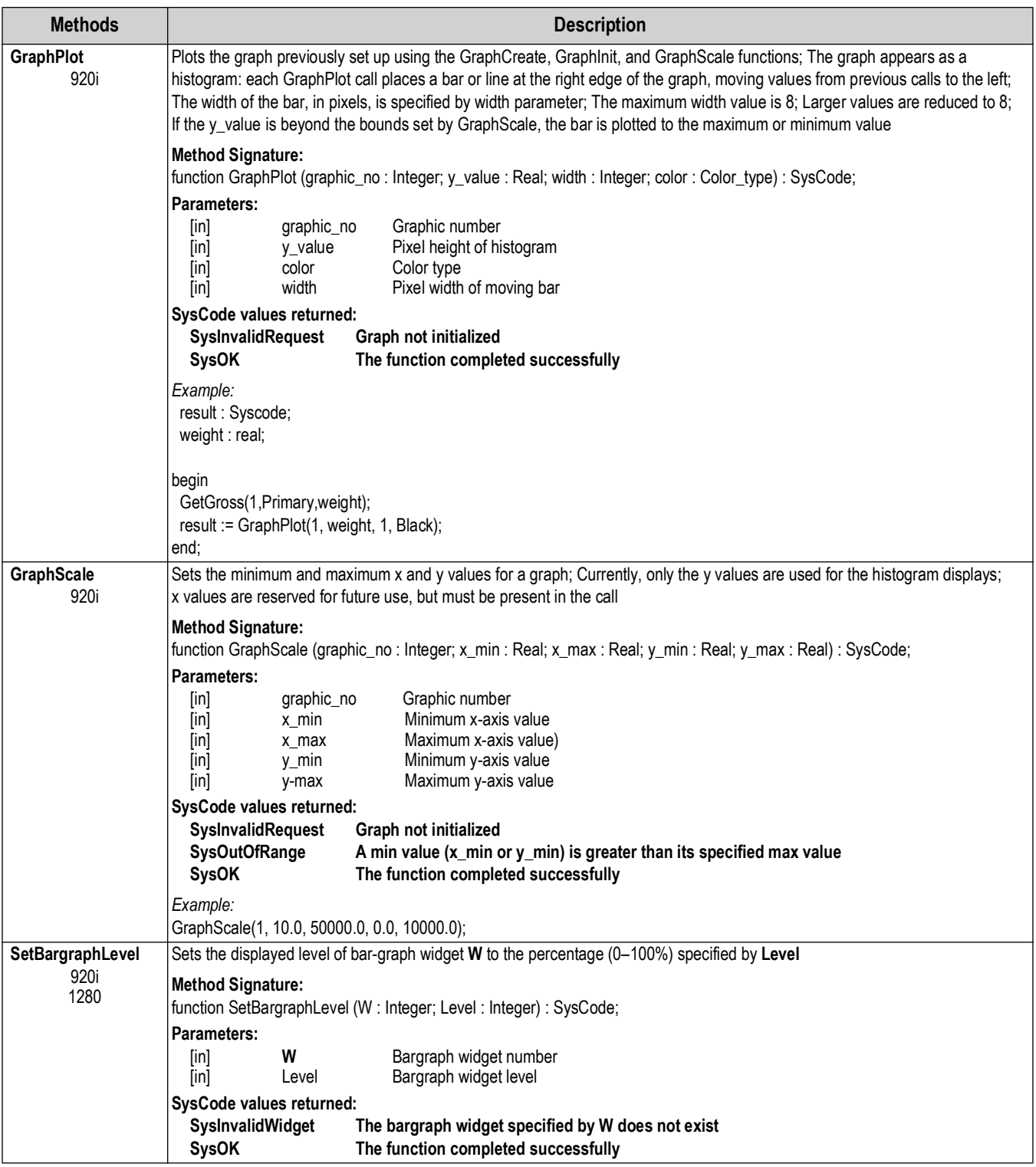

*Table 5-21. Display Programming Methods (Continued)*

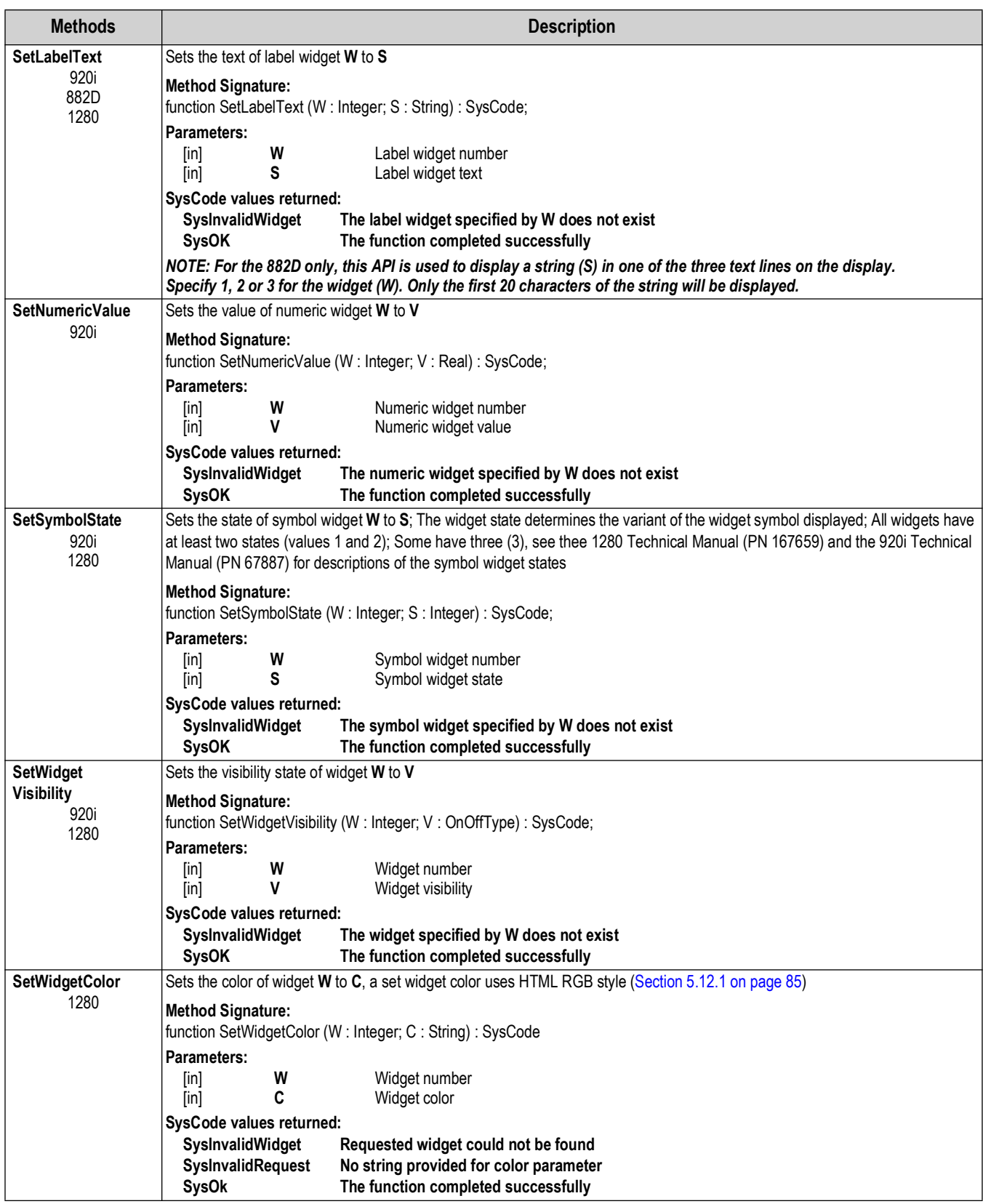

*Table 5-21. Display Programming Methods (Continued)*

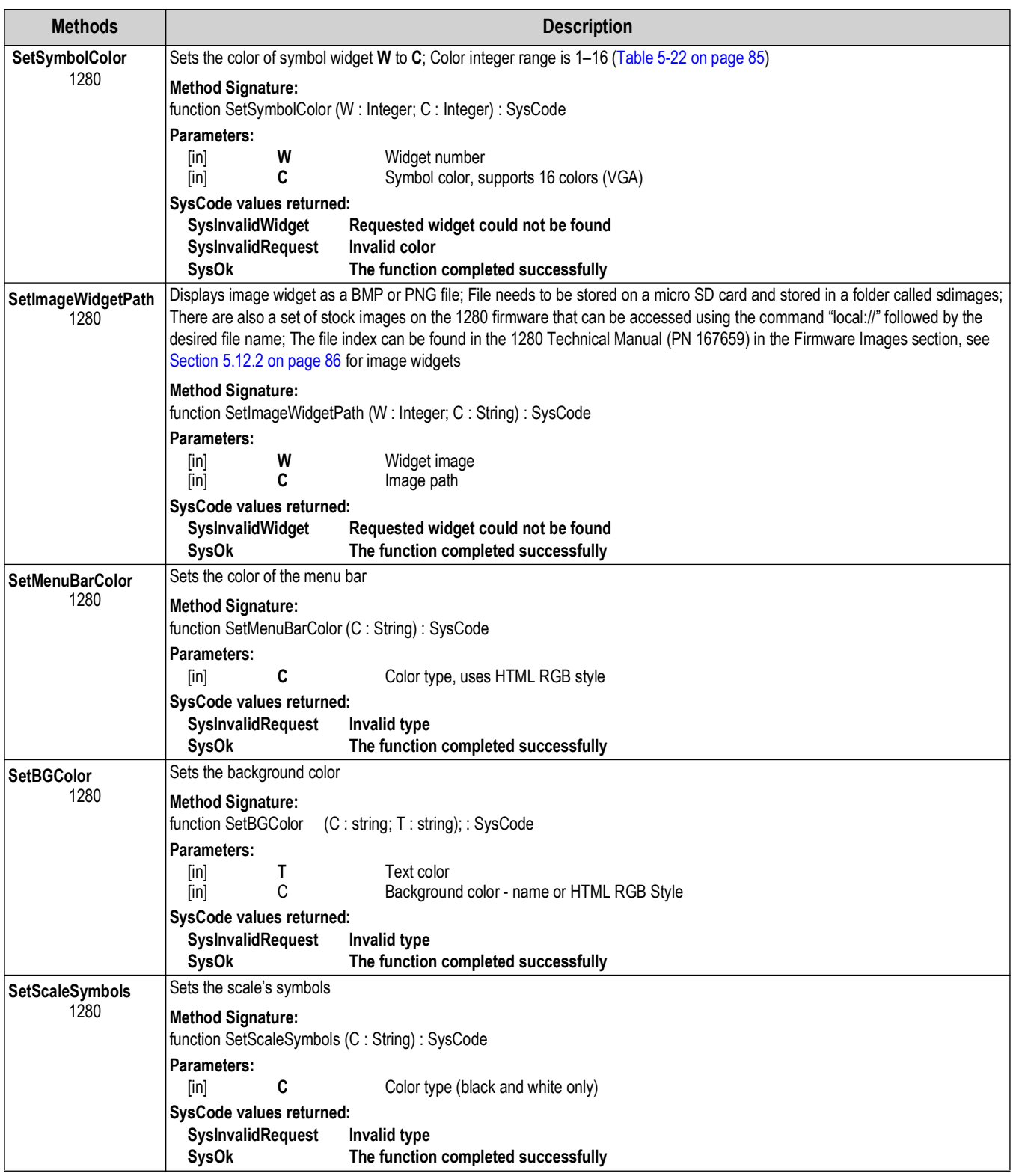

*Table 5-21. Display Programming Methods (Continued)*

#### <span id="page-84-0"></span>**5.12.1 Setting Widget Colors**

SetWidgetColor(1, "#RRGGBB");

Hexadecimal color values are supported in all browsers and is specified with: #RRGGBB.

- RR = hex value for red 00-FF  $(0-255)$
- GG = hex value for green 00-FF  $(0-255)$
- $\cdot$  BB = hex value for blue 00-FF (0-255)
- FF specifies the intensity of the color.

*Example: #0000FF is displayed as blue, because the blue component is set to its highest value (FF) and the others are set to 00.*

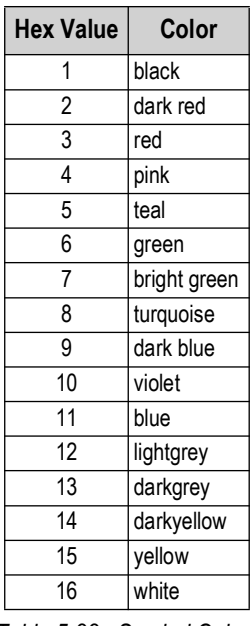

*Table 5-22. Symbol Colors*

<span id="page-84-1"></span>The list of colors for the symbols are shown in [Table 5-22](#page-84-1).

The following link explains web colors and supplies more information about the use of web colors.

**[https://en.wikipedia.org/wiki/Web\\_colors](https://en.wikipedia.org/wiki/Web_colors)**

This link accesses the vast number of hex colors that are supported by all browsers.

**[http://www.w3schools.com/colors/colors\\_names.asp](http://www.w3schools.com/colors/colors_names.asp)**

### <span id="page-85-0"></span>**5.12.2 Image Widget Icons**

 *NOTE: iRite does not have built-in functionality for iRite image numbers 1-7.png*  $\blacksquare$ 

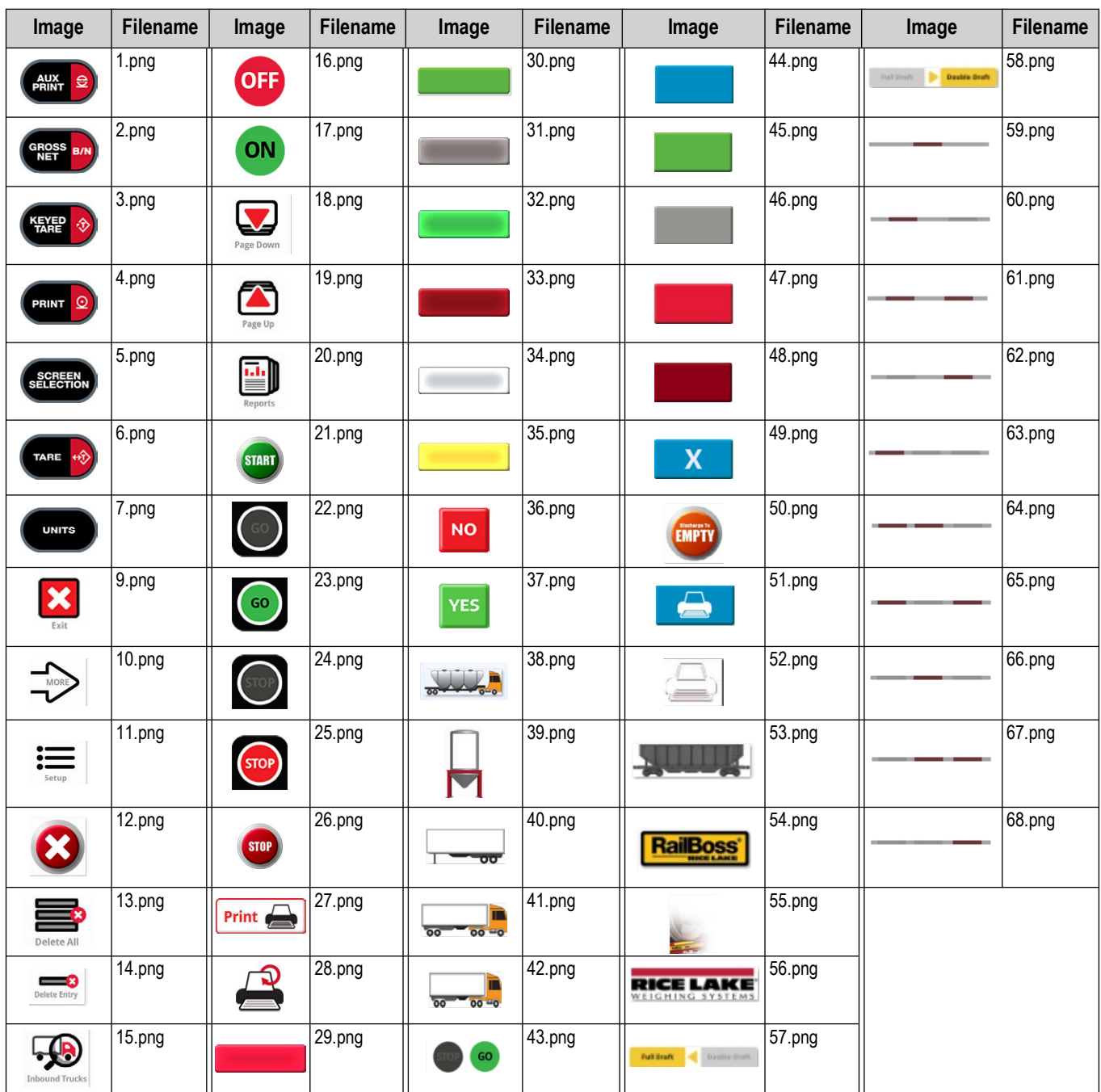

*Table 5-23. Image Widgets*

### **5.12.3 Display Charting**

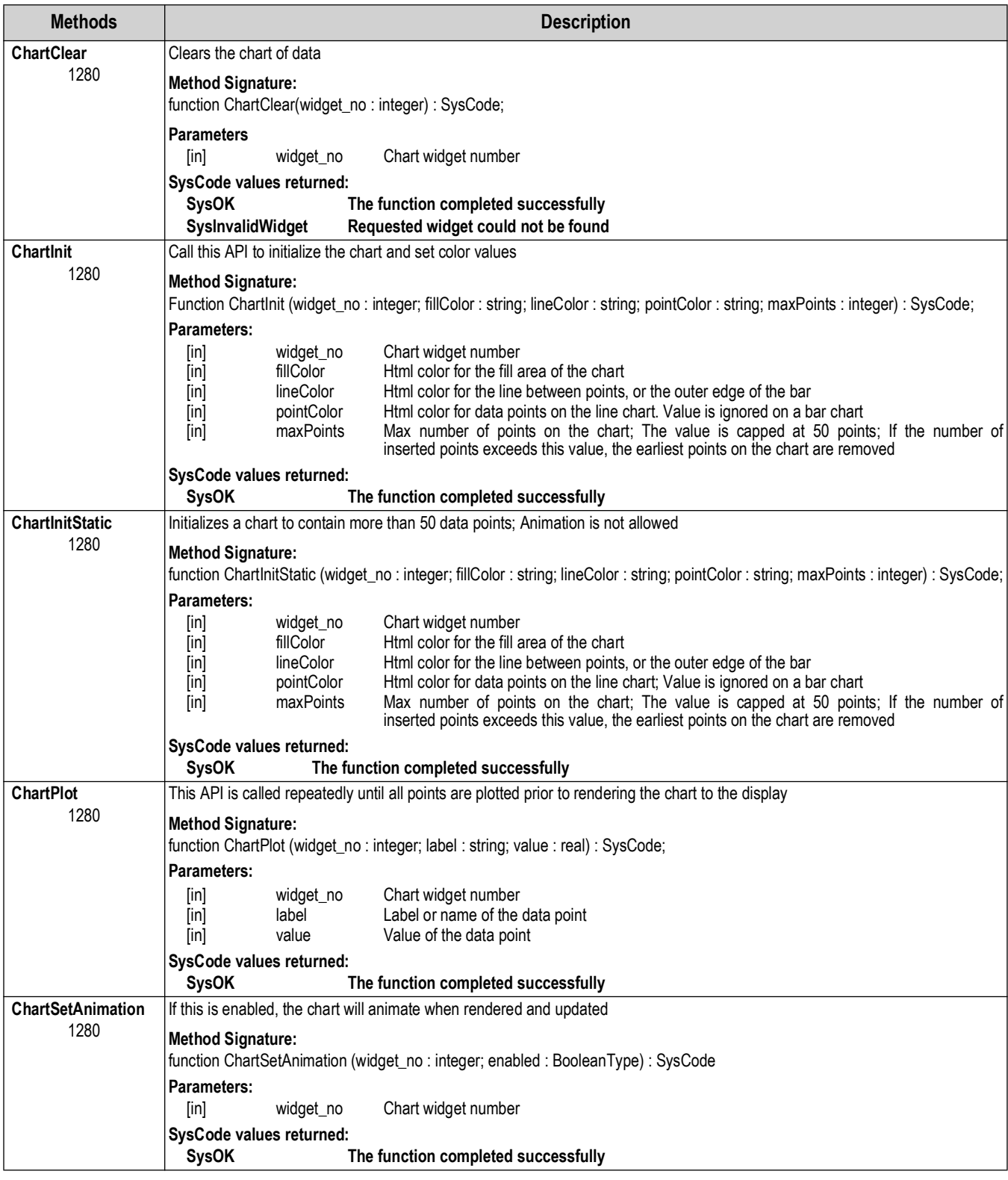

*Table 5-24. Display Charting Methods*

| <b>Methods</b>                           | <b>Description</b>                                                                                                    |  |
|------------------------------------------|----------------------------------------------------------------------------------------------------|--|
| <b>ChartRender</b>                       | Call this API to cause the chart to render to the display                                                                                                    |  |
| 1280                                     | <b>Method Signature:</b><br>function ChartRender (widget_no: integer): SysCode                                                                                                    |  |
|                                          | Parameters:<br>widget_no<br>Chart widget number<br>[in]                                                                                                    |  |
|                                          | SysCode values returned:<br><b>SysOK</b><br>The function completed successfully                                                                                                    |  |
| ChartInsertTo<br><b>Existing</b><br>1280 | Call this API to insert a new data point into a previously rendered chart; If the new point exceeds the max number of points set in<br>Chartlnit, the oldest or leftmost point on the chart is removed while the new point is added |  |
|                                          | <b>Method Signature:</b><br>function ChartInsertToExisting(widget_no:integer; label: string; value: real): SysCode                                                                                                    |  |
|                                          | Parameters:                                                                                                    |  |
|                                          | Chart widget number<br>widget no<br>[in]<br>Label or name of the data point<br>label<br>[in]<br>value<br>Value of the data point<br>[in]                                                                                            |  |
|                                          | SysCode values returned:                                                                                                    |  |
|                                          | <b>SysOK</b><br>The function completed successfully                                                                                                    |  |
| <b>ChartSetPointSize</b><br>1280         | Sets the point size of the dots in the chart                                                                                                    |  |
|                                          | <b>Method Signature:</b><br>Function ChartSetPointSize(widget_no: integer; size: integer): Syscode;                                                                                                    |  |
|                                          | <b>Parameters</b>                                                                                                    |  |
|                                          | Chart widget number<br>widget no<br>[in]<br>Point size of the dots in the chart<br>[in]<br>size                                                                                                    |  |
|                                          | SysCode values returned:                                                                                                    |  |
|                                          | <b>SysOK</b><br>The function completed successfully                                                                                                    |  |
|                                          | <b>SysInvalidRequest</b><br>Invalid point size<br><b>SysInvalidWidget</b><br>Requested widget could not be found                                                                                                    |  |

*Table 5-24. Display Charting Methods (Continued)*

# **5.13 Database Operation**

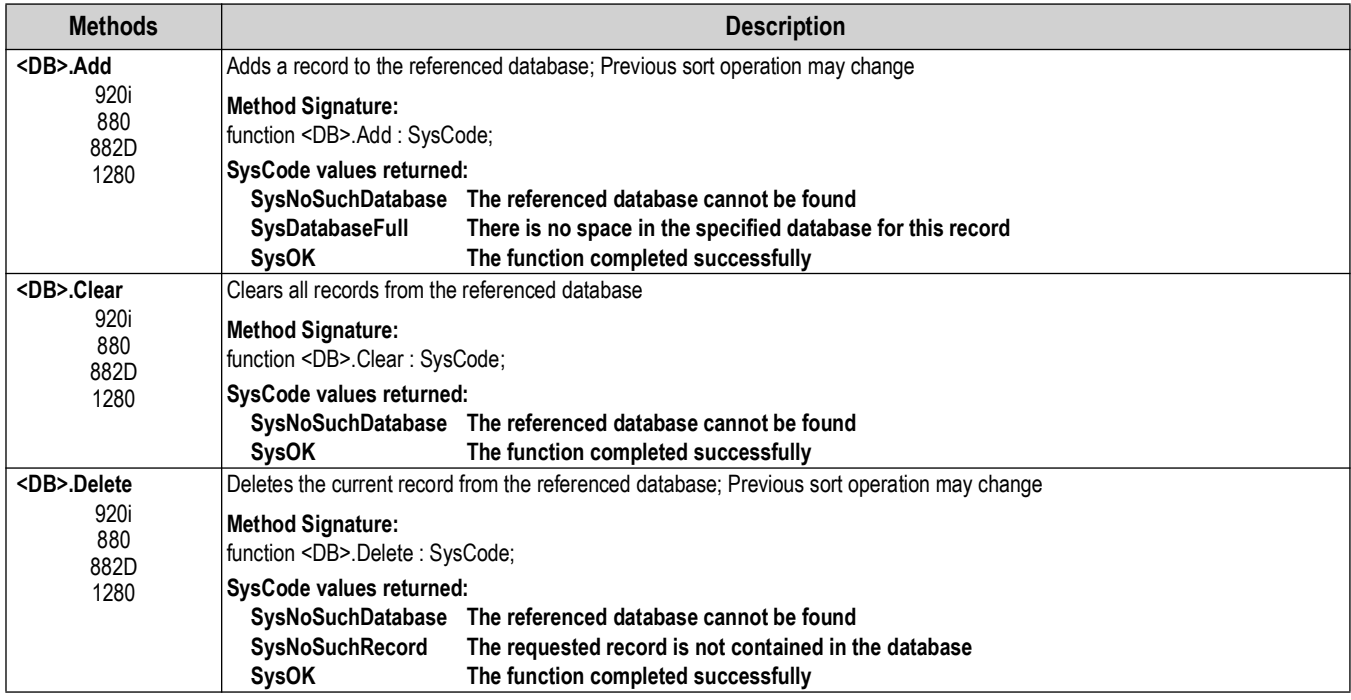

*Table 5-25. Database Communication Methods*

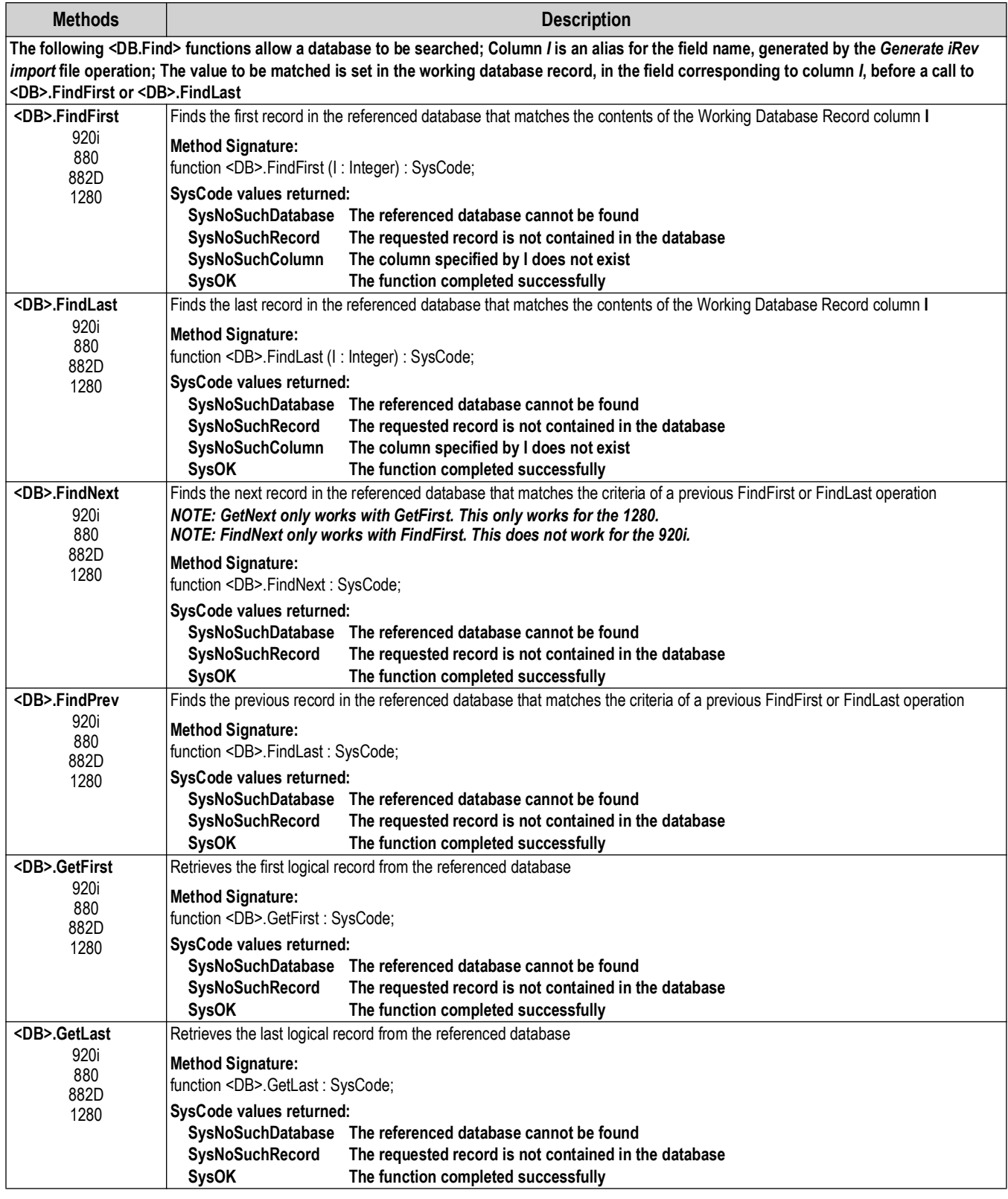

*Table 5-25. Database Communication Methods (Continued)*

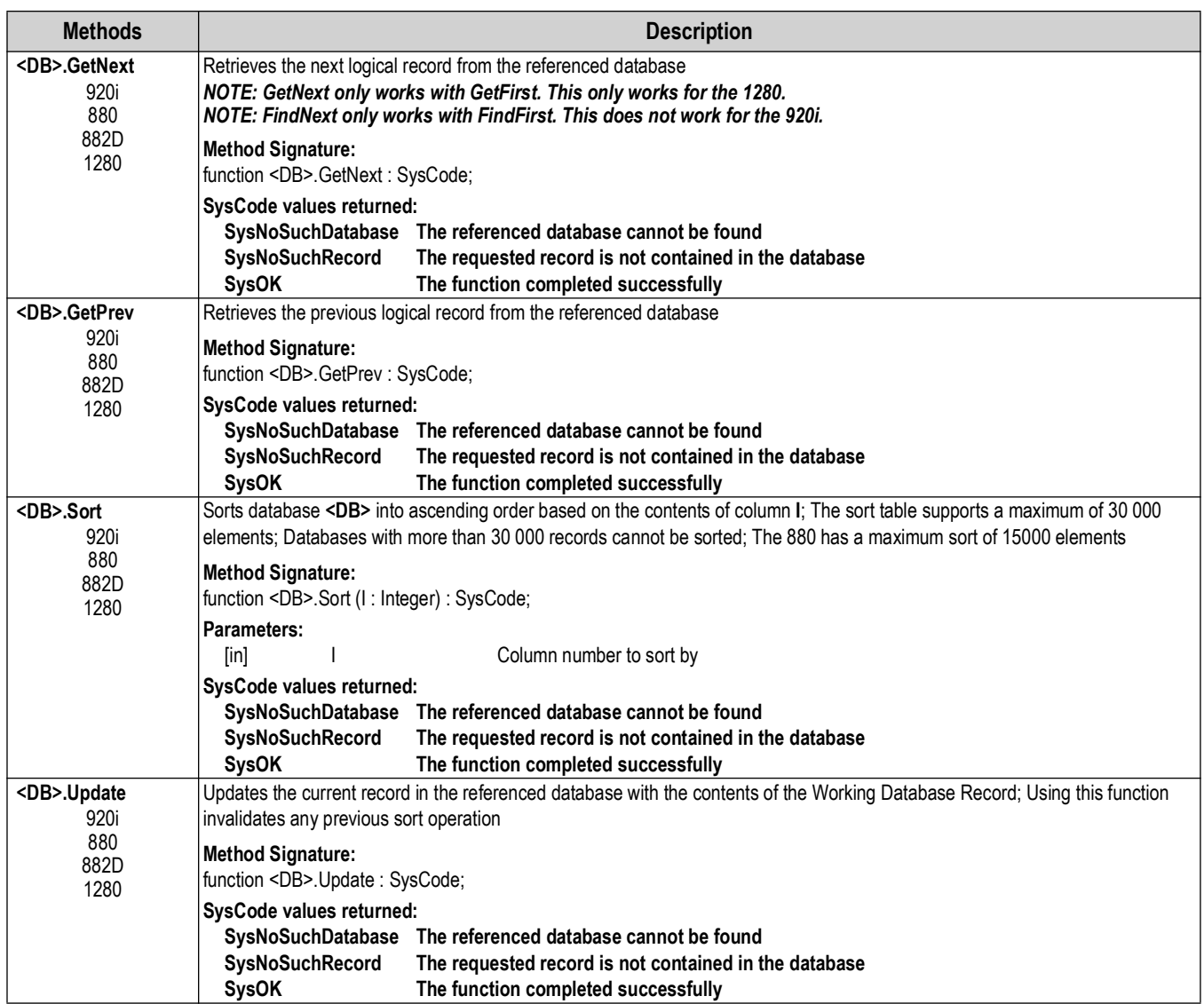

*Table 5-25. Database Communication Methods (Continued)*

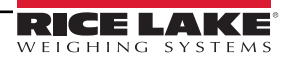

#### **5.13.1 iRite SQL Feature**

Version 1.05 of the 1280 indicator, includes an SQL query capability, added to the iRite language. This provides a robust query mechanism for iRite programs. It includes the ability to:

- specify multiple sort criteria
- specify multiple search criteria
- the ability to search for ranges rather than a single value
- join tables to pull in data from multiple tables into a single result set

In order to maintain compatibility with the existing DB.\* APIs and DB.DATA EDP commands, all tables must be defined with DB.SCHEMA and DB.ALIAS configuration. The 1280 core software will be responsible for creating tables based on this configuration. The following SQL capabilities will not be supported:

- CREATE TABLE
- DROP TABLE
- ALTER TABLE

#### **DB Tables**

Current design has one sqlite database for each configured schema. Each database has one table. This feature modifies that to one iRite database. Each configured schema will be a table in the database. When updating an 1280 from Version 1.04 to Version 1.05, a program to transfer data from existing databases into the new iRite database needs to be run.

#### **DB iRite APIs**

APIs have been created to allow the use of SQL queries from an iRite user program. Basic use is as follows:

- Construct the SQL statement and call the DBExec; this API will return an identifier for the query result set
- Retrieve data from the result set using the DBColumnxxx API; there will be APIs for the iRite types: Integer, Real, String, and DateTime
- Step through the result set with the DBNext API
- After all results have been retrieved, call DBFinalize to free up the result set resources

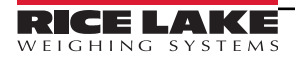

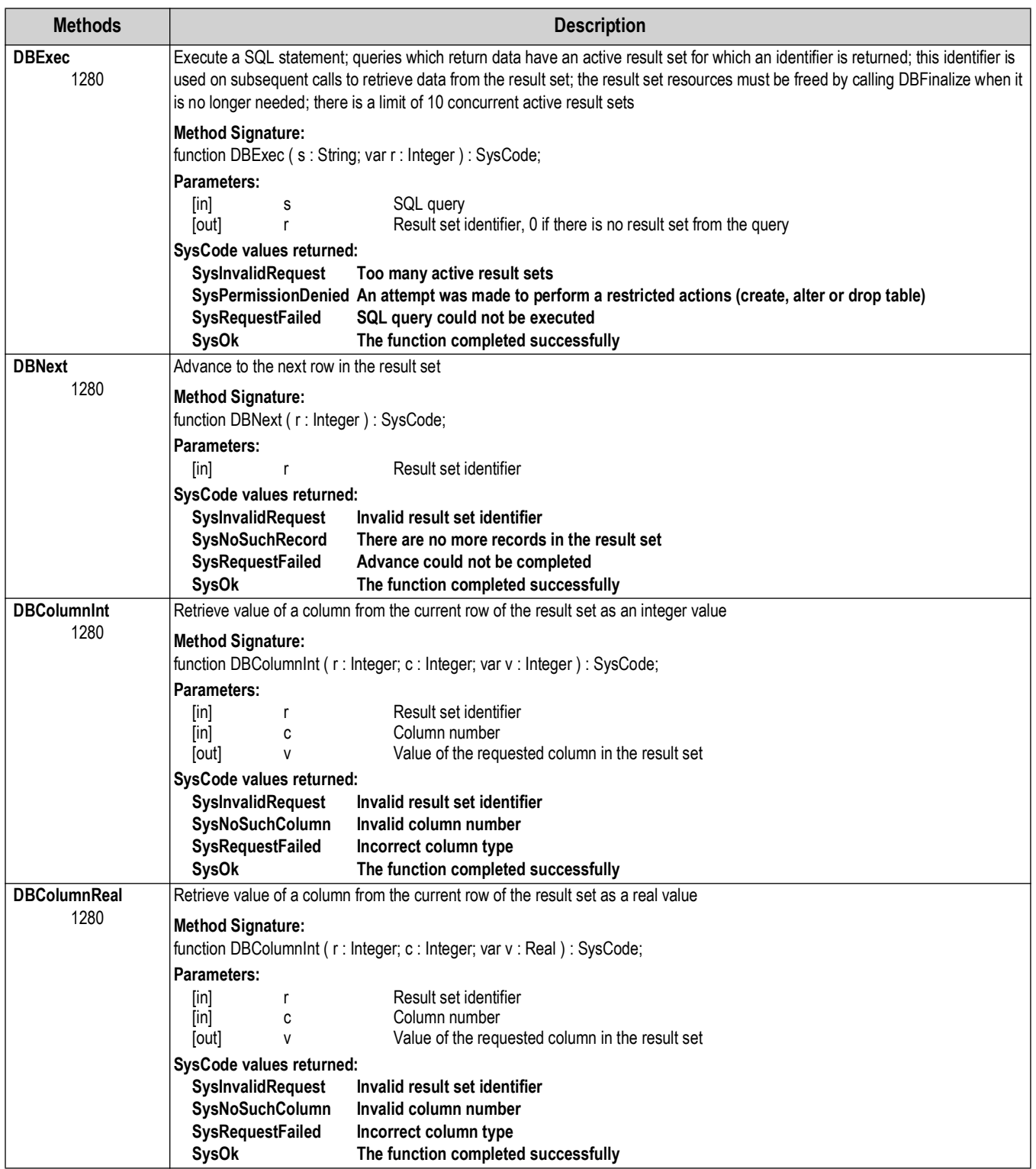

*Table 5-26. iRite SQL Feature Methods*

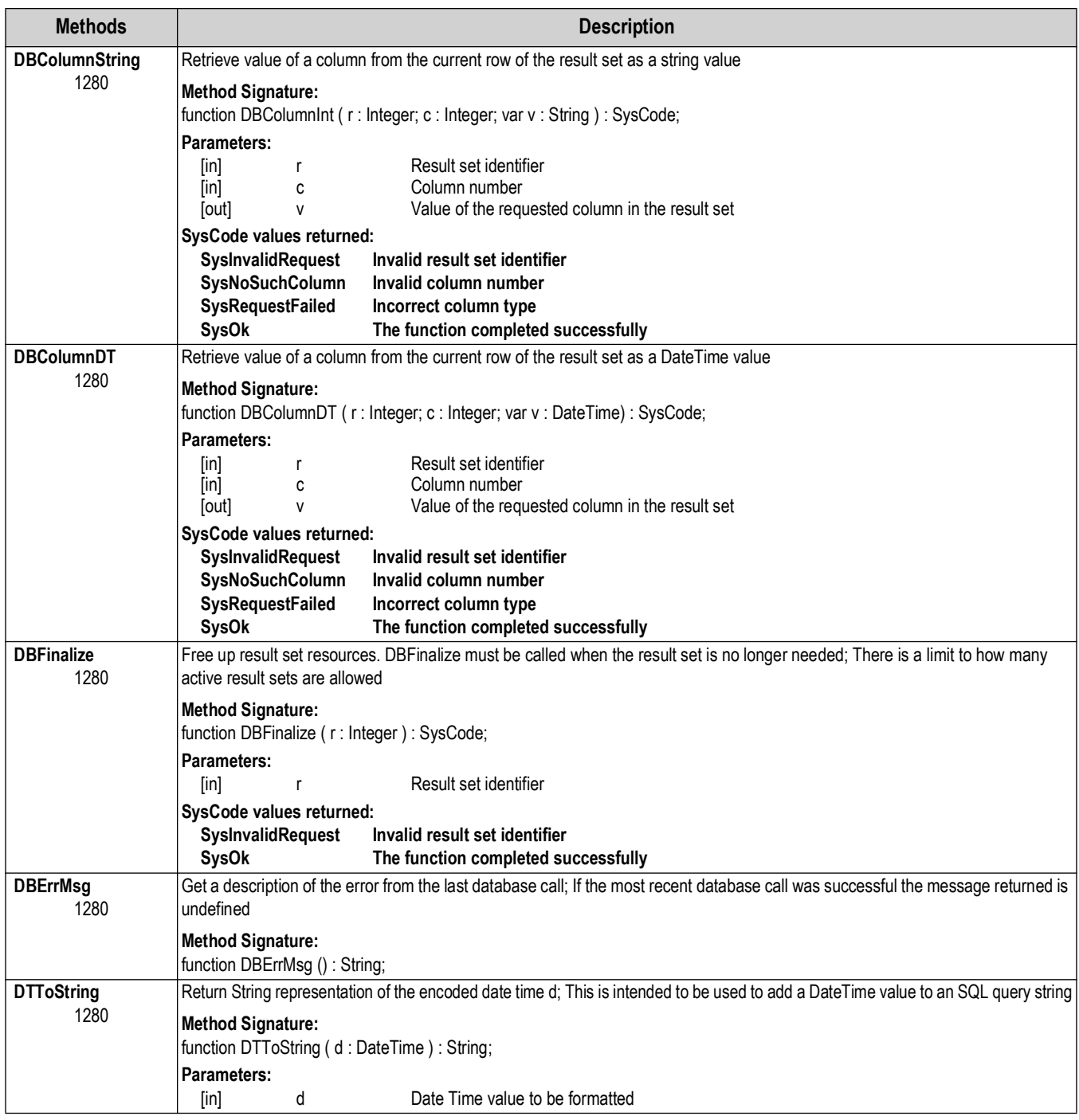

*Table 5-26. iRite SQL Feature Methods (Continued)*

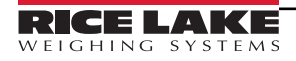

### **5.14 Timer Control**

Thirty-two timers, configurable as either continuous or one-shot timers, can be used to generate events at some time in the future. The shortest interval for which a timer can be set is 10 ms.

| <b>Methods</b>                     | <b>Description</b>                                                                                                    |
|------------------------------------|----------------------------------------------------------------------------------------------------|
| <b>ResetTimer</b>                  | Resets the value of timer T (1-32) by stopping the timer, setting the timer mode to TimerOneShot, and setting the timer time-out to 0                                                                                                    |
| 920i<br>820i<br>880                | <b>Method Signature:</b><br>function ResetTimer (T : Integer) : Syscode;<br>Parameters:                                                                                                    |
| 882D<br>1280                       | т<br>Timer number<br>[in]                                                                                                    |
|                                    | SysCode values returned:<br>SysInvalidTimer<br>The timer specified by T is not a valid timer<br><b>SysOK</b><br>The function completed successfully                                                                                                    |
| <b>ResumeTimer</b><br>920i<br>820i | Restarts a stopped timer $T(1-32)$ from its stopped value<br><b>Method Signature:</b>                                                                                                    |
| 880                                | function ResumeTimer (T : Integer) : Syscode;                                                                                                    |
| 882D<br>1280                       | <b>Parameters:</b><br>T<br>[in]<br>Timer number                                                                                                    |
|                                    | SysCode values returned:<br><b>SysInvalidTimer</b><br>The timer specified by T is not a valid timer                                                                                                    |
|                                    | <b>SysOK</b><br>The function completed successfully                                                                                                    |
| <b>SetTimer</b><br>920i            | Sets the time-out value of timer T (1-32); Timer values are specified in 0.01-second intervals (1= 10 ms, 100 = 1 second);<br>For one-shot timers, the SetTimer function must be called again to restart the timer once it has expired                          |
| 820i<br>880<br>882D<br>1280        | <b>Method Signature:</b><br>function SetTimer (T: Integer; V: Integer): Syscode;                                                                                                    |
|                                    | <b>Parameters:</b><br>Τ<br>Timer number<br>[in]<br>۷<br>Timer value<br>[in]                                                                                                    |
|                                    | SysCode values returned:<br><b>SysInvalidRequest</b><br>The specified time-out value is less than 0<br>SysInvalidTimer<br>The timer specified by T is not a valid timer<br><b>SysOK</b><br>The function completed successfully                                  |
| <b>SetTimerDigout</b><br>920i      | Used to provide precise control of state changes for timers using TimerDigoutOff or TimerDigoutOn modes; The state of the<br>specified digital output (slot $S$ , bit $D$ ) is changed when timer $T(1-32)$ expires                                             |
| 820i<br>880<br>882D<br>1280        | <b>Method Signature:</b><br>function SetTimerDigOut (T: Integer; S: Integer; D: Integer): Syscode;                                                                                                    |
|                                    | Parameters:<br>Т<br>Timer number<br>[in]<br>S<br>Digital I/O slot number<br>[in]<br>D<br>Digital I/O bit number<br>[in]                                                                                                    |
|                                    | SysCode values returned:<br>SysInvalidRequest<br>The slot or bit number specified is not a valid digital output<br>The timer specified by T a not valid timer<br>SysInvalidTimer<br><b>SysOK</b><br>The function completed successfully                         |
|                                    | Example:<br>SetTimer(1,100); -Set value of Timer1 to 100 (1 second)<br>SetTimerMode(1,TimerDigoutOn); -Set timer mode to turn on the digital output<br>SetTimerDigout(1,0,1); -Set the digital output to control (slot 0, bit 1)<br>StartTimer(1); -Start timer |

*Table 5-27. Timer Control Methods*

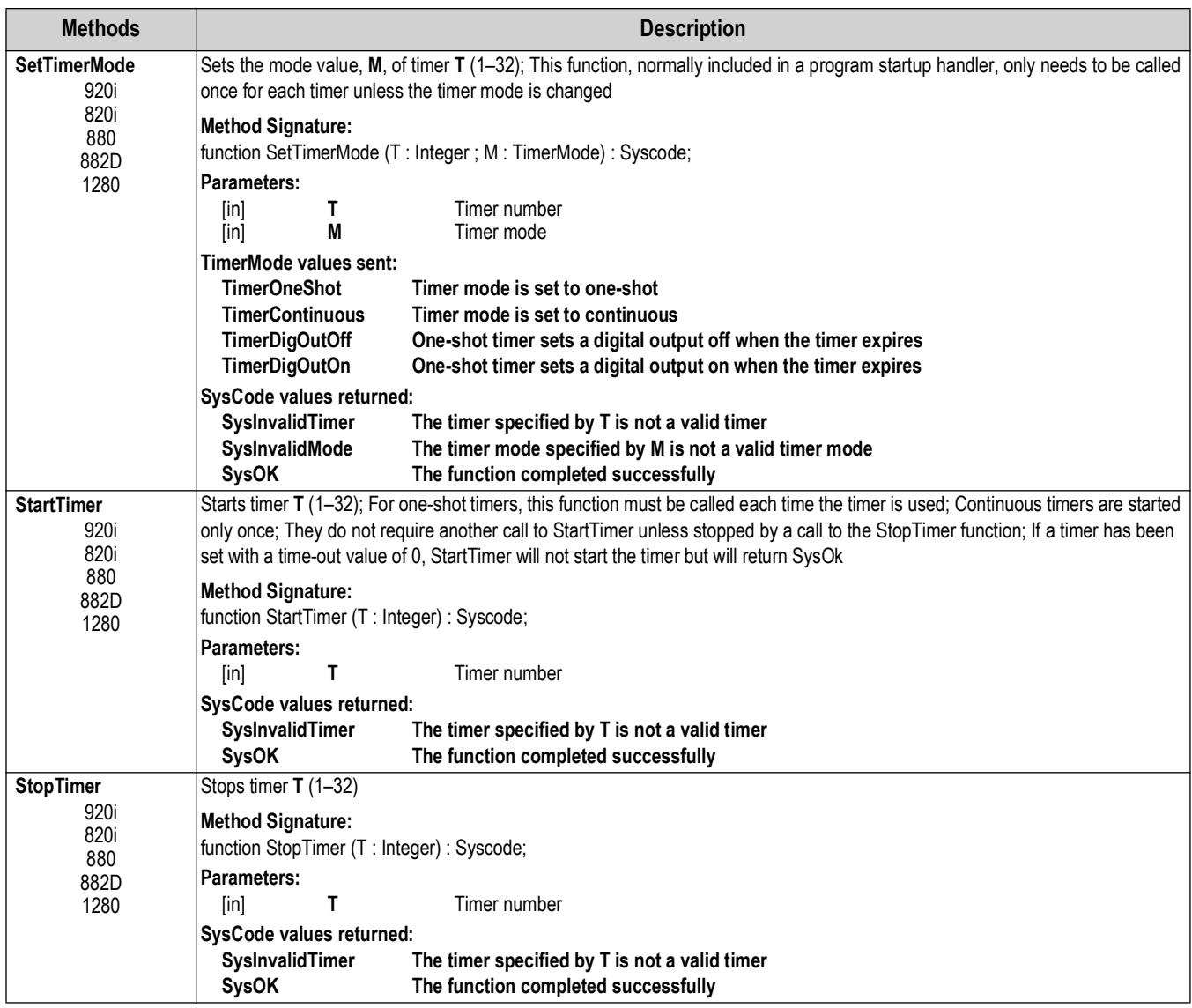

*Table 5-27. Timer Control Methods (Continued)*

# **5.15 Mathematical Operations**

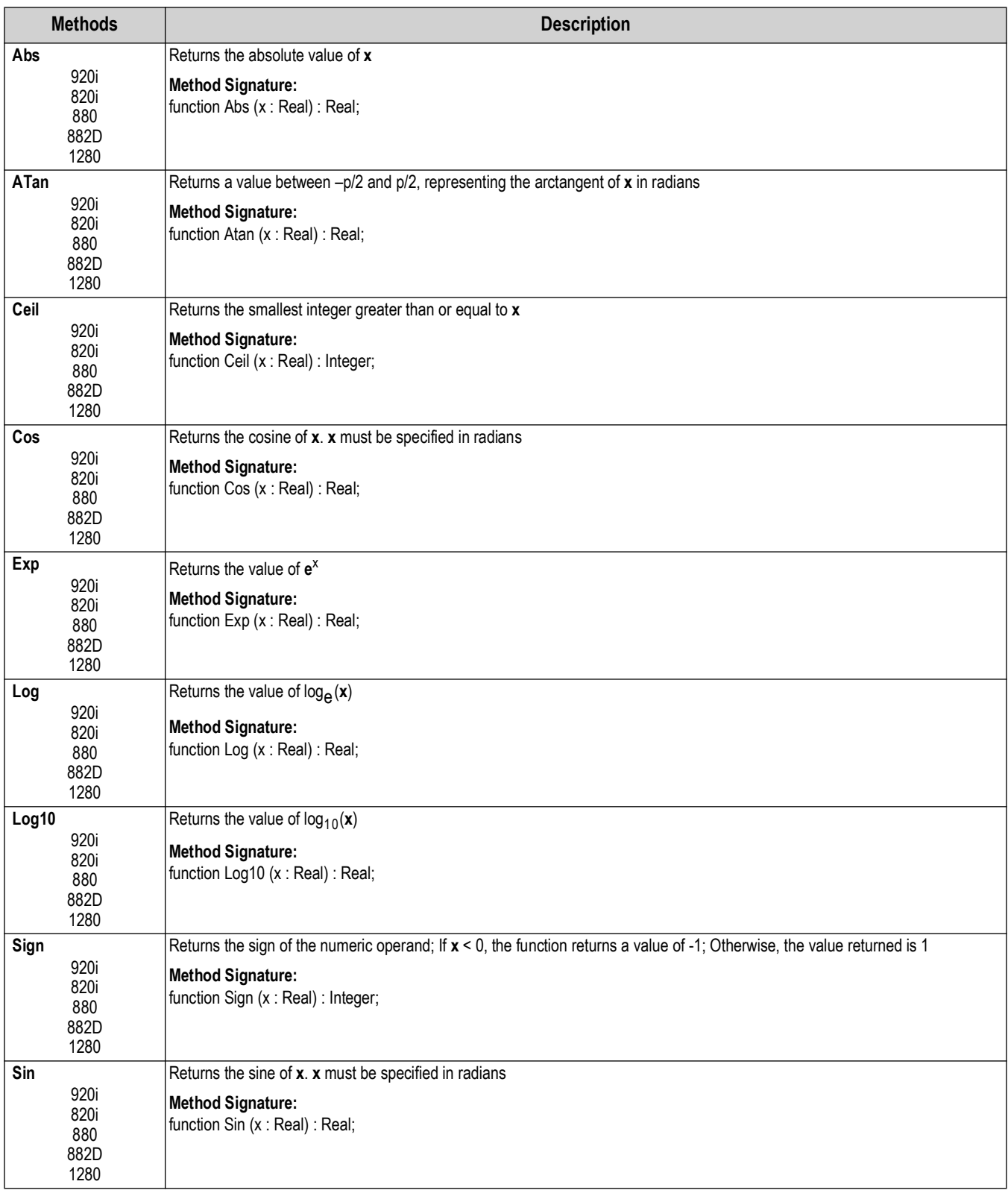

*Table 5-28. Mathematical Operation Methods*

| <b>Methods</b>                             | <b>Description</b>                                                                                                    |
|--------------------------------------------|----------------------------------------------------------------------------------------------------|
| Sqrt                                       | Returns the square root of x                                                                                            |
| 920i<br>820i<br>880<br>882D<br>1280        | <b>Method Signature:</b><br>function Sqrt (x : Real) : Real;                                                            |
| Tan<br>920i<br>820i<br>880<br>882D<br>1280 | Returns the tangent of x. x must be specified in radians<br><b>Method Signature:</b><br>function Tan (x : Real) : Real; |

*Table 5-28. Mathematical Operation Methods (Continued)*

# **5.16 Bit-Wise Operation**

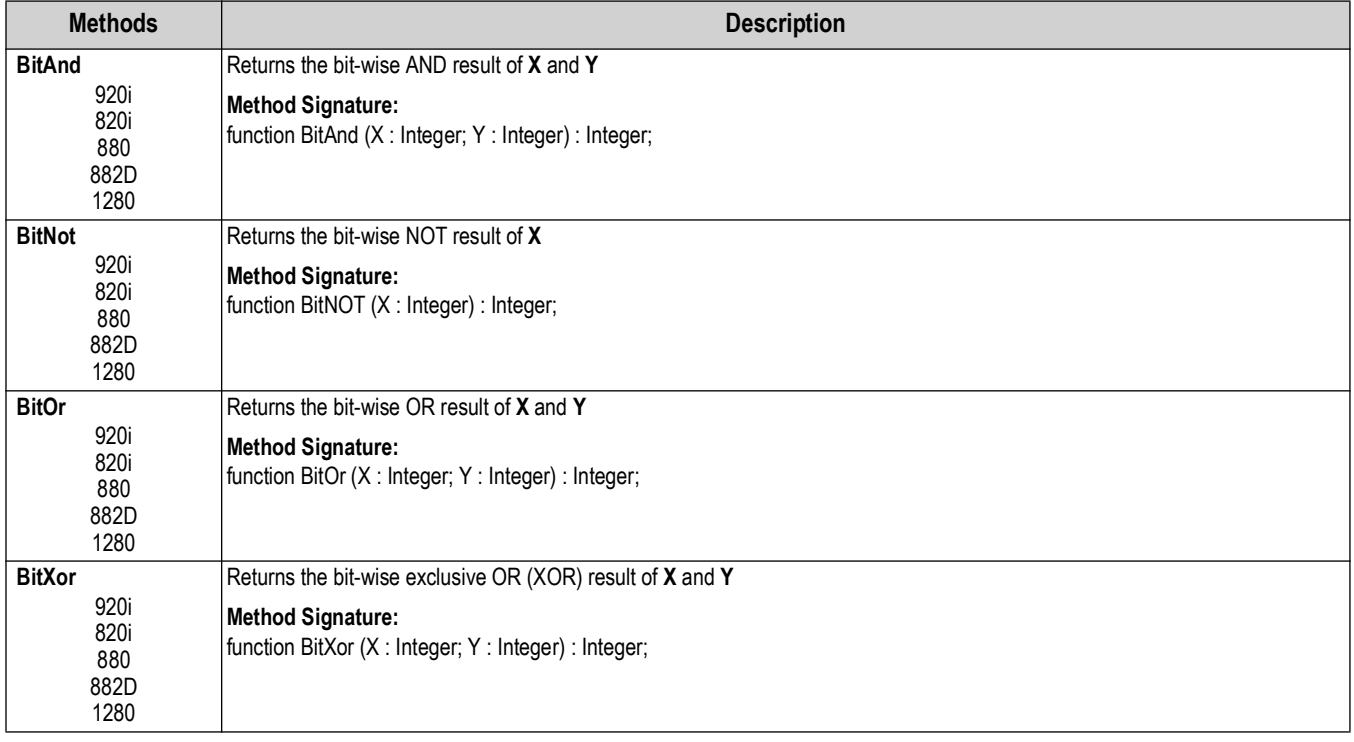

*Table 5-29. Bit-Wise Operation Methods*

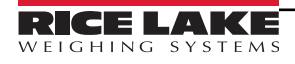

# **5.17 String Operations**

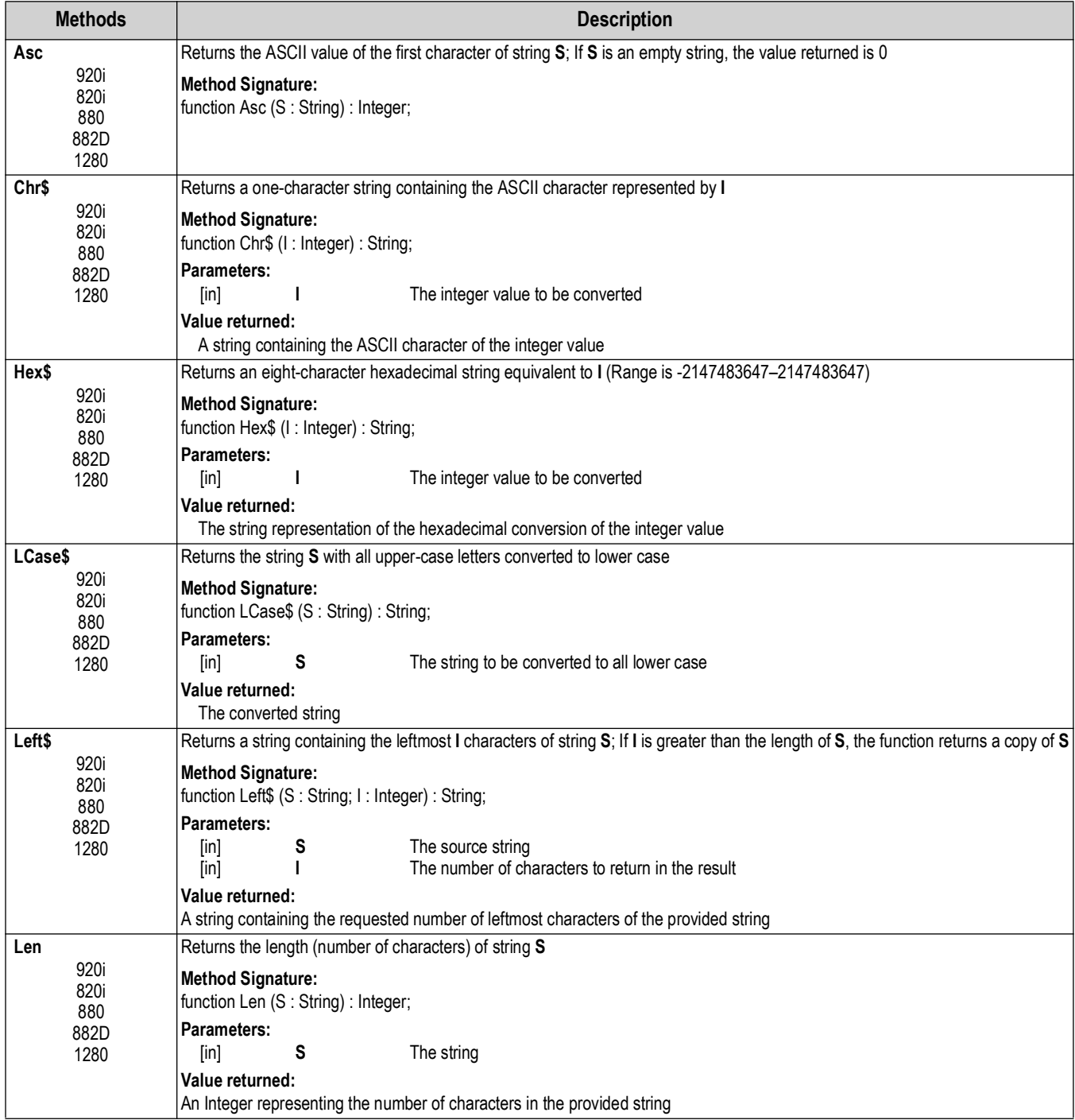

*Table 5-30. String Operation Methods*

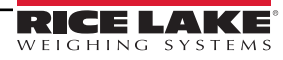

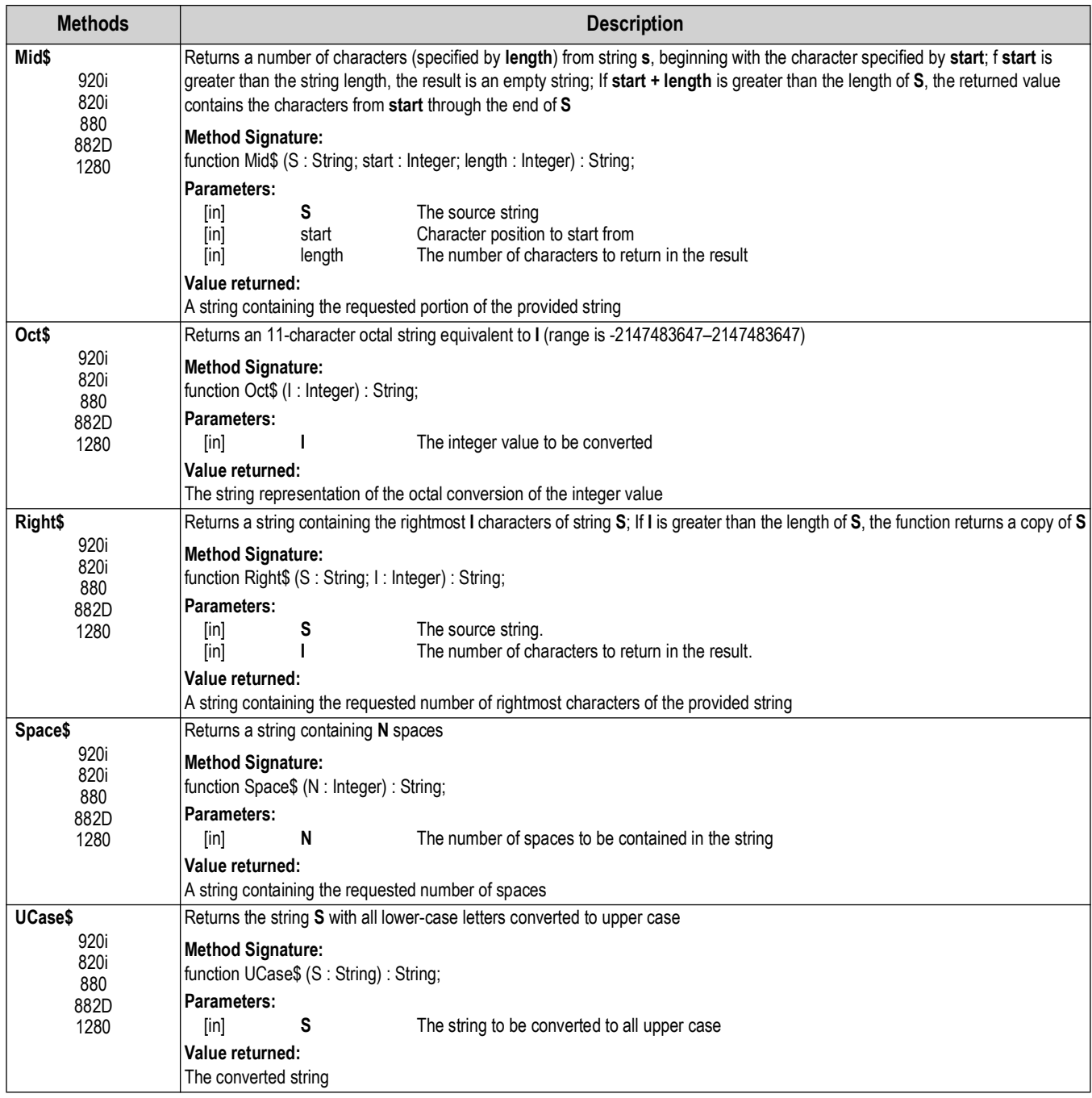

*Table 5-30. String Operation Methods (Continued)*

# **5.18 Data Conversion**

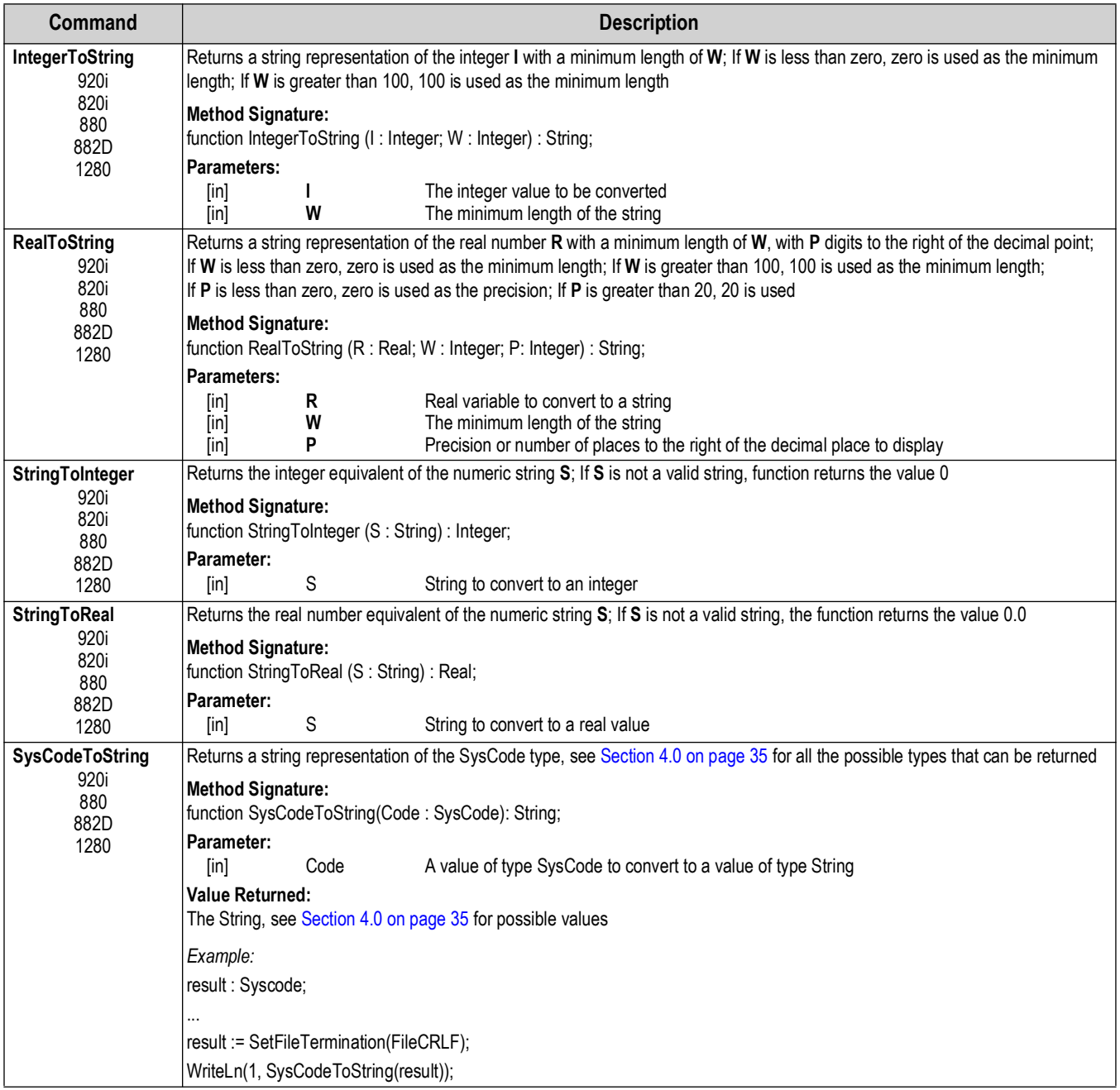

*Table 5-31. Data Conversion Commands*

# **5.19 High Precision**

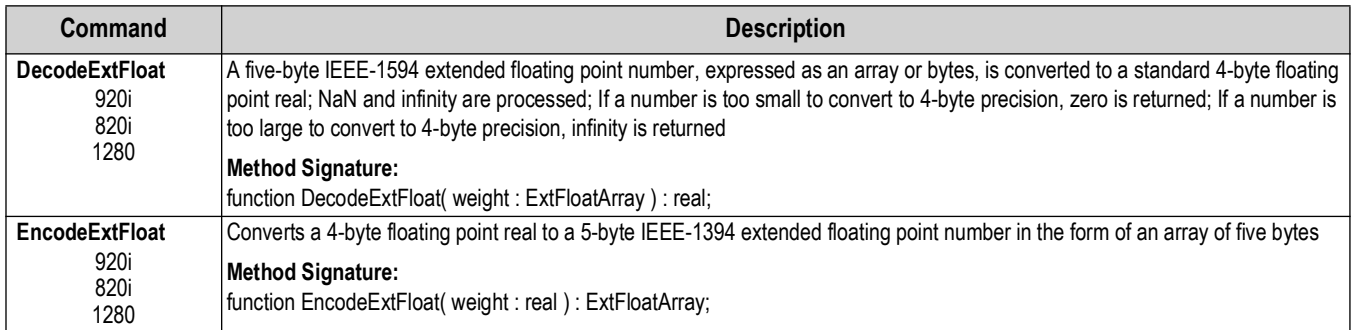

*Table 5-32. High Precision Commands*

# **5.20 File I/O**

A user program may have only one file open at a time. Once opened, any further file accesses will be to that file.

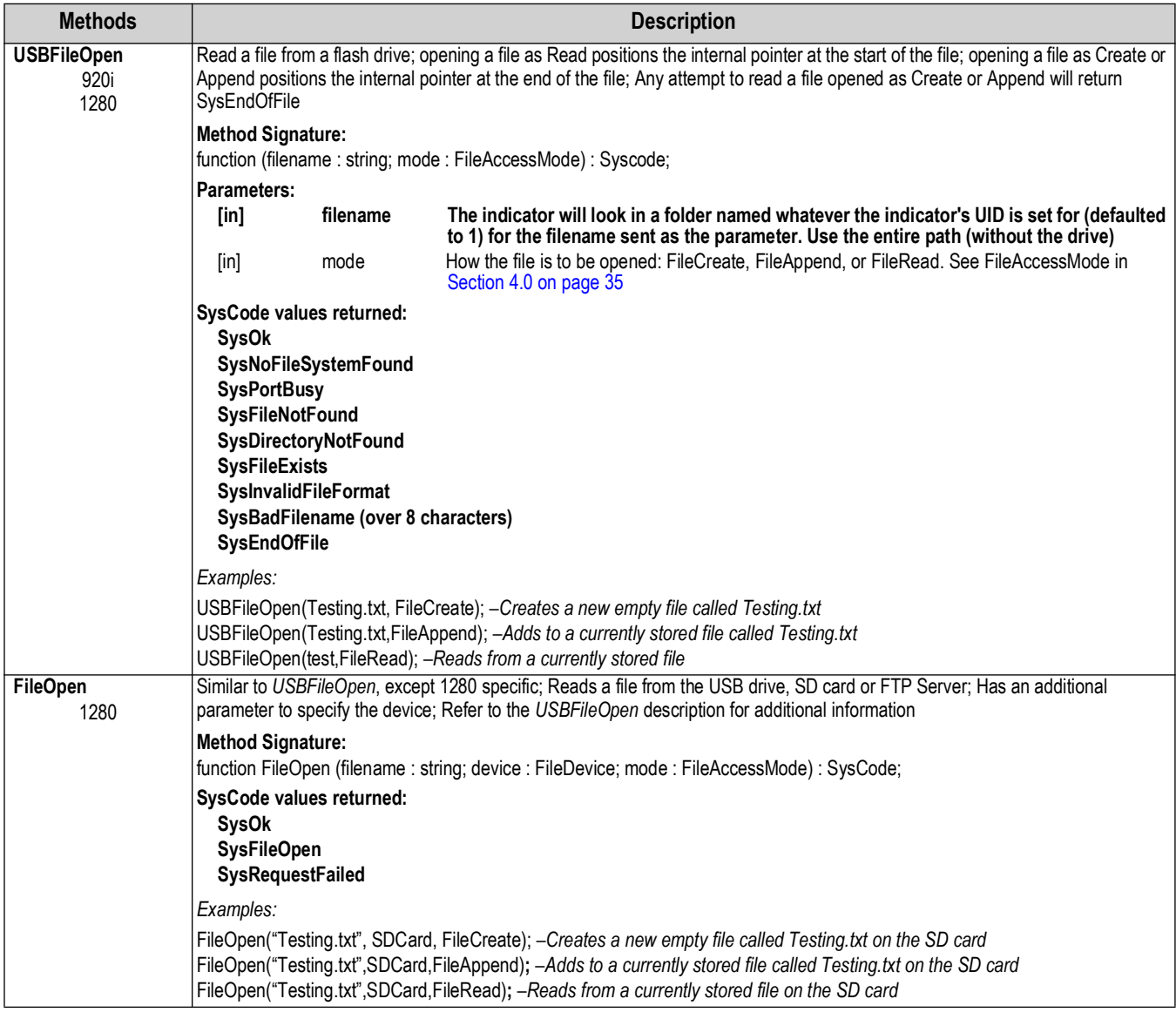

*Table 5-33. File I/O Commands*

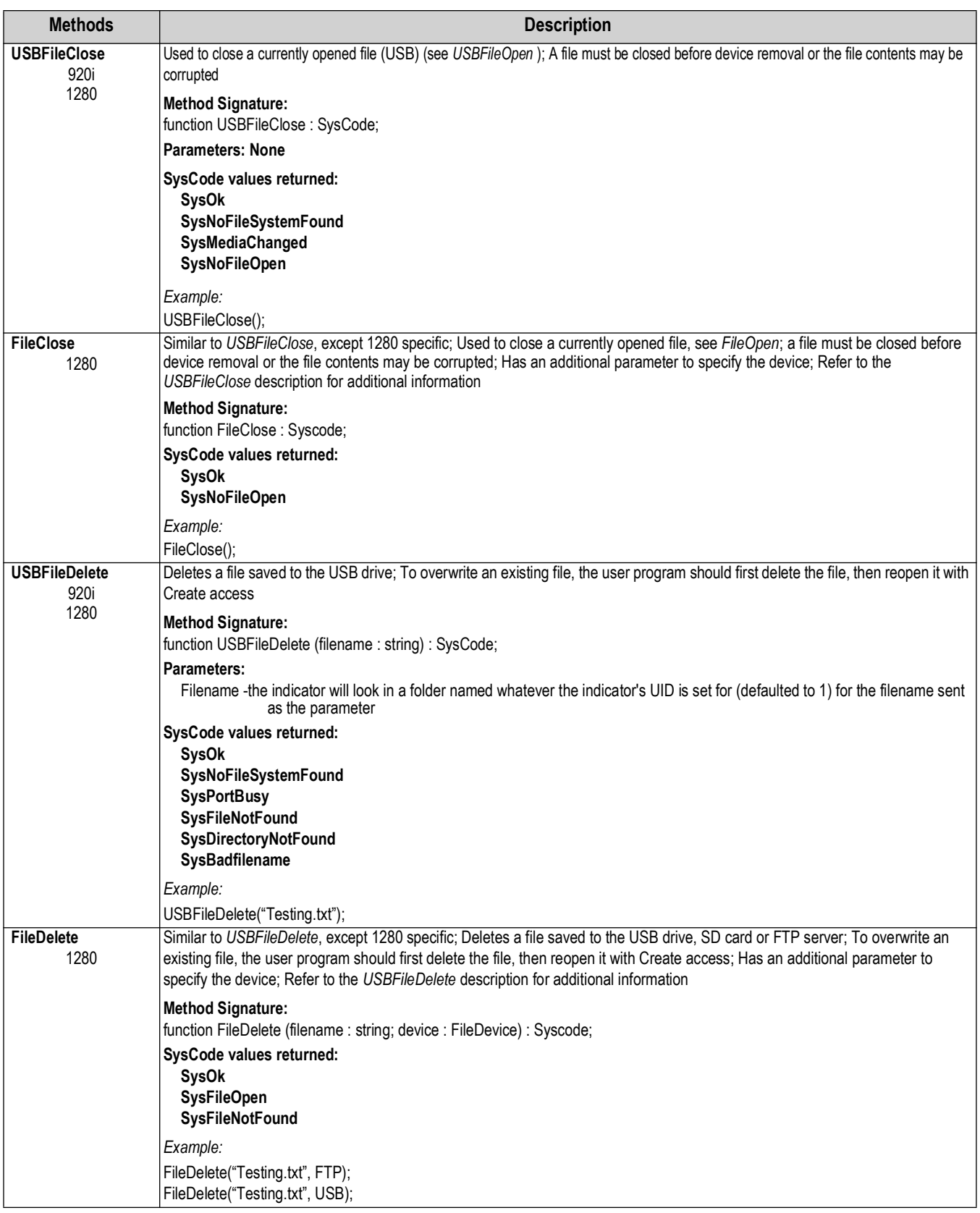

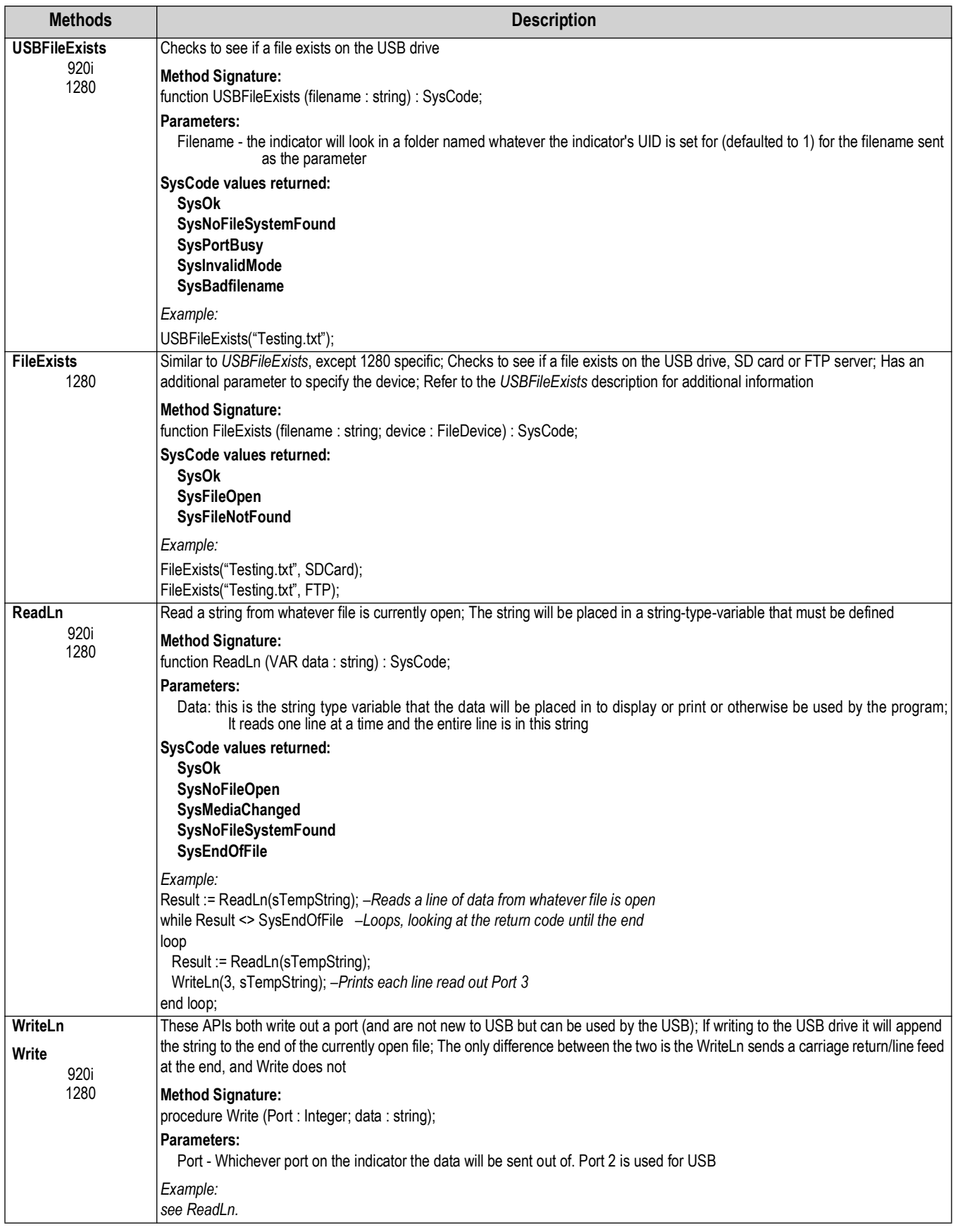

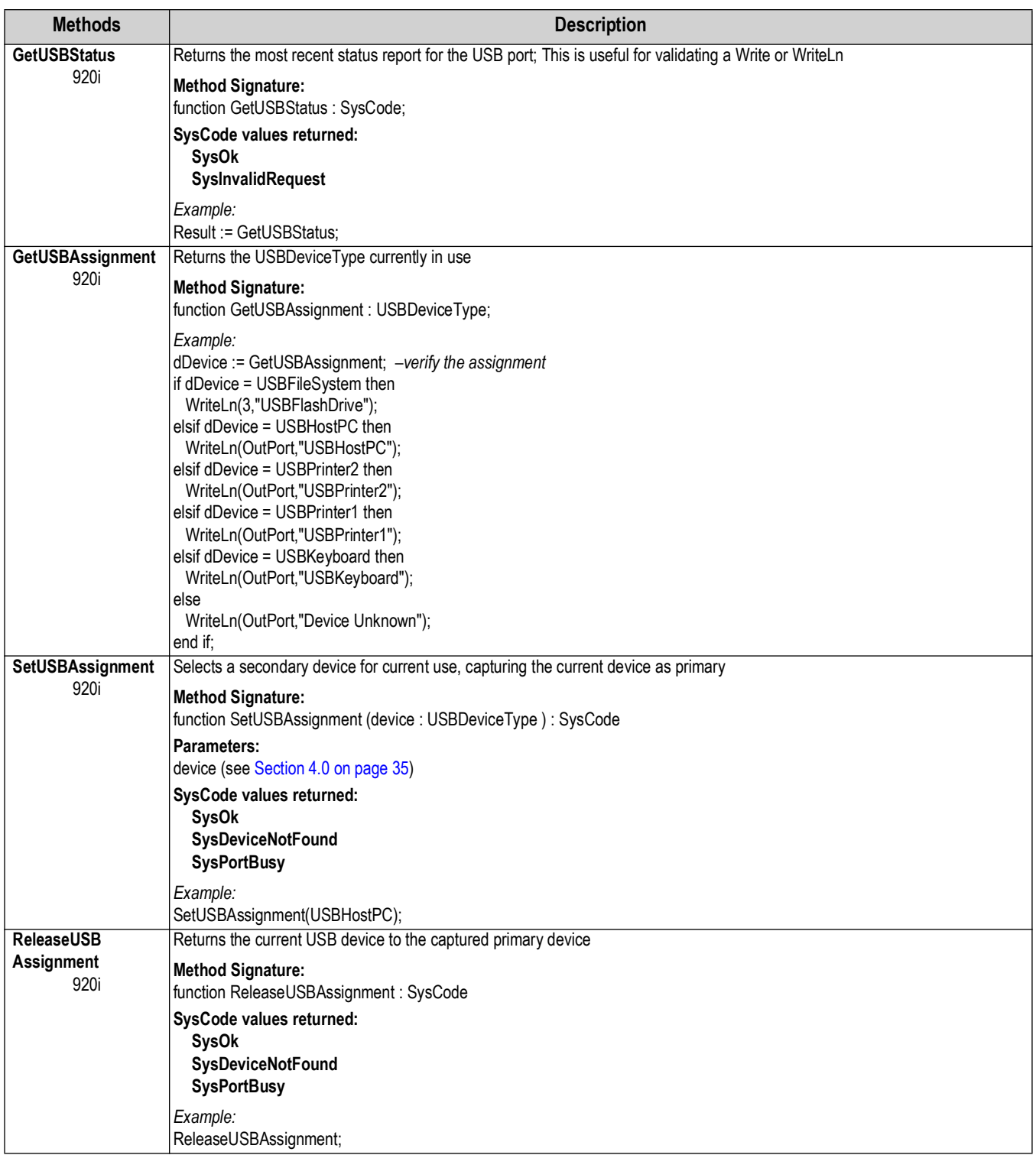

| <b>Methods</b>               | <b>Description</b>                                                                                                    |  |  |
|------------------------------|----------------------------------------------------------------------------------------------------|--|--|
| <b>IsUSBDevicePresent</b>    | Checks to see if the device passed is there or not                                                                                                    |  |  |
| 920i                         | <b>Method Signature:</b><br>function IsUSBDevicePresent (device : USBDeviceType) : SysCode;<br>Parameters:<br>device (see Section 4.0 on page 35)                                                                  |  |  |
|                              | SysCode values returned:<br><b>SysOk</b><br><b>SysDeviceNotFound</b>                                                                                                    |  |  |
|                              | Example:<br>Result := IsUSBDevicePresent(USBFileSystem);<br>if Result <> SysOk then<br>WriteLn(OutPort,"Flash Drive Not Found");<br>else<br>WriteLn(OutPort,"SysOK");<br>end if;                                   |  |  |
| <b>SetFileTermin</b><br>920i | This determines what is appended at the end of each line<br>Termin - see Section 4.0 on page 35 for Line Termination type options                                                                                  |  |  |
| 1280                         | <b>Method Signature:</b><br>function SetFileTermin (termin : LineTermination) : SysCode;<br>SysCode values returned:<br><b>SysOk</b>                                                                               |  |  |
|                              | Example:<br>SetFileTermin(FileCRLF);                                                                                                    |  |  |
| <b>DBLoad</b><br>920i        | Opens a file in Read mode using the name of the database and the Unit ID and calls the core to process it as a database file;<br>The file is closed when done                                                      |  |  |
|                              | <b>Method Signature:</b><br>function DBLoad (db name: String): SysCode;                                                                                                    |  |  |
|                              | SysCode values returned:<br><b>SysOk</b><br>SysNoSuchDatabase<br>SysNoFileSystemFound<br><b>SysFileAlreadyOpen</b><br><b>SysFileNotFound</b><br>SysDirectoryNotFound<br>SysInvalidFileFormat<br><b>SysPortBusy</b> |  |  |
|                              | Example:<br>if DBLoad("Product") = Sysok then<br>DisplayStatus("Product Database Loaded into 920i")<br>end if:                                                                                                    |  |  |

*Table 5-33. File I/O Commands (Continued)*

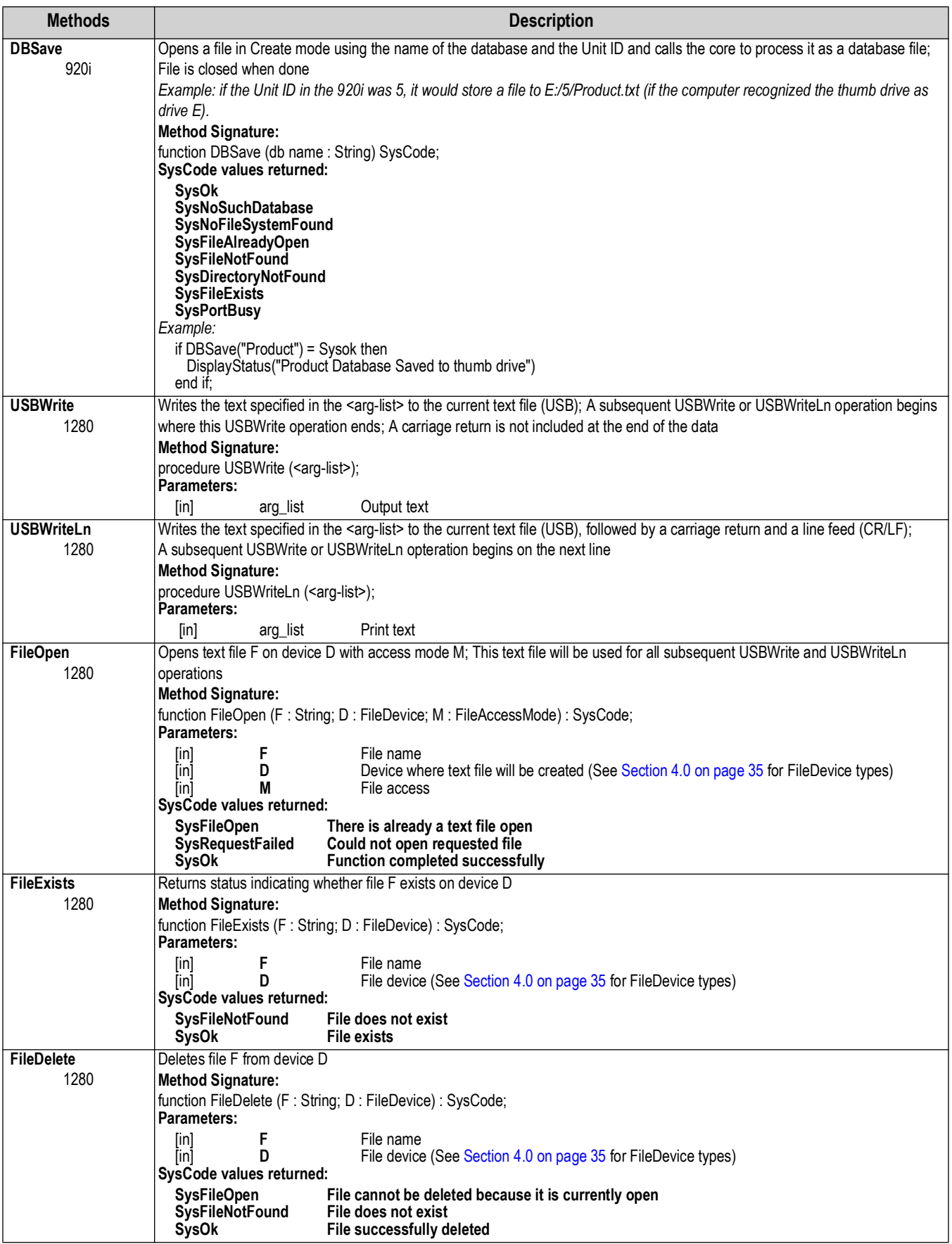

## **5.21 882D Belt Scale Data Acquisition**

This section lists additional APIs used specifically to program the 882D integrator.

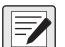

 *NOTE: General APIs for the 882D are referenced elsewhere throughout this chapter ([Section 5.0 on page 38](#page-37-0)).*

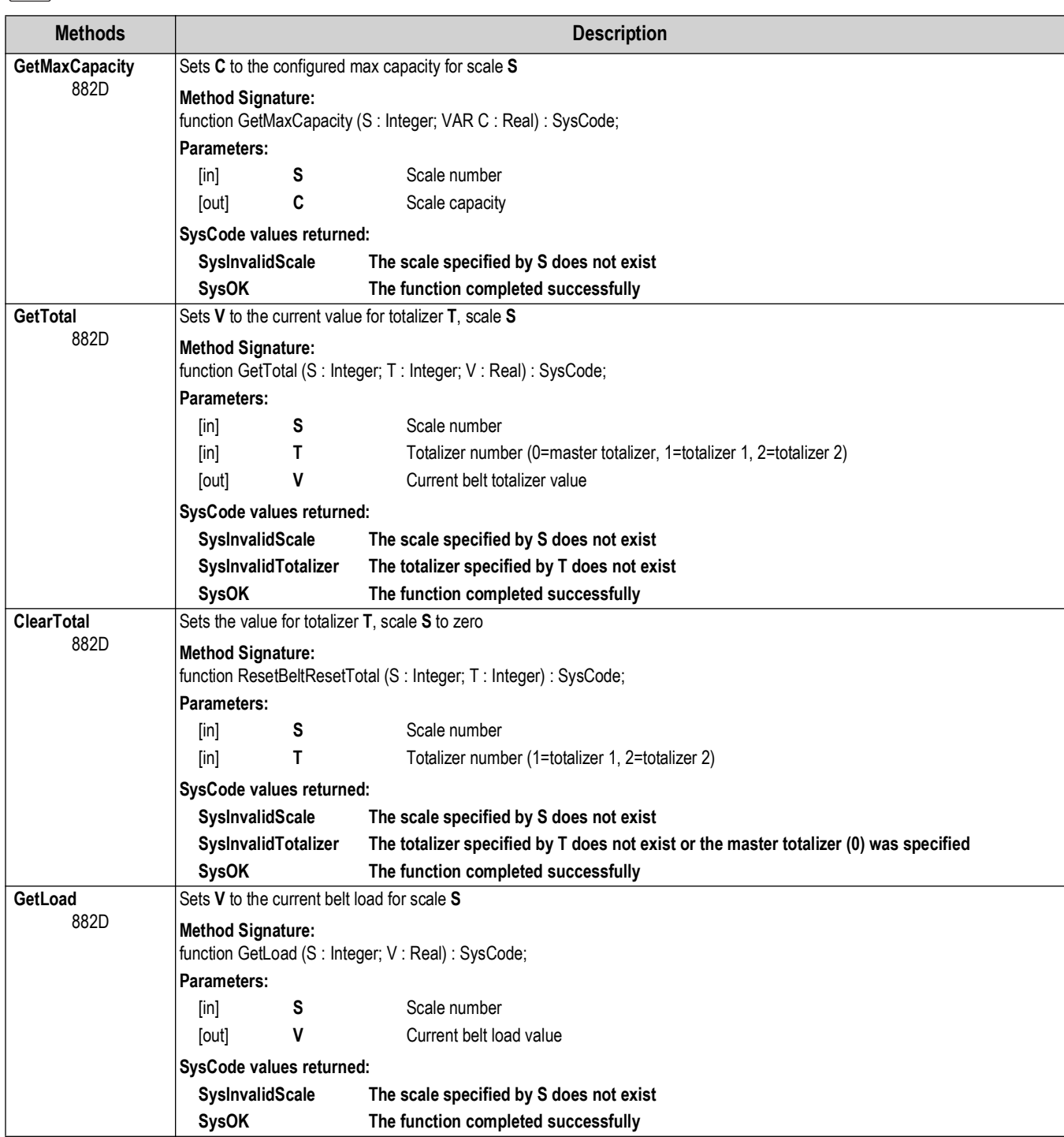

*Table 5-34. Scale Operation Methods*

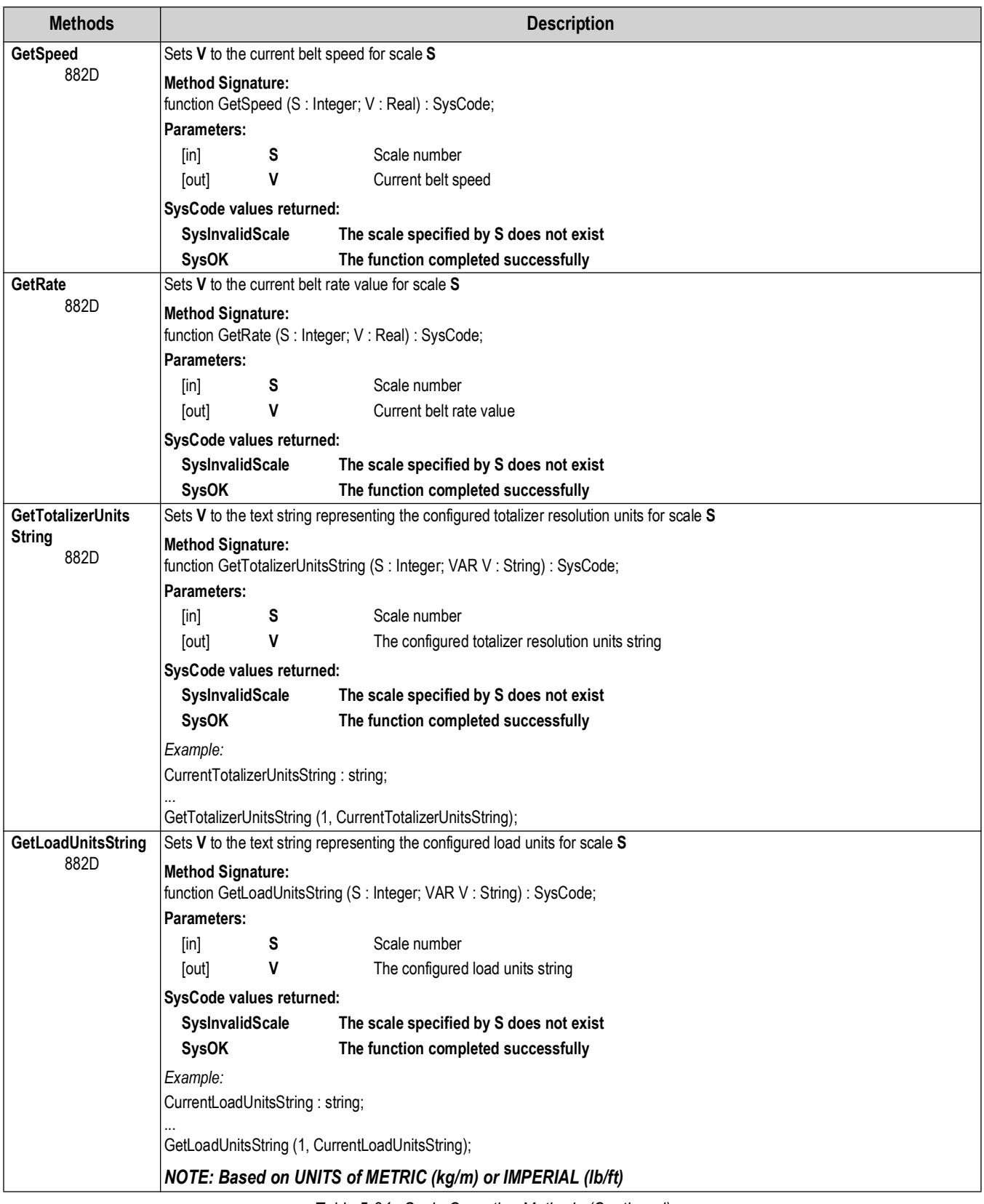

*Table 5-34. Scale Operation Methods (Continued)*
| <b>Methods</b>             | <b>Description</b>                                                                             |                                             |
|----------------------------|------------------------------------------------------------------------------------------------|---------------------------------------------|
| <b>GetSpeedUnits</b>       | Sets $V$ to the text string representing the configured belt speed units for scale $S$         |                                             |
| <b>String</b><br>882D      | <b>Method Signature:</b><br>function GetSpeedUnitsString (S: Integer; VAR V: String): SysCode; |                                             |
|                            | Parameters:                                                                                    |                                             |
|                            | S<br>[in]                                                                                      | Scale number                                |
|                            | ٧<br>[out]                                                                                     | The configured belt speed units string      |
|                            | SysCode values returned:                                                                       |                                             |
|                            | <b>SysInvalidScale</b>                                                                         | The scale specified by S does not exist     |
|                            | <b>SysOK</b>                                                                                   | The function completed successfully         |
|                            | Example:                                                                                       |                                             |
|                            | CurrentSpeedUnitsString: string;                                                               |                                             |
|                            | GetSpeedUnitsString (1, CurrentSpeedUnitsString);                                              |                                             |
| GetRateUnitsString<br>882D | Sets V to the text string representing the configured rate resolution units for scale S        |                                             |
|                            | <b>Method Signature:</b><br>function GetRateUnitsString (S: Integer; VAR V: String): SysCode;  |                                             |
|                            | Parameters:                                                                                    |                                             |
|                            | S<br>$\lceil \mathsf{in} \rceil$                                                               | Scale number                                |
|                            | $\mathsf{V}$<br>[out]                                                                          | The configured rate resolution units string |
|                            | SysCode values returned:                                                                       |                                             |
|                            | <b>SysInvalidScale</b>                                                                         | The scale specified by S does not exist     |
|                            | <b>SysOK</b>                                                                                   | The function completed successfully         |
|                            | Example:                                                                                       |                                             |
|                            | CurrentRateUnitsString: string;                                                                |                                             |
|                            | GetRateUnitsString (1, CurrentRateUnitsString);                                                |                                             |

*Table 5-34. Scale Operation Methods (Continued)*

# **6.0 Appendix**

This section provides additional information about the iRite software.

# **6.1 Event Handlers**

For even handler details, see the following information:

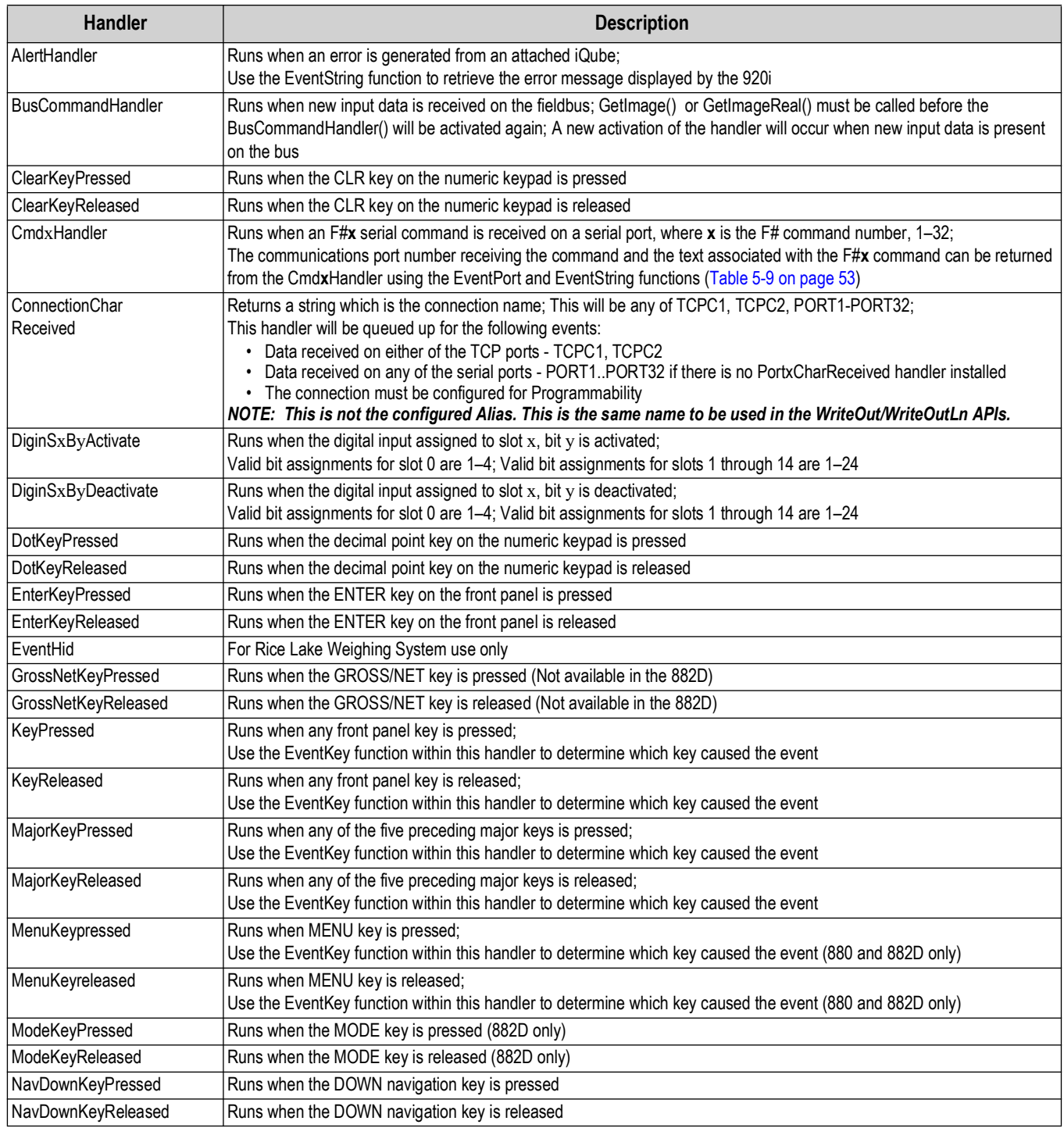

*Table 6-1. Event Handlers*

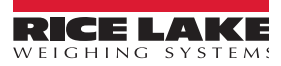

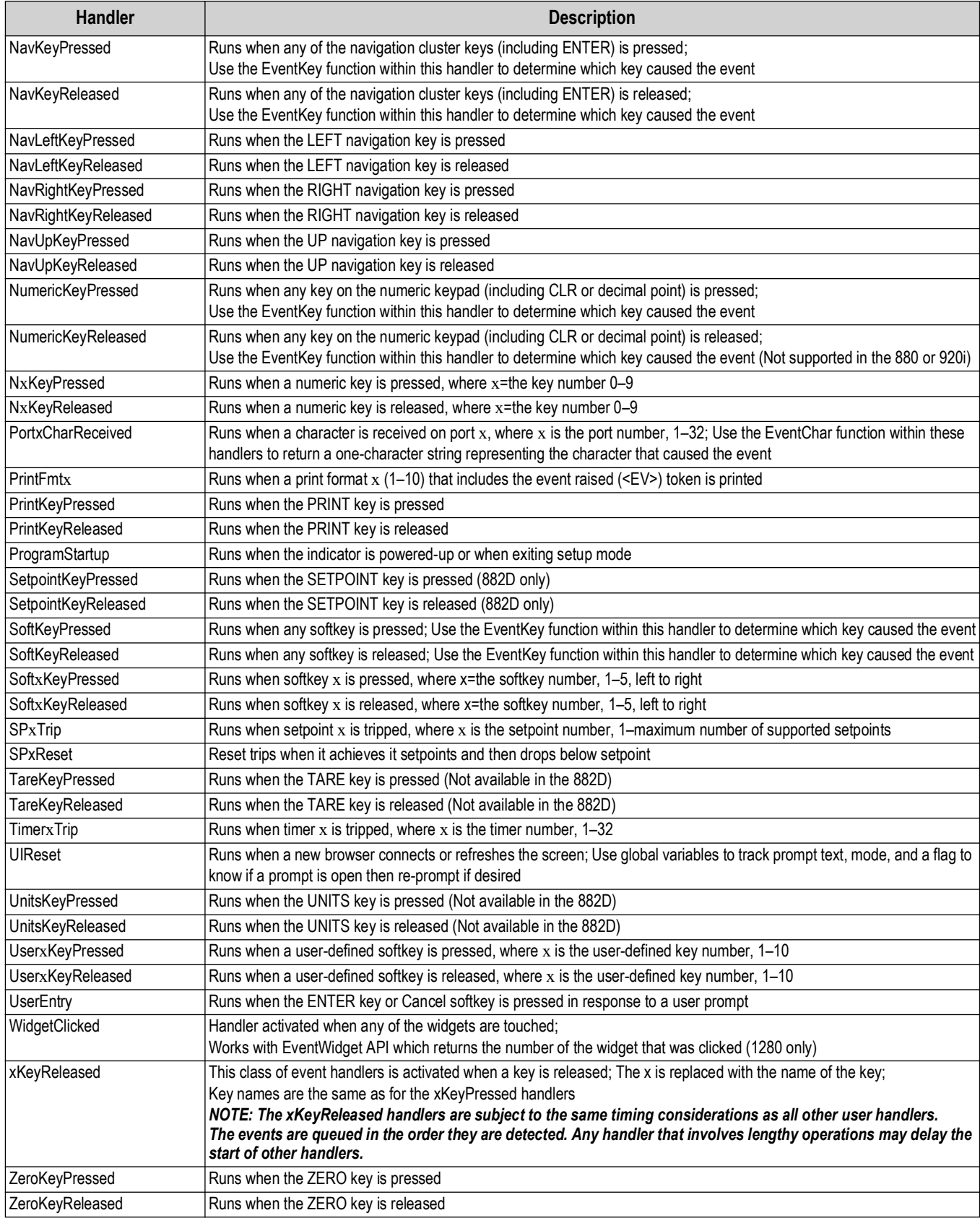

*Table 6-1. Event Handlers (Continued)*

# **6.2 Compiler Error Messages**

For even handler details, see the following information:

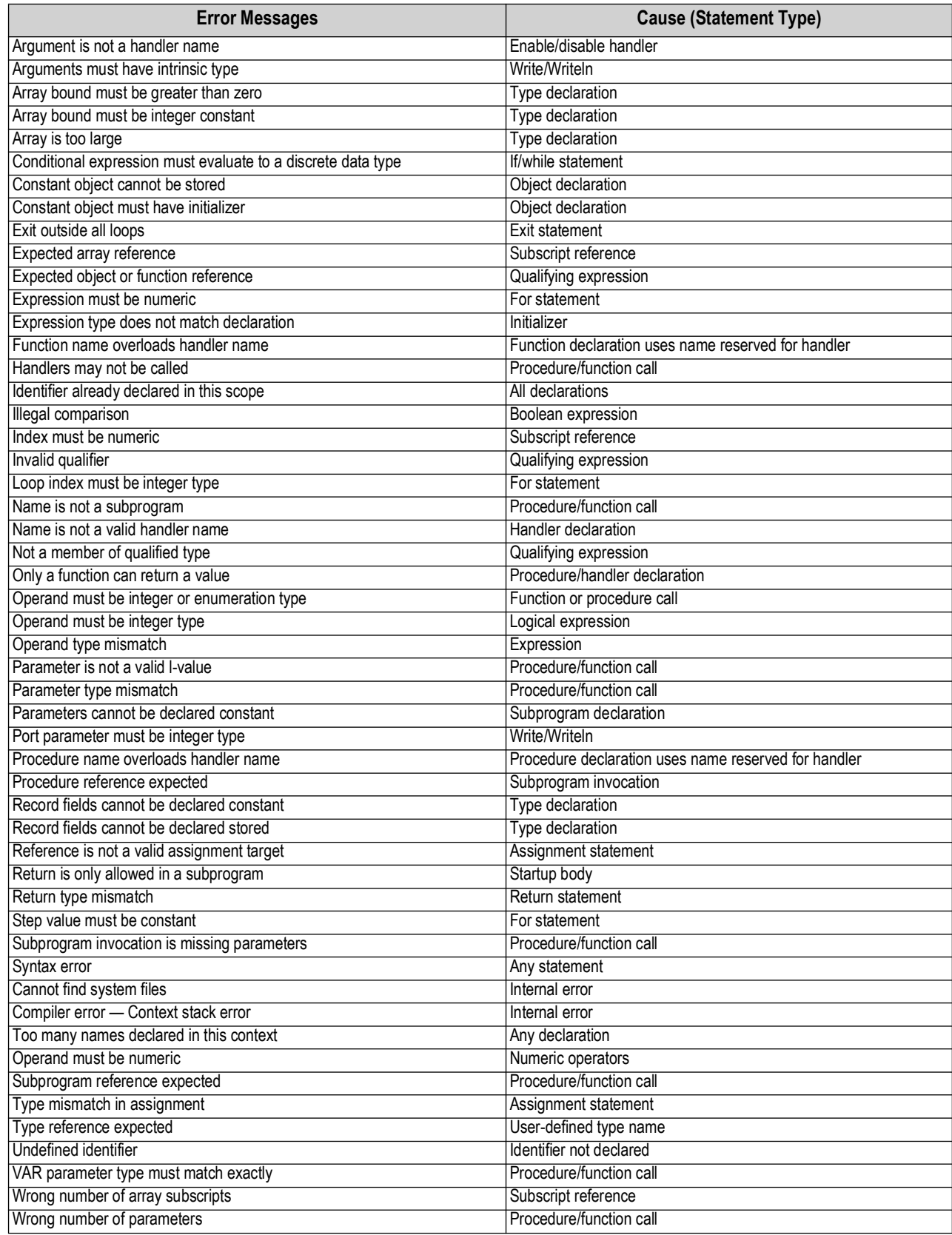

*Table 6-2. iRite Compiler Error Messages*

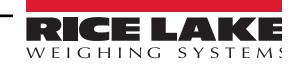

### **6.3 Database Operations**

The *1280*, *820i*, *880 and 882D* use Revolution and the 920i uses iRev to edit, save, and restore databases. This section describes procedures for maintaining databases.

#### <span id="page-112-0"></span>**6.3.1 Uploading**

To upload a database from the indicator (for viewing, editing, or backup), do the following:

- 1. Make a serial connection between the PC and the indicator.
- 2. Start Revolution/iRev.
- 3. Connect to the indicator by clicking on the **Connect** button on the right side of the top toolbar.
- 4. Click the *Database* bar on the left side of the Revolution/iRev window.
- 5. Click the *Data Editor* icon.
- 6. Select the database to upload, then click the **Upload** button on top right of the toolbar.
- 7. A status message box will confirm that Revolution/iRev is *Uploading Data*. When complete, the message will change to *Upload Complete. Please export your data to a delimited file for backup*. Press **OK**.

The contents of the indicator database can now be viewed, edited, or exported.

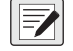

*NOTE: Changing the database in Revolution/iRev does not change the database stored in the indicator; the existing indicator database must be cleared and replace it by downloading the edited database [\(Section 6.3.5 on page 114](#page-113-0)).* 

#### <span id="page-112-1"></span>**6.3.2 Exporting**

For display, printing, or backup, save a database opened in Revolution/iRev to a text file by using the *Export* function.

- 1. With an open database uploaded to or created in Revolution/iRev, click **Export** on the top toolbar.
- 2. A dialog box is shown to select the separator (delimiter) to be used to separate the database fields.

*Examples:*

Tab-delimiting – *Elliot Robert 1234 555-8686*

Semi-colon delimiting – *Elliot;Robert;1234;555-8686*

3. Once delimiter is selected, press **Begin**. A prompt appears to choose where to store the text file, save it in the same folder as other program files.

When complete, a message box confirms *Export Successful*. The exported file can be used for viewing or printing the database, or for later import to Revolution for download to the indicator.

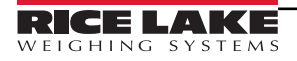

#### **6.3.3 Importing**

Import brings a previously exported text file into Revolution/iRev. The imported database can be downloaded to the indicator.

- 1. Start the Revolution/iRev Data Editor and select the table you into which you want to import data.
- 2. Press **Import** on the top toolbar.
- 3. A dialog box appears to select the file to import. Double click on the file to import.
- 4. The *Data Import Wizard* box appears that displays the first couple of rows of data in your file. **Notice that the field names are shown as the first row**. They should not be imported into the database since the field names are not part of the data. Click the up arrow next to *Start import at row:* prompt to start at row 2 (the actual data).
- 5. Press *Next* and select the separator (delimiter) character used when the file is exported (the default is tab-delimited).
- 6. Press *Next* again, then Press *Finish* to import the file. All of the data should now be displayed in Revolution/iRev. To downloaded the imported database to the indicator, follow the procedure described in [Section 6.3.5.](#page-113-0)

#### <span id="page-113-1"></span>**6.3.4 Clearing**

The **Clear All** button on the top of the toolbar in the Revolution/iRev Data Editor clears both the Revolution/iRev screen and the entire indicator database. The existing indicator database must be cleared before downloading edited data, but this function must be used with care to avoid losing data.

To clear a database:

- 1. Upload the database from the indicator ([Section 6.3.1 on page 113\)](#page-112-0).
- 2. Edit the database and fields, if necessary.
- 3. Use the *Export* function described in [Section 6.3.2 on page 113](#page-112-1) to save a copy of the database.
- 4. Highlight all of the fields at once and copy them using either Ctrl-C or by choosing *Edit-Copy* from the toolbar.
- 5. Press the **Clear All** button to clear both the indicator database and the Revolution/iRev fields.
- 6. Upload the blank database from the indicator to ensure data integrity. The lock symbol on the Revolution/iRev screen will open, allowing a new database to be downloaded.
- 7. To replace the cleared database with edited data, move the cursor to the upper left-hand box and paste the copied data into the Revolution/iRev database. (Press Ctrl-V or choose *Edit-Paste* from the toolbar.)
- 8. Press the **Download** button to send fresh, edited data back down to the indicator [\(Section 6.3.5\)](#page-113-0).

#### <span id="page-113-0"></span>**6.3.5 Downloading**

*NOTES: When downloading data to the indicator, it does* **not** *overwrite data that is there. Downloaded data is added to the*  7 *database regardless of whether it is the same data. If uploaded data is edited in Revolution/iRev and is to be used to replace the indicator database, a Clear All must be done first, upload the cleared (blank) database, and then download the edited data ([Section 6.3.4\)](#page-113-1)*

- 1. Create or edit the data in the rows and columns to be entered in the database.
- 2. With the indicator connected, press the **Download** button at the top on the toolbar.
- 3. A status box shows the download progress (*Downloading Row [number] of [total rows]*). When complete, a *Download completed successfully* message is shown. The database is now stored in the indicator.

# **6.4 Fieldbus User Program Interface**

#### (Not used with the 880 and 882D)

The fieldbus data APIs [\(Section 5.7 on page 76\)](#page-75-0), two type definitions (BusImage, BusImageReal), and the EventPort function are used to manage fieldbus data.

The function of BusCommandHandler is similar to other user-written event handlers. When present and enabled with the EnableHandler(BusCommandHandler) call, the BusCommandHandler is activated every time a message is received on a fieldbus. Keeping the BusCommandHandler execution short is important in order to not miss data transfers on the fieldbus.

The normal operation of BusCommandHandler is expected to include the following system calls in the following order:

- EventPort
- GetImage, or GetImageReal
- SetImage, or SetImageReal

With intervening code to perform the required user functions. The SetImage or SetImageReal call should be as close to the end of the BusCommandHandler as possible.

The BusImage type is the data type passed in GetImage and SetImage (or, for real data, GetImageReal and SetImageReal).

#### **GetImage(fieldbus\_no : integer; var data : BusImage) : SysCode**

This call returns an array of data as received from the fieldbus. As only the data elements received on the fieldbus are changed in a GetImage call, the array should be initialized prior to the GetImage call. The **fieldbus no** is the number returned by an EventPort call from within the BusCommandHandler.

#### **SetImage(fieldbus\_no : integer; var data : BusImage) : SysCode**

This call writes data to the fieldbus chip for access on the next cycle of the PLC. All data elements of the data array should be properly set before calling SetImage. The **fieldbus\_no** is the number returned by an EventPort call from within the BusCommandHandler.

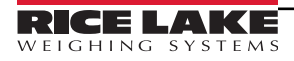

#### **Example BusCommandHandler Code**

**-------------------------------------------------------- -- Handler Name : BusCommandHandler -- Created By : Rice Lake Weighing Systems -- Last Modified on : 1/16/2003 -- -- Purpose : Example handler skeleton. -- -- Side Effects : ------------------------------------------------------- handler BusCommandHandler; --Declaration Section busPort : integer; data : BusImage; i : integer; result : SysCode; begin -- Clear out the data array. for i := 1 to 32 loop data[i] := 0; end loop;**

 **-- Find out which port (which bus card) started this event. busPort := EventPort;**

 **-- Then read the received data. result := GetImage(busPort, data);**

**-- Test result as desired**

**-- Data interpretation and manipulation goes here.**

 **-- Finally, put the changed data back. result := SetImage(busPort, data);**

**-- Test result as desired**

**end;**

## **6.5 Program to Retrieve Hardware Configuration**

The HARDWARE serial command (see the indicator installation manual) returns a list of coded identifiers to describe which option cards are installed in a system. The following program provides a similar function by deciphering the coded values returned by the HARDWARE command and printing a list of installed option cards.

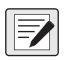

*NOTE: This example is for a 920i. To prevent an Array Bounds error, the size of the array cannot exceed the number of available slots for the indicator type (920i = 14, 820i and 882D = 2, 880 = 1, and 1280 = 6). In addition, supported HW\_array\_type types vary depending on indicator type (Section 4.0 on page 29).* **program Hardware;**

 **my\_array : HW\_array\_type;**

**handler User1KeyPressed;**

 **i : integer; begin Hardware(my\_array); for i := 1 to 14 loop if my\_array[i] = NoCard then WriteLn(2,"Slot ",i," No Card"); elsif my\_array[i] = DualAtoD then WriteLn(2,"Slot ",i," DualAtoD"); elsif my\_array[i] = SingleAtoD then WriteLn(2,"Slot ",i," SinglAtoD"); elsif my\_array[i] = DualSerial then WriteLn(2,"Slot ",i," DualSerial"); elsif my\_array[i] = AnalogOut then WriteLn(2,"Slot ",i," AnalogOut"); elsif my\_array[i] = DigitalIO then WriteLn(2,"Slot ",i," DigitalIO"); elsif my\_array[i] = Pulse then WriteLn(2,"Slot ",i," Pulse"); elsif my\_array[i] = Memory then WriteLn(2,"Slot ",i," Memory"); elsif my\_array[i] = DeviceNet then WriteLn(2,"Slot ",i," DeviceNet"); elsif my\_array[i] = Profibus then WriteLn(2,"Slot ",i," Profibus"); elsif my\_array[i] = Ethernet then WriteLn(2,"Slot ",i," Ethernet"); elsif my\_array[i] = ABRIO then WriteLn(2,"Slot ",i," ABRIO"); elsif my\_array[i] = BCD then WriteLn(2,"Slot ",i," BCD"); elsif my\_array[i] = DSP2000 then WriteLn(2,"Slot ",i," DSP2000"); elsif my\_array[i] = AnalogInput then WriteLn(2,"Slot ",i," AnalogInput"); elsif my\_array[i] = ControlNet then WriteLn(2,"Slot ",i," ControlNet"); elsif my\_array[i] = DualAnalogOut then WriteLn(2,"Slot ",i," DualAnalogOut"); end if; end loop; WriteLn(2,""); end; end Hardware;**

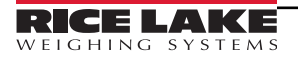

# **6.6 920i User Graphics**

iRite user programs can be used to display graphics. The entire 920i display is writable; graphics can be of any size, up to the full size of the 920i display, and up to 100 graphic images can be displayed. The actual number of graphics that can be loaded depends on the size of the graphics and of the user program, both of which reside in the user program space.

Graphics used in iRite programs can be from any source but must be saved as monochrome bitmap (.bmp) files with write access (file cannot be read-only). To enable the file for use in an iRite program, it is converted to a user program #include (.iri) file using the bmp2iri.exe program [\(Figure 6-1](#page-117-0)).

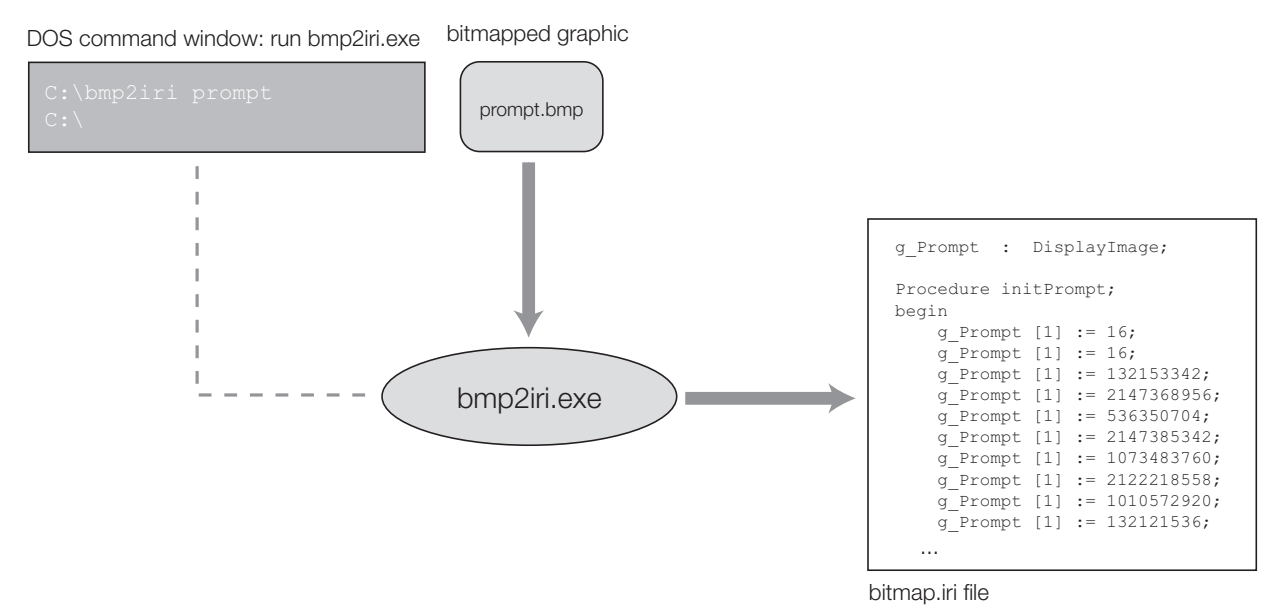

*Figure 6-1. Example of Converting Bitmapped Graphic (prompt.bmp) to an .iri File*

<span id="page-117-0"></span>[Figure 6-1](#page-117-0) shows the conversion process for a graphic file, prompt.bmp, to a user program **#include, bitmap.iri**. The conversion is done by running the bmp2iri.exe program in a DOS command window: note that the bmp2iri program assumes the .bmp extension for the input graphic file (prompt.bmp). If additional files are converted using bmp2iri.exe, the output of the program is appended to the bitmap.iri file.

To display the graphic, the bitmap.iri file must be incorporated into the user program by doing the following

- In the iRite source (.src) file, immediately following the program declaration, add: **#include bitmap.iri**
- In the startup handler, call the array initialization routine for each graphic
- To display or erase a graphic, or to clear all graphics, call the DrawGraphic API with the appropriate parameters ([Table 5-20 on page 78\)](#page-77-0)

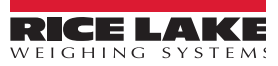

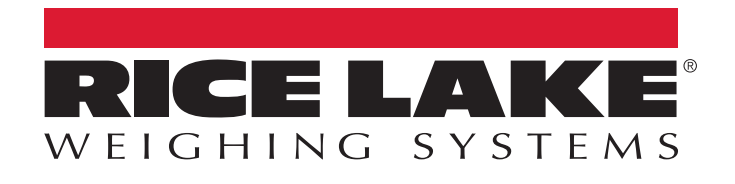

 $230$  W. Coleman St.  $\mathcal{S}_1$  ,  $\mathcal{S}_2$  and  $\mathcal{S}_3$  and  $\mathcal{S}_4$  and  $\mathcal{S}_5$  and  $\mathcal{S}_6$ © Rice Lake Weighing Systems Content subject to change without notice.

October 20, 2023 **www.ricelake.com PN 67888 Rev O**